# **Designing Interactive Systems I**

#### **Ten Golden Rules: Timeouts, Responsiveness, Notations**

Prof. Dr. Jan Borchers Media Computing Group **RWTH Aachen University** 

Winter Semester '20/'21

https://hci.rwth-aachen.de/dis

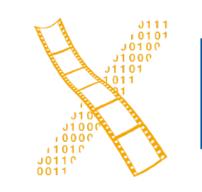

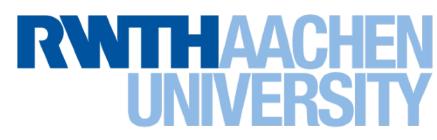

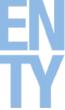

#### Review

• What are the Ten Golden Rules of Interface Design?

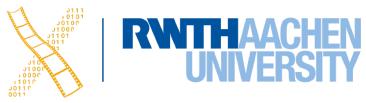

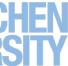

Prof. Dr. Jan Borchers: Designing Interactive Systems I • WS 2020/21 3

# **Ten Golden Rules: Timeouts**

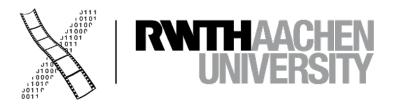

#### **Timeouts are Evil!**

3

#### Emergency Exit

Press on bar for 3 seconds

Door lock will release in 15 seconds

#### Sortie de secours

San and

Appuyer sur la barre pendant 3 secondes

Le dispositif de verrouillage se déclenchera dans 15 secondes

- WARNING

#### Timeouts are Evil!

3

#### Emergency Exit

Press on bar for 3 seconds

Door lock will release in 15 seconds

#### Sortie de secours

Appuyer sur la barre pendant 3 secondes

Le dispositif de verrouillage se déclenchera dans 15 secondes

# Timeouts: Station Search

Ada

MADIO

MEDIA

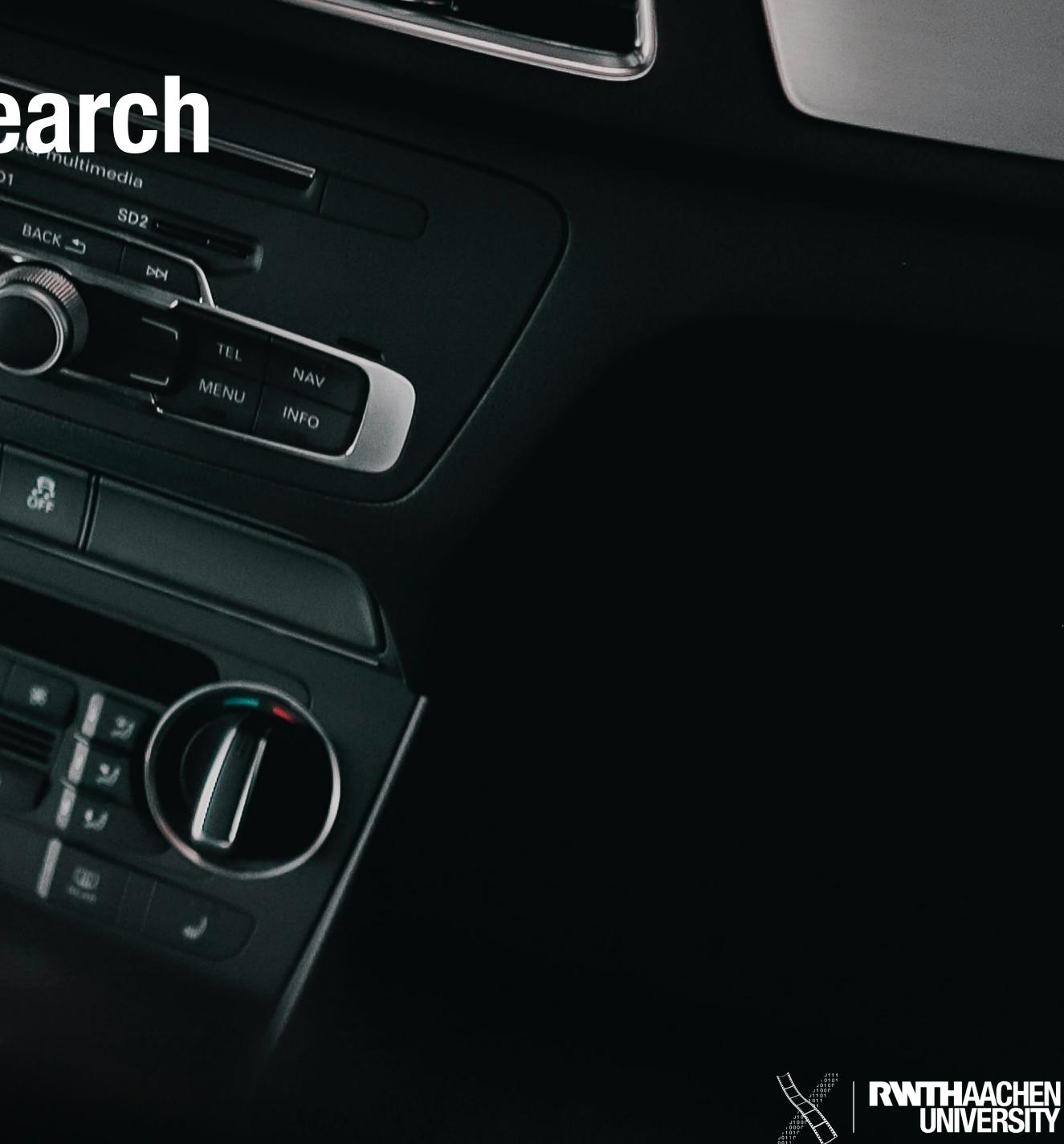

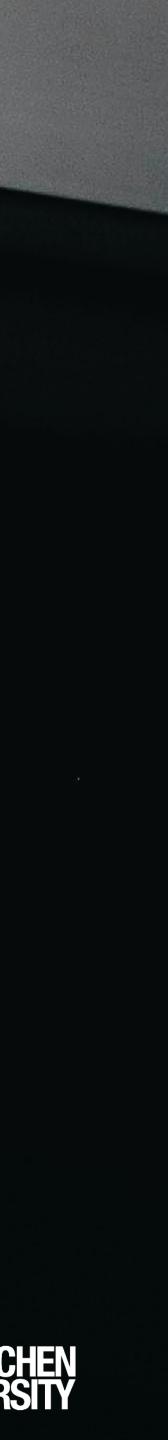

# Timeouts: Station Search

Ada

MADIO

MEDIA

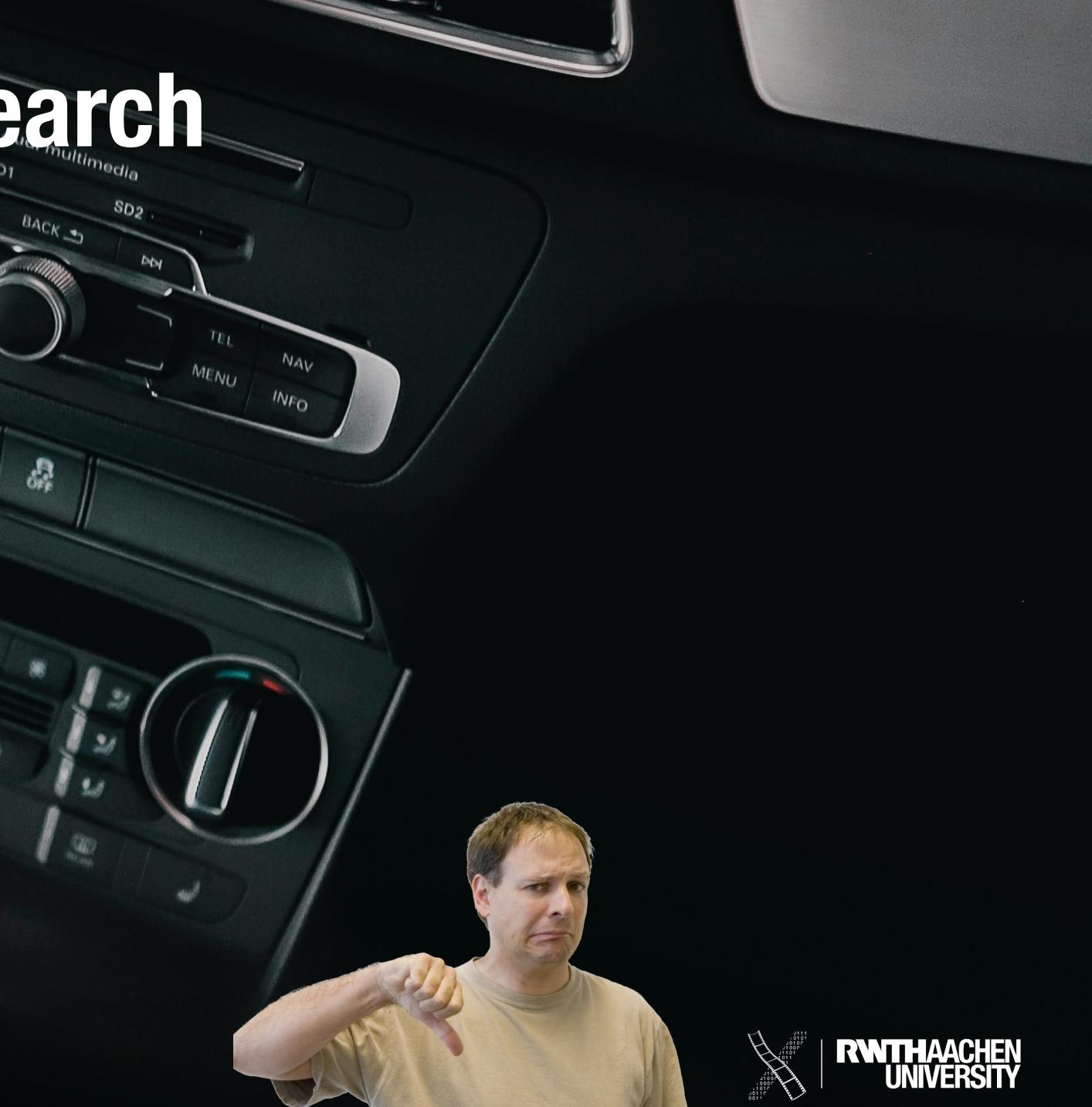

# Timeouts: Writing "Hi" on T9

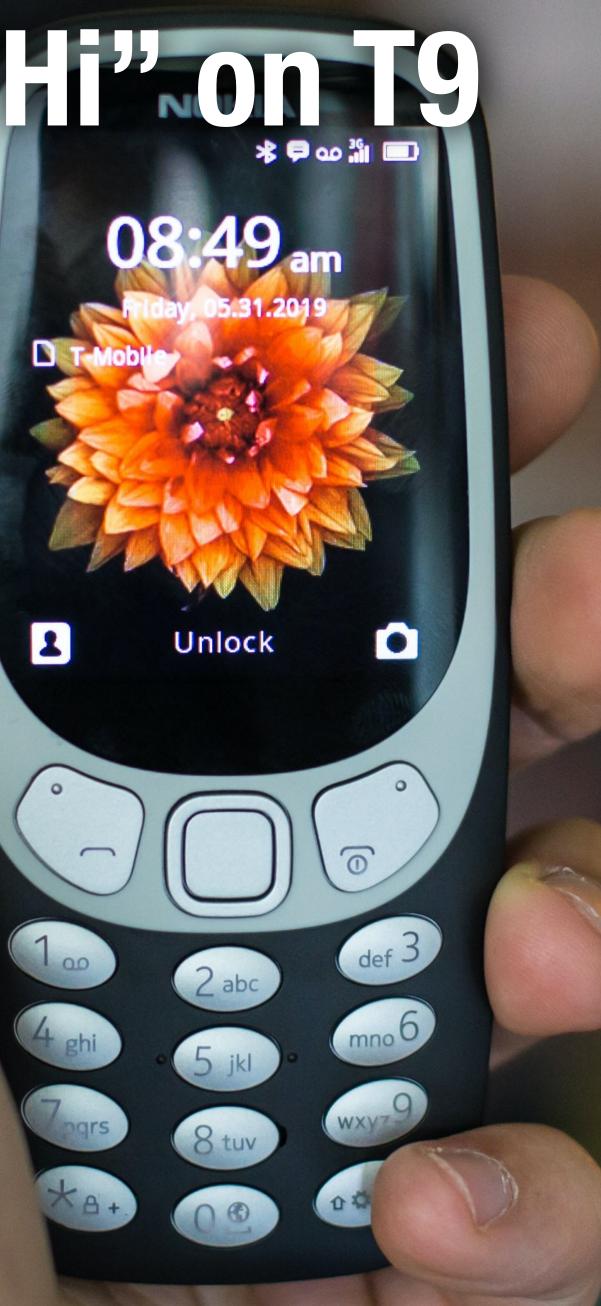

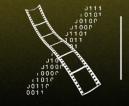

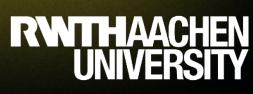

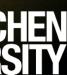

# Timeouts: Writing "Hi" on T9

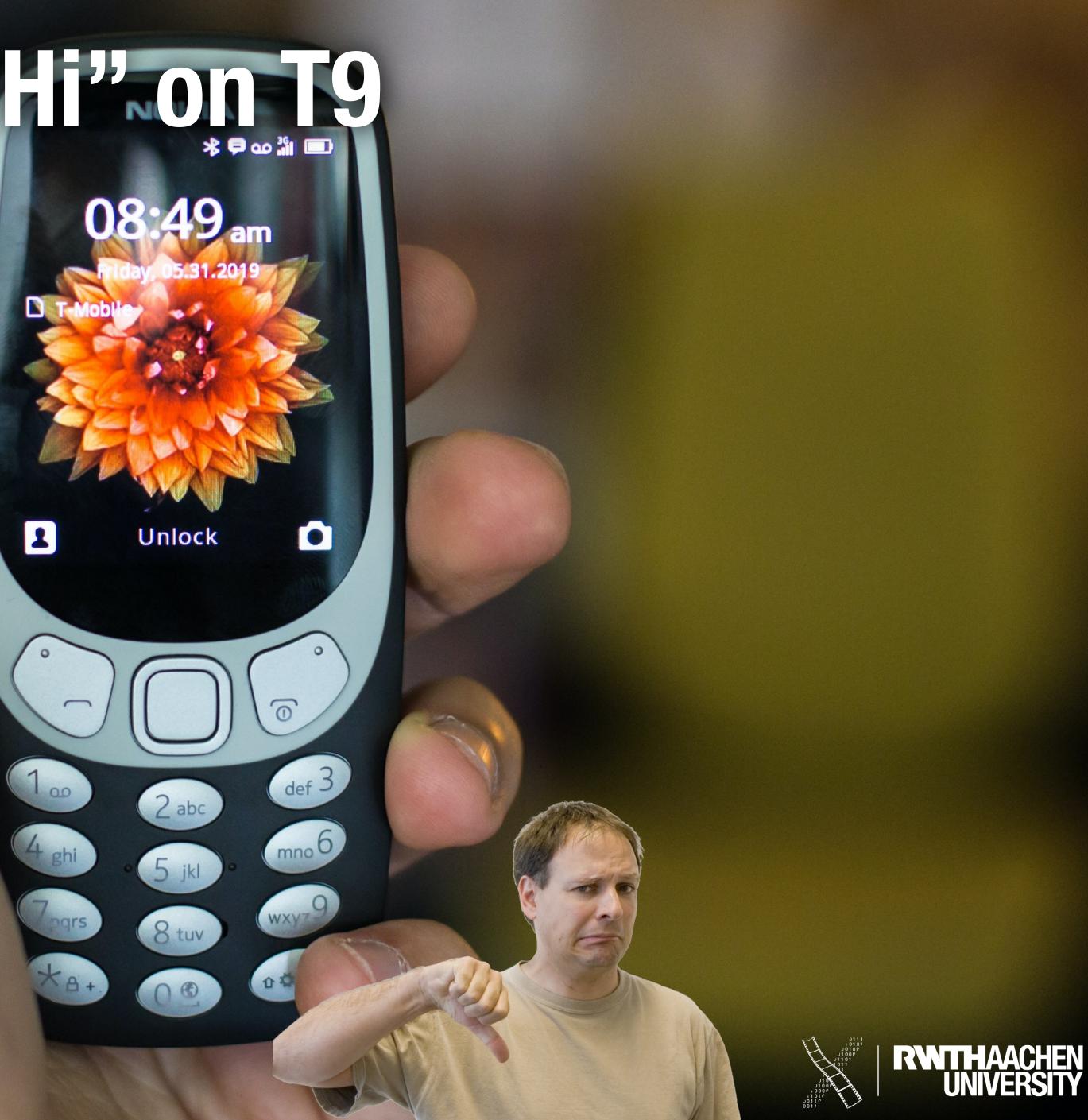

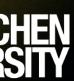

# **The Top 5 Performance Hits**

7 Prof. Dr. Jan Borchers: Designing Interactive Systems I • WS 2020/21

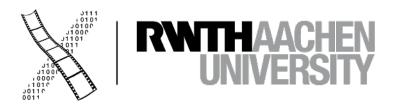

#### Hard Disk Access

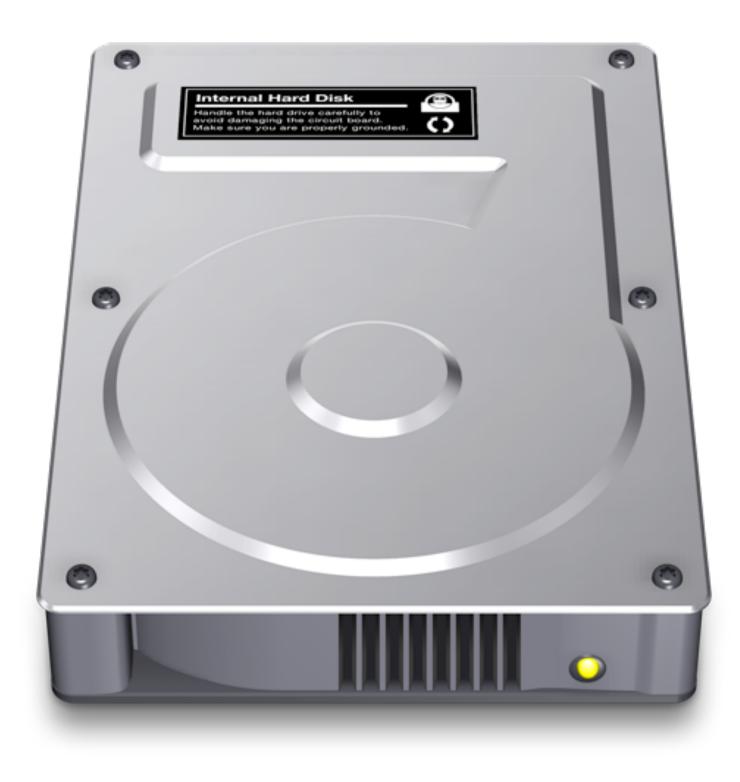

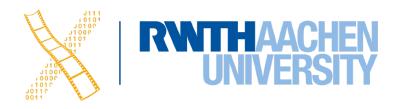

### Large Memory Footprint

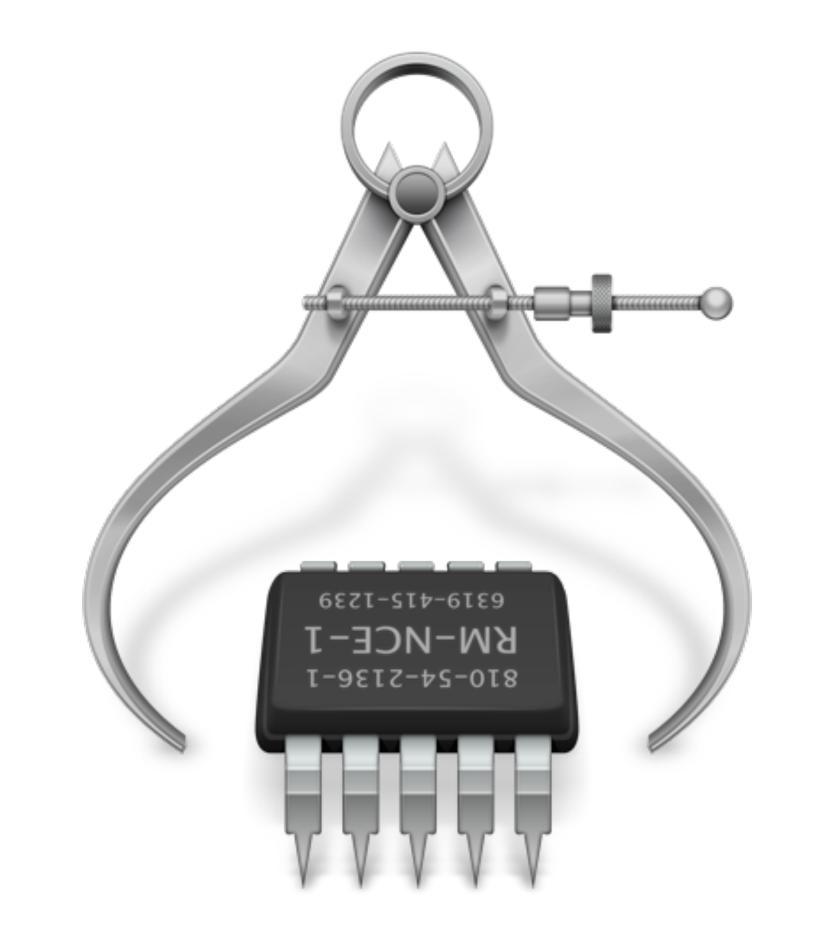

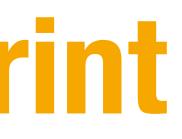

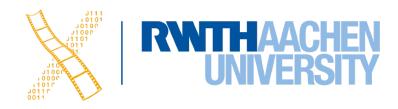

### Interlocking Threads

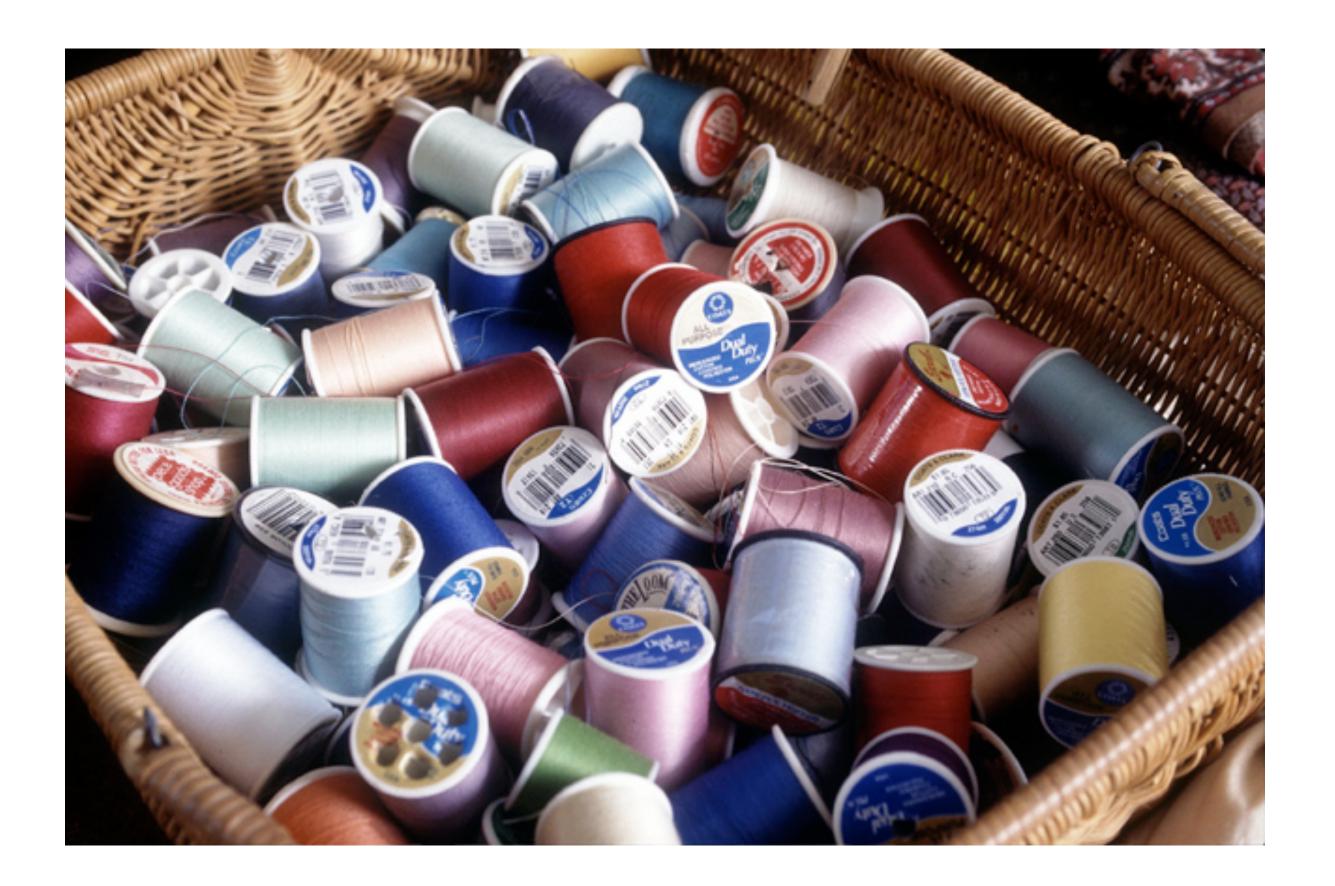

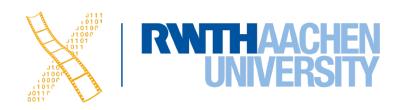

### **Unsuitable Data and Control Structures**

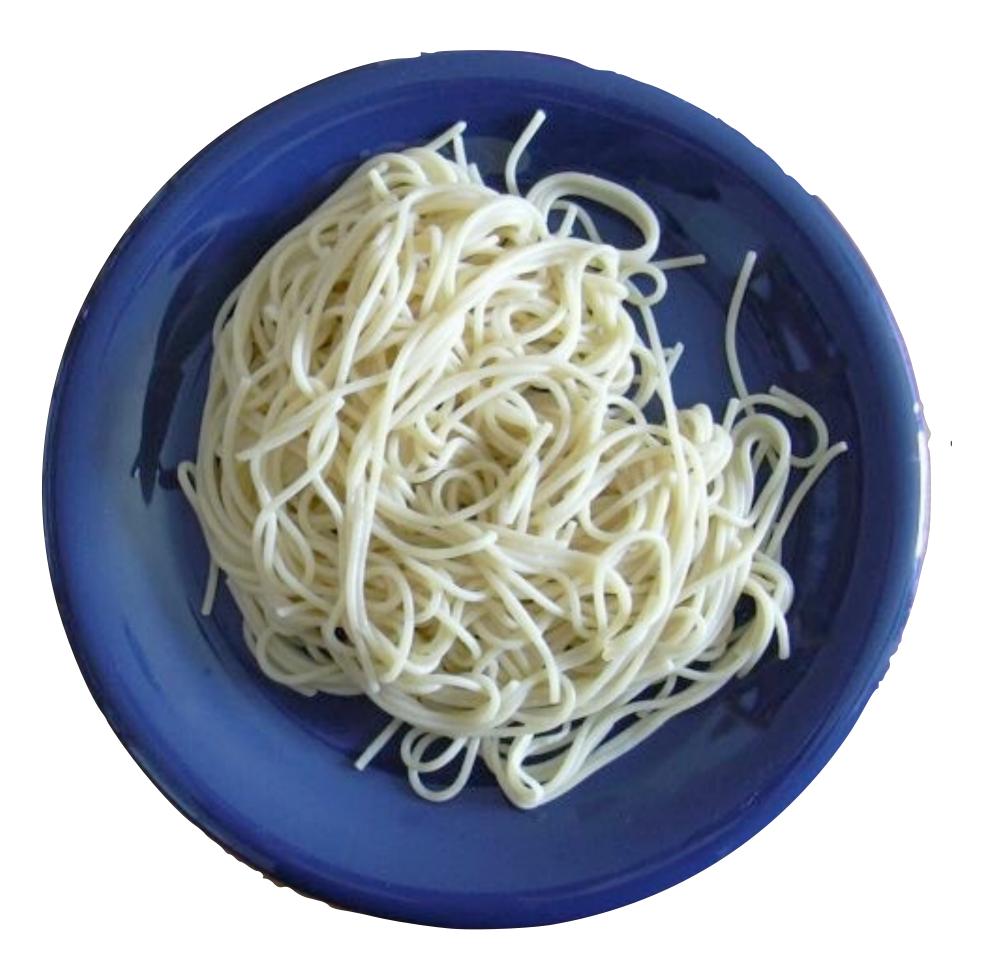

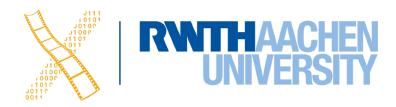

### **Reinventing the Wheel**

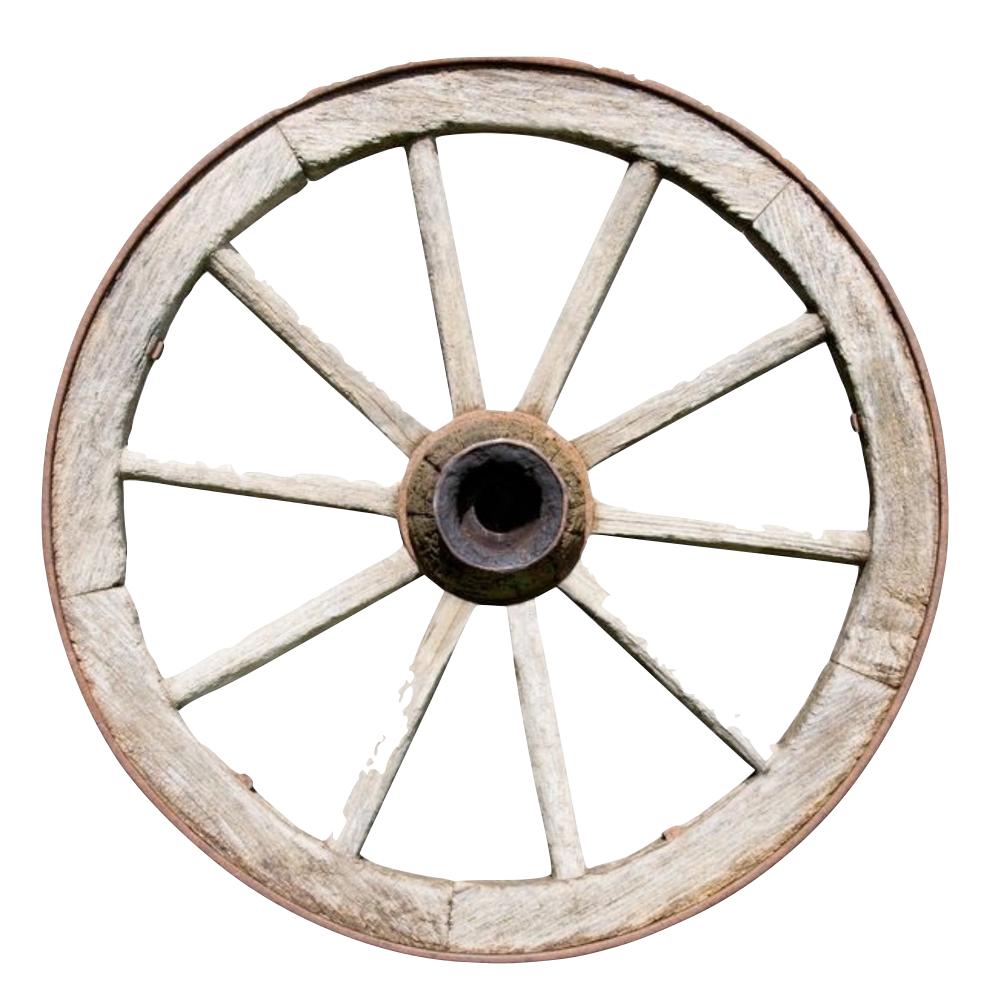

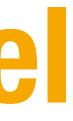

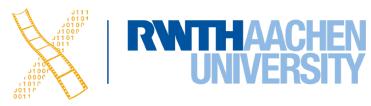

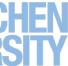

### **Reinventing the Wheel**

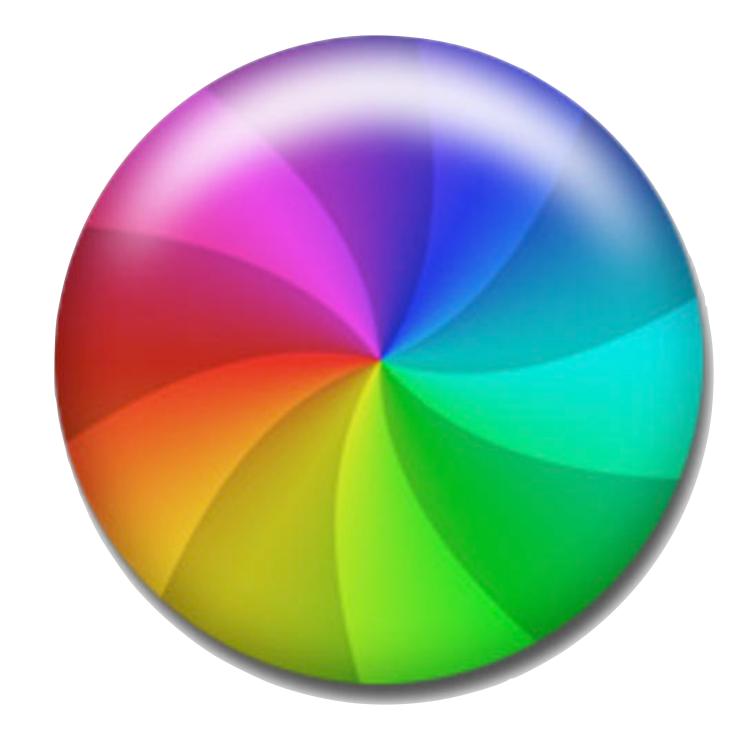

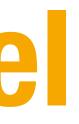

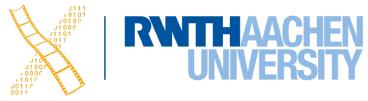

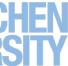

# Notations

Prof. Dr. Jan Borchers: Designing Interactive Systems I • WS 2020/21 14

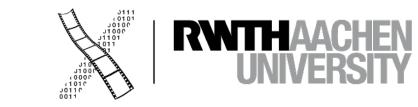

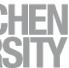

### **Interaction Design Notations**

• Alan Dix et al.: Human-Computer Interaction, 3rd ed. (2003), Chapter 16

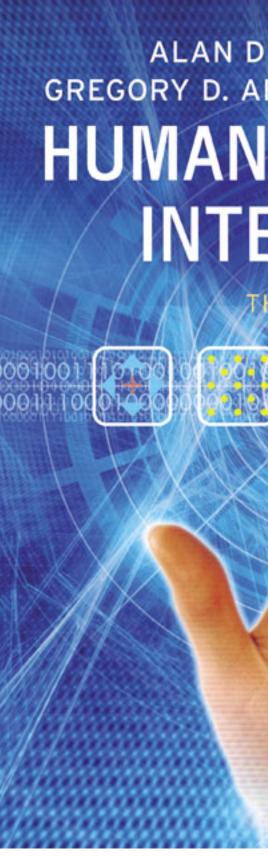

#### ALAN DIX, JANET FINLAY, GREGORY D. ABOWD, RUSSELL BEALE HUMAN-COMPUTER INTERACTION

THIRD EDITION

PEARSON

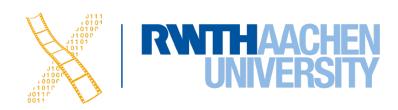

### **Back to BASICs**

#### Print "Please enter a number" INPUT n Print "The square of", n, "is", n\*n

• What are the problems with using such a notation to specify a dialog?

Prof. Dr. Jan Borchers: Designing Interactive Systems I • WS 2020/21 16

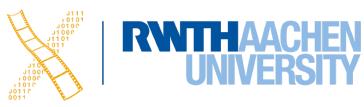

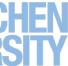

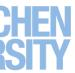

• In normal programming languages, UI and algorithms are mixed up

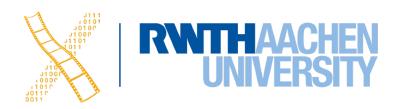

- In normal programming languages, UI and algorithms are mixed up
- System and user decisions are hard to distinguish

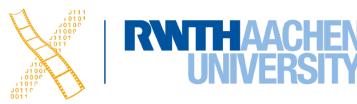

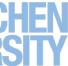

- In normal programming languages, UI and algorithms are mixed up
- System and user decisions are hard to distinguish
- Error checking on inputs dominates and complicates code

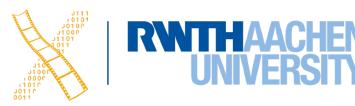

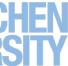

- In normal programming languages, UI and algorithms are mixed up
- System and user decisions are hard to distinguish
- Error checking on inputs dominates and complicates code
- First step: bundling I/O in classes/procedures

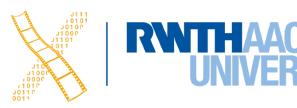

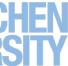

- In normal programming languages, UI and algorithms are mixed up
- System and user decisions are hard to distinguish
- Error checking on inputs dominates and complicates code
- First step: bundling I/O in classes/procedures
- Second step: Use a more efficient, readable language to specify the dialog

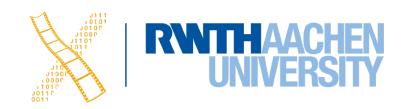

- In normal programming languages, UI and algorithms are mixed up
- System and user decisions are hard to distinguish
- Error checking on inputs dominates and complicates code
- First step: bundling I/O in classes/procedures
- Second step: Use a more efficient, readable language to specify the dialog
  - A priori to design the dialog

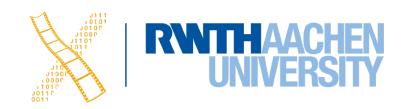

- In normal programming languages, UI and algorithms are mixed up
- System and user decisions are hard to distinguish
- Error checking on inputs dominates and complicates code
- First step: bundling I/O in classes/procedures
- Second step: Use a more efficient, readable language to specify the dialog
  - A priori to design the dialog
  - As part of the implementation (executable spec.)

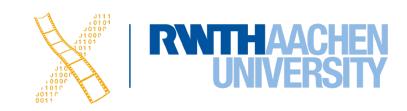

## **Specifying User Interfaces**

- Problem: Describe the proposed design of a user interface
- Approach: natural/semi-formal/formal languages
- Many standard computer science techniques apply
- The more modern the UI, the harder to describe textually, depending on modality and UI style

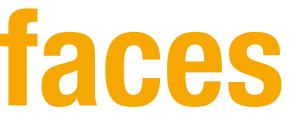

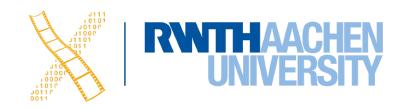

Mostly BNF-like

expr ::= empty | atom expr | '(' expr ')' expr

**RWTHAACHEN** INVERSITY

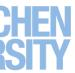

• Mostly BNF-like

expr ::= empty | atom expr | '(' expr ')' expr

• E.g., Shneiderman's multiparty grammar

| <session></session>                                                                        |             | ::= | <u: opening=""> <c: r<="" th=""></c:></u:> |
|--------------------------------------------------------------------------------------------|-------------|-----|--------------------------------------------|
| <u: 0<="" td=""><td>)pening&gt;</td><td>::=</td><td>LOGIN <u: name=""></u:></td></u:>      | )pening>    | ::= | LOGIN <u: name=""></u:>                    |
| <u: n<="" td=""><td>lame&gt;</td><td>::=</td><td><u: string=""></u:></td></u:>             | lame>       | ::= | <u: string=""></u:>                        |
| <c: r<="" td=""><td>Responding&gt;</td><td>::=</td><td>HELLO [<u: name="">]</u:></td></c:> | Responding> | ::= | HELLO [ <u: name="">]</u:>                 |

Responding>

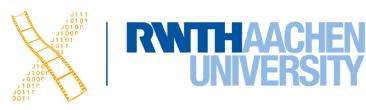

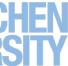

Mostly BNF-like

```
expr ::= empty | atom expr | '(' expr ')' expr
```

• E.g., Shneiderman's multiparty grammar

| <session></session>     | ::= | <u: opening=""> <c: r<="" th=""></c:></u:> |
|-------------------------|-----|--------------------------------------------|
| <u: opening=""></u:>    | ::= | LOGIN <u: name=""></u:>                    |
| <u: name=""></u:>       | ::= | <u: string=""></u:>                        |
| <c: responding=""></c:> | ::= | HELLO [ <u: name="">]</u:>                 |

• Great for command-line Uls, e.g., banking ATMs, Unix commands

- Responding>

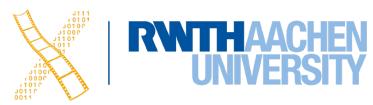

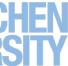

• Mostly BNF-like

```
expr ::= empty | atom expr | '(' expr ')' expr
```

• E.g., Shneiderman's multiparty grammar

| <session></session>     | ::= | <u: opening=""> <c: r<="" th=""></c:></u:> |
|-------------------------|-----|--------------------------------------------|
| <u: opening=""></u:>    | ::= | LOGIN <u: name=""></u:>                    |
| <u: name=""></u:>       | ::= | <u: string=""></u:>                        |
| <c: responding=""></c:> | ::= | HELLO [ <u: name="">]</u:>                 |

- Great for command-line Uls, e.g., banking ATMs, Unix commands
- Less suitable for GUIs

- Responding>

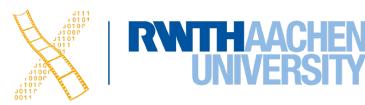

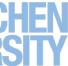

- Regular expressions
  - select-line click click\* double-click

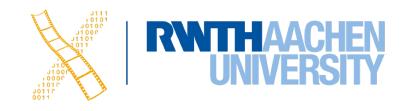

- Regular expressions
  - select-line click click\* double-click
- E.g., Unix "copy" command synopsis: cp [-R [-H | -L | -P]] [-f | -i | -n] [-pv] source\_file target\_file cp [-R [-H | -L | -P]] [-f | -i | -n] [-pv] source\_file ... target\_dir

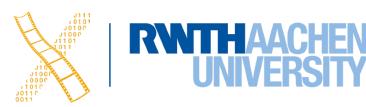

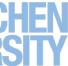

- Regular expressions
  - select-line click click\* double-click
- E.g., Unix "copy" command synopsis:

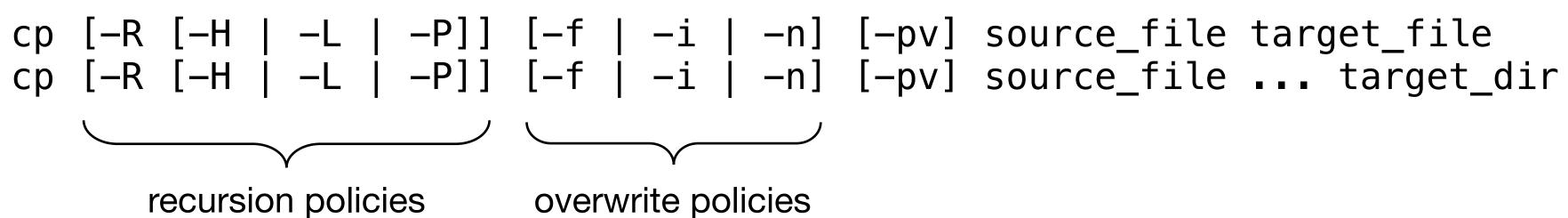

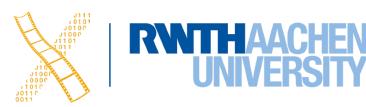

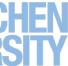

- Regular expressions
  - select-line click click\* double-click
- E.g., Unix "copy" command synopsis:

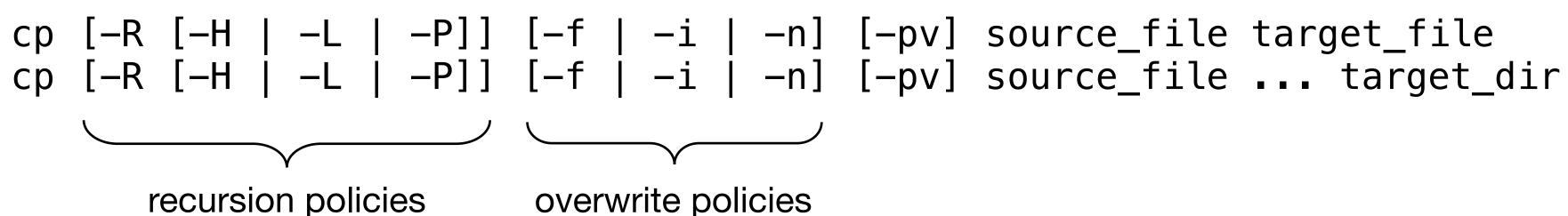

 Short and precise, but hard to read, requires additional information about semantics

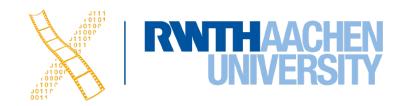

## **Production Rules**

- Unordered list of rules: if condition then action
  - Condition based on state or pending events
  - Every rule always potentially active
- Good for concurrency
- Bad for sequence

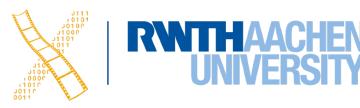

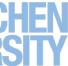

**RNTHAACHEN** 

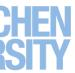

select-line  $\rightarrow$  first

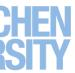

select-line  $\rightarrow$  first click first  $\rightarrow$  rest

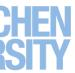

select-line  $\rightarrow$  first click first  $\rightarrow$  rest click rest  $\rightarrow$  rest

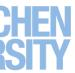

select-line  $\rightarrow$  first click first  $\rightarrow$  rest click rest  $\rightarrow$  rest double-click rest  $\rightarrow$  <draw line>

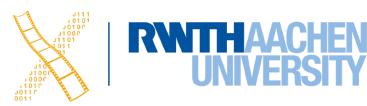

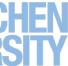

select-line  $\rightarrow$  first click first  $\rightarrow$  rest click rest  $\rightarrow$  rest double-click rest  $\rightarrow$  <draw line>

- Note:
  - Events added to list of pending events
  - 'first' and 'rest' are internally generated events

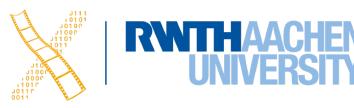

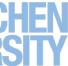

select-line  $\rightarrow$  first click first  $\rightarrow$  rest click rest  $\rightarrow$  rest double-click rest  $\rightarrow$  <draw line>

- Note:
  - Events added to list of pending events
  - 'first' and 'rest' are internally generated events
- Bad at state!

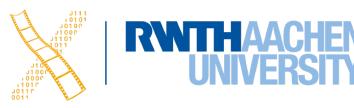

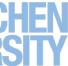

# **Graph Notations: STNs**

- State Transition Networks (STNs)
  - Most common tool to specify dialogs
  - Established format (since 1960s)
- Consisting of:
  - States (usually the system waiting for some user action)
  - with them)
- Describes sequences of user actions and system responses

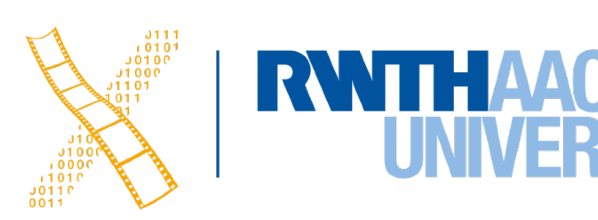

Transitions (which have a user action and a system response associated)

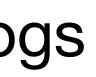

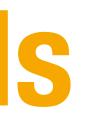

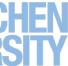

# **Graph Notations: STNs**

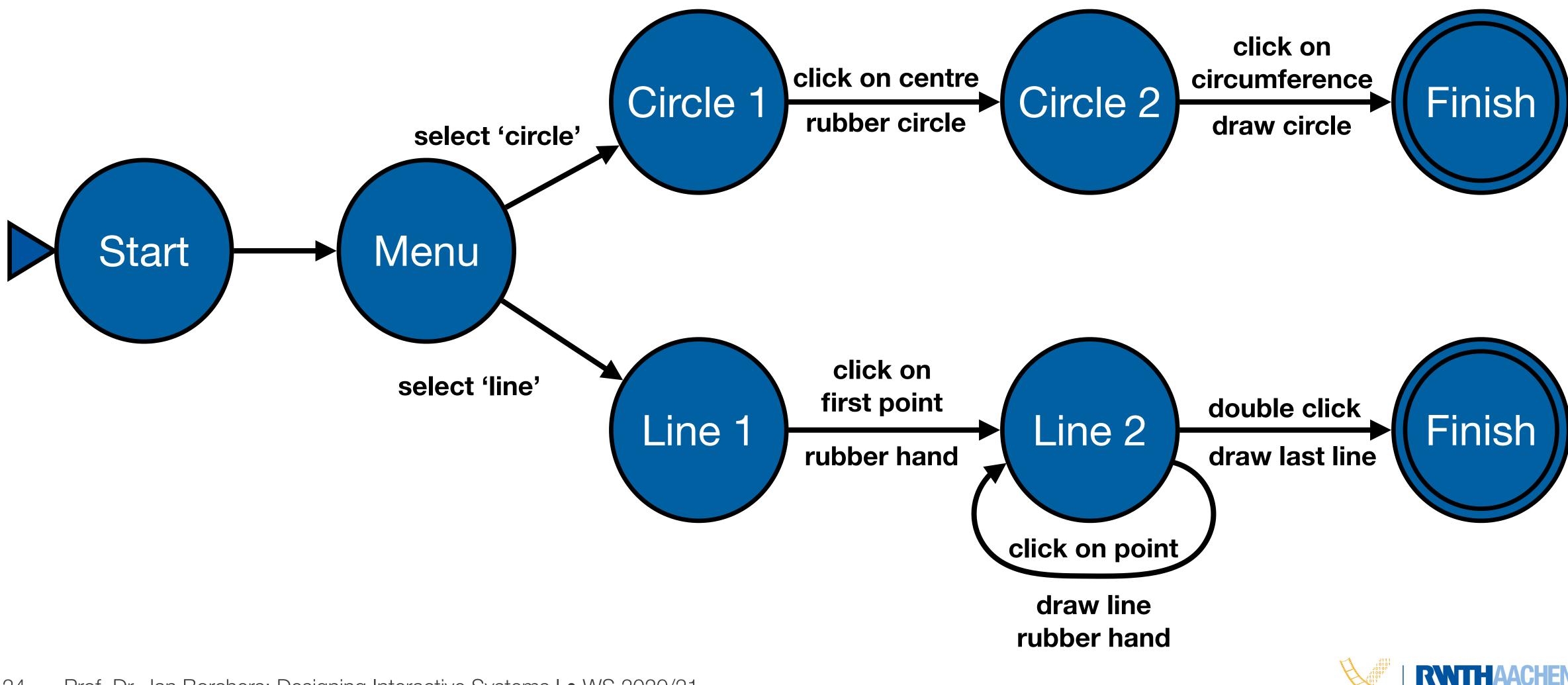

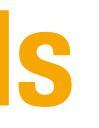

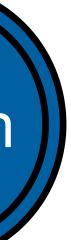

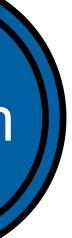

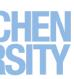

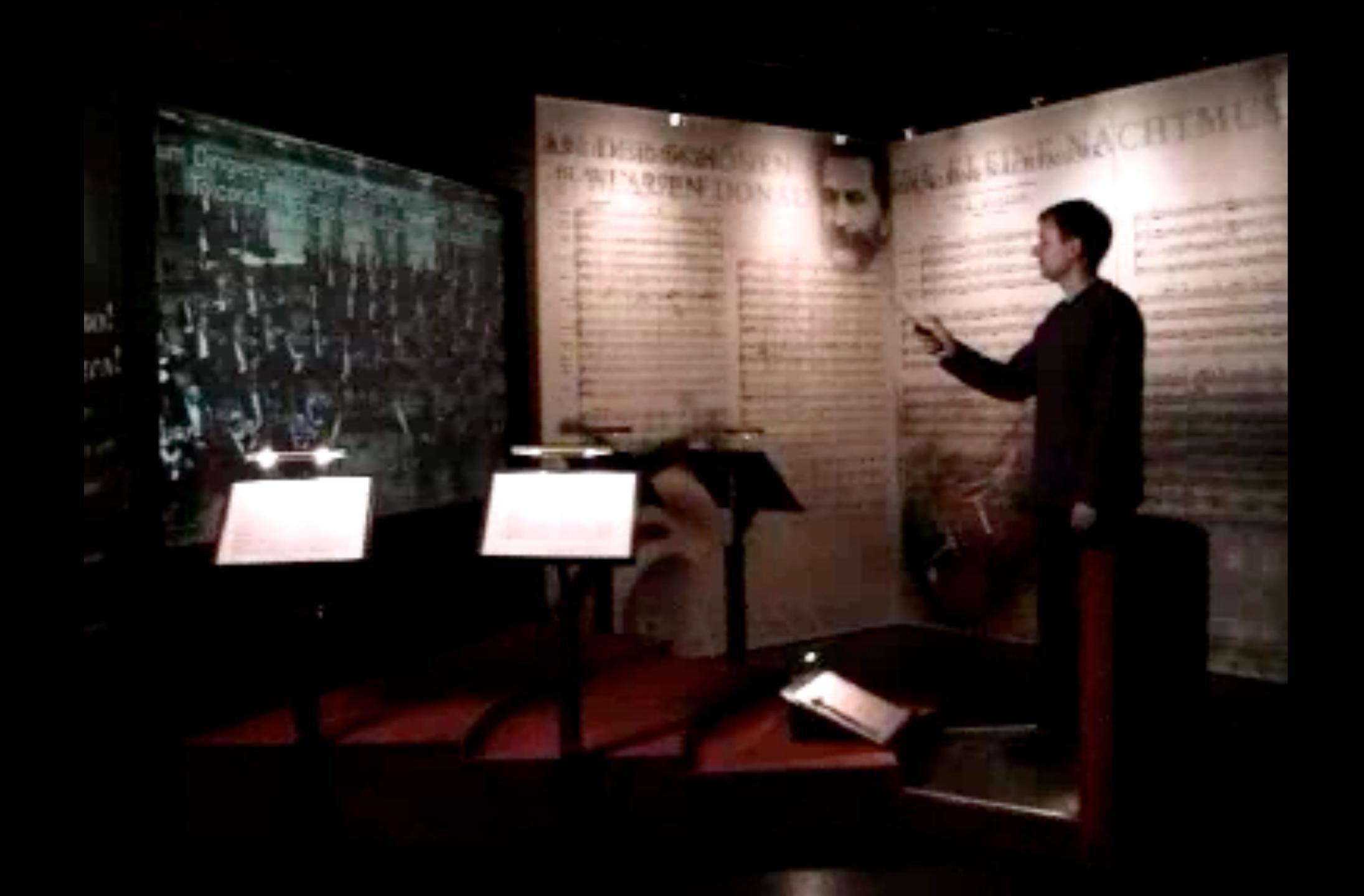

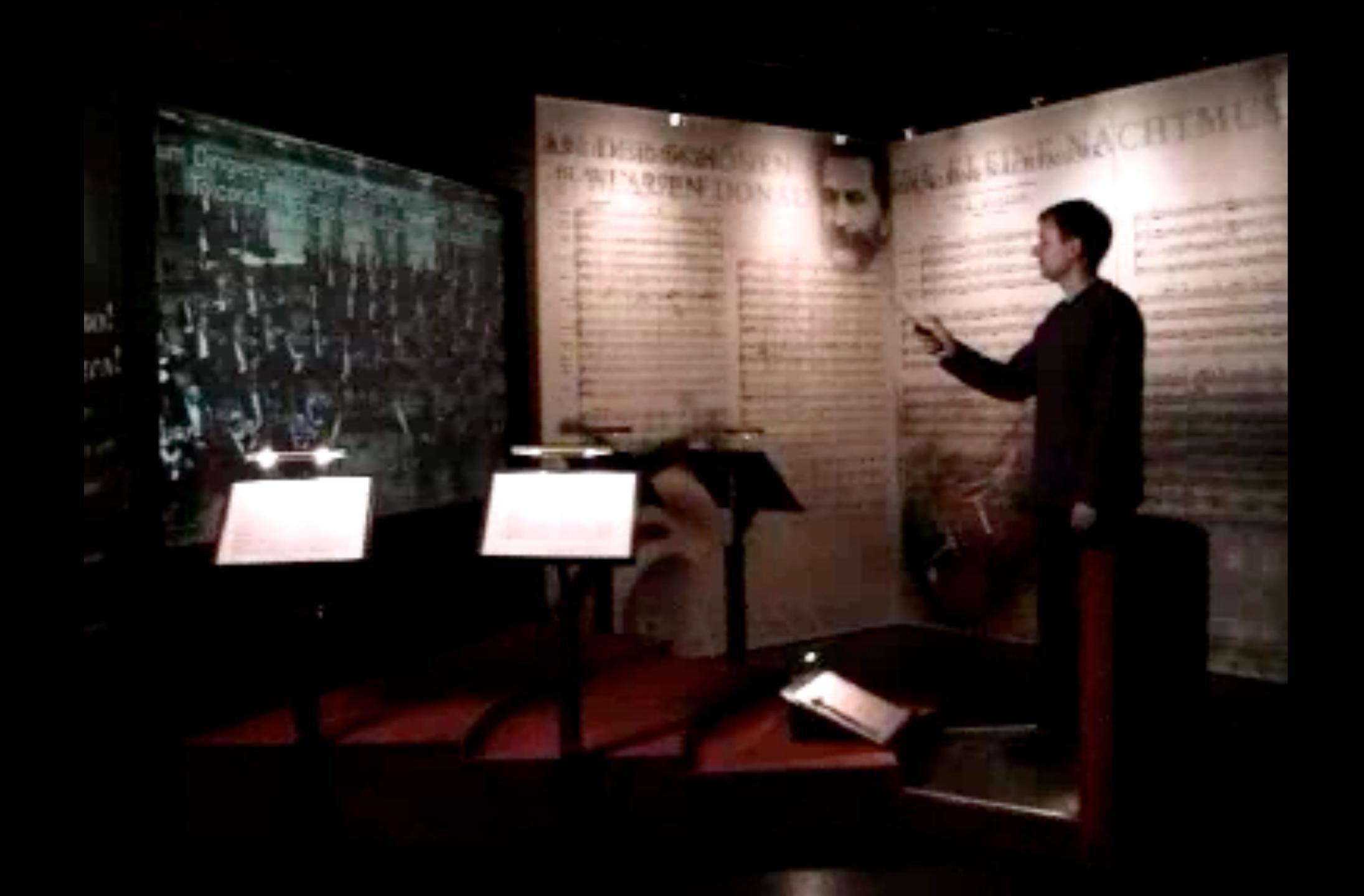

# **Example: STN for Personal Orchestra Dialog**

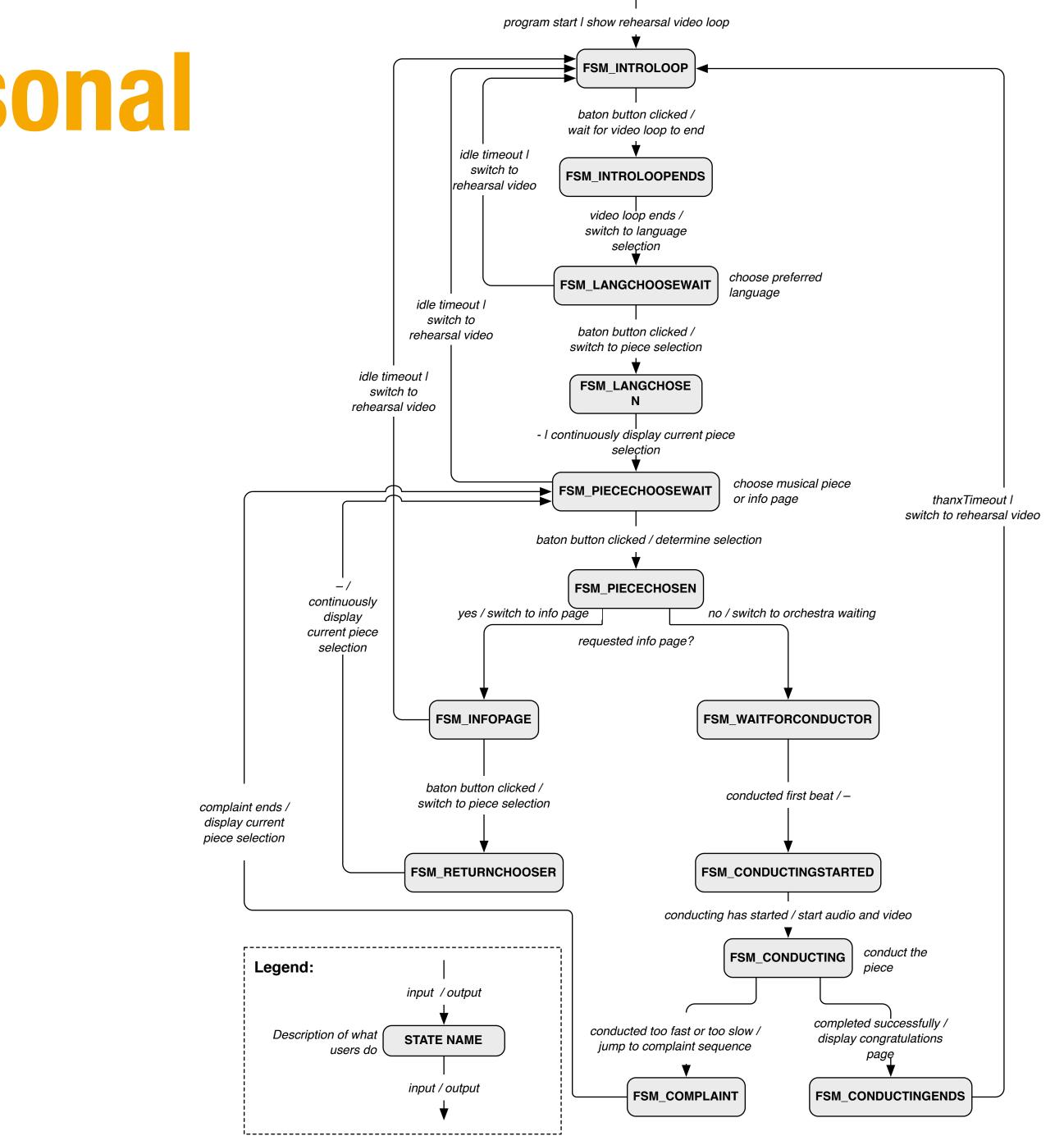

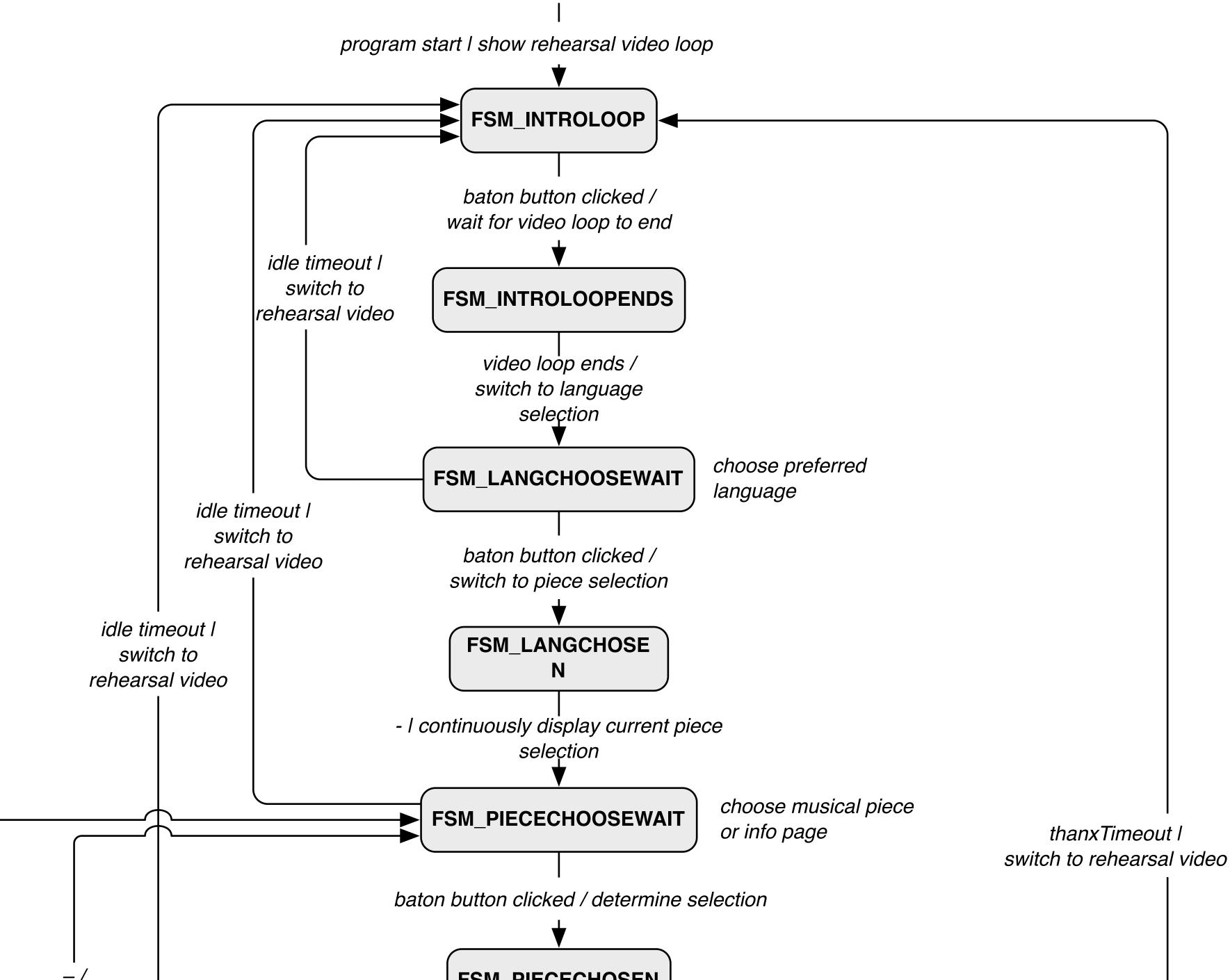

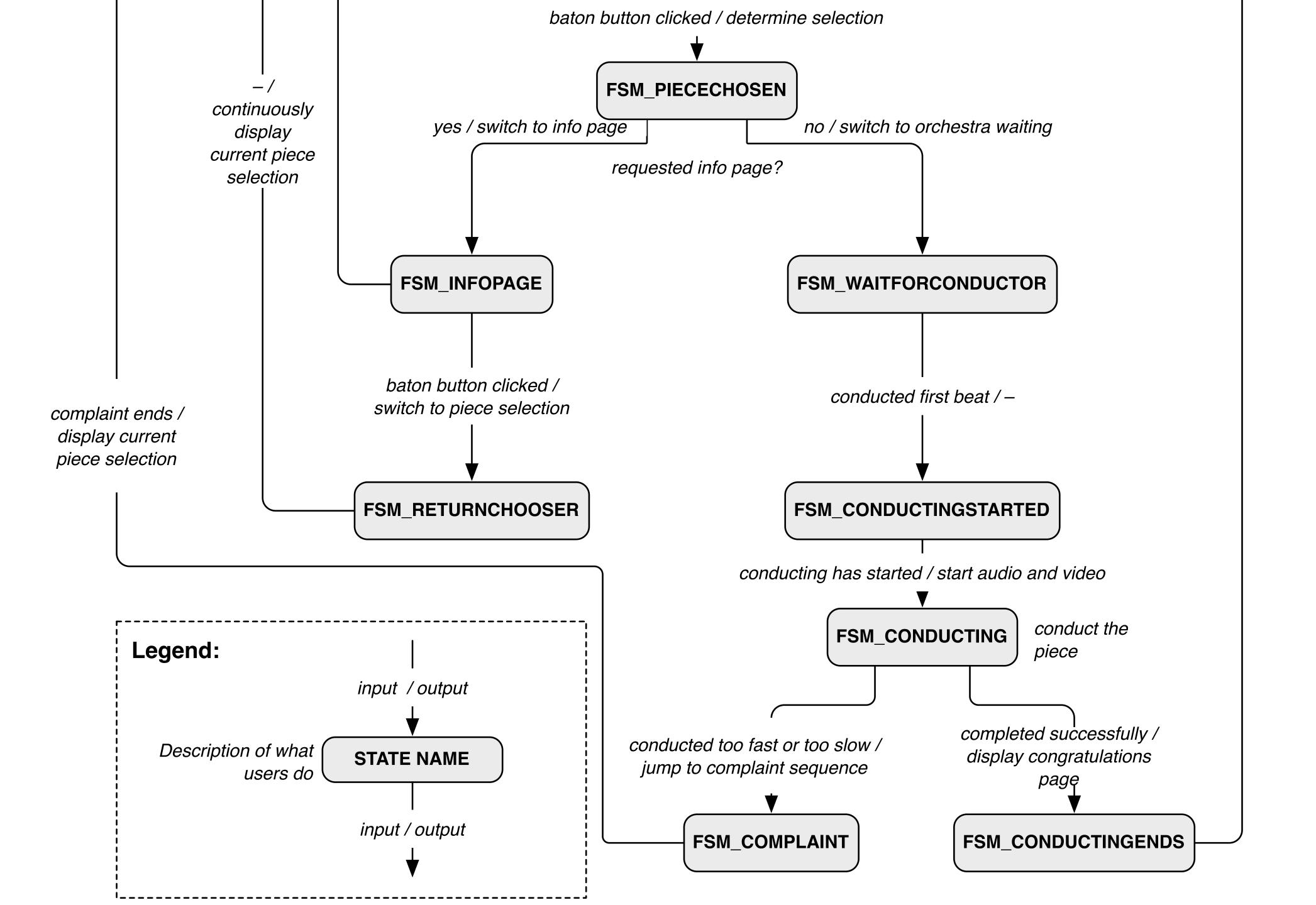

Please stand on the footprints Bitte auf die Fußabdrücke stellen 请大家站好位置

5

Vintice mile

MANEL

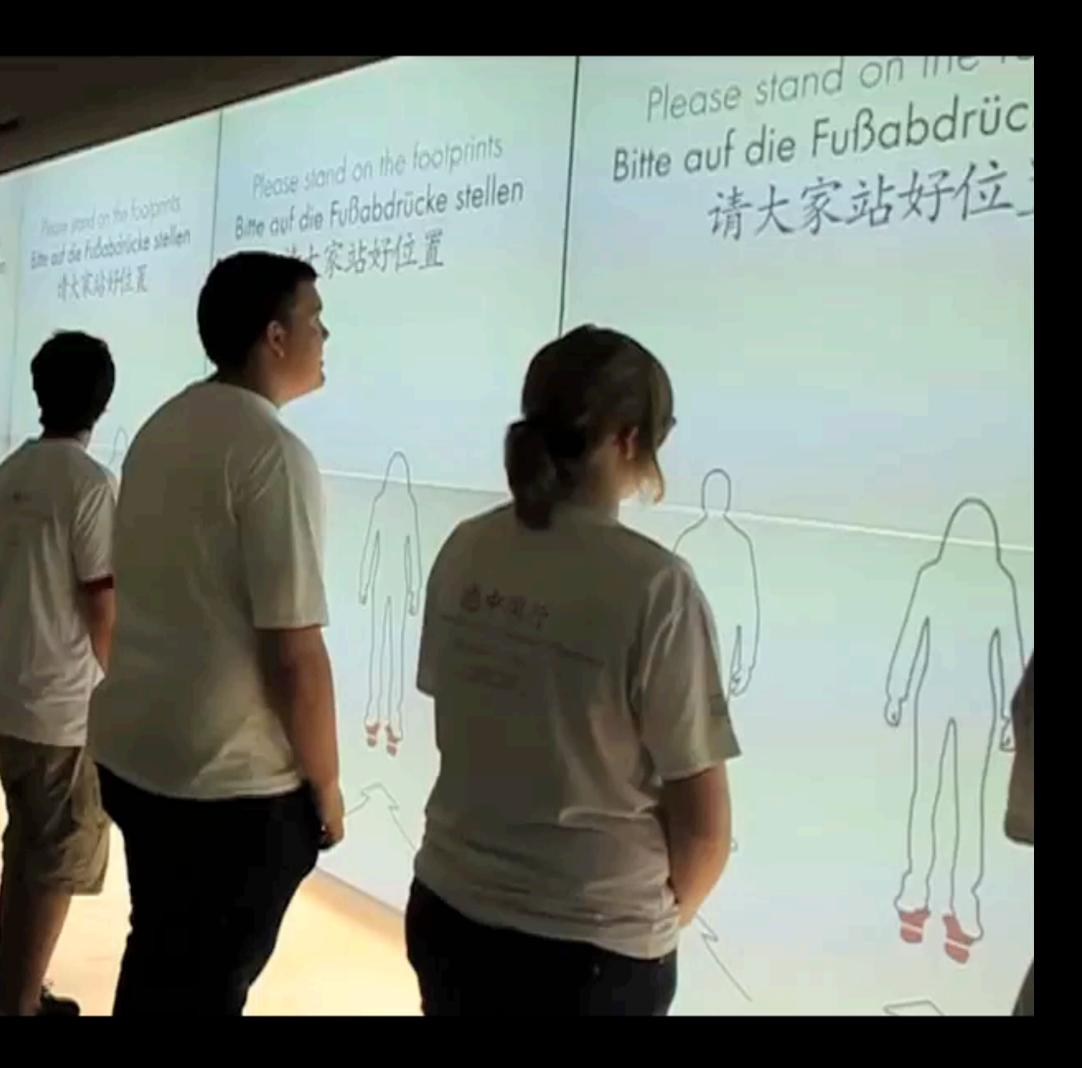

Please stand on the footprints Bitte auf die Fußabdrücke stellen 请大家站好位置

5

Vintice mile

MANEL

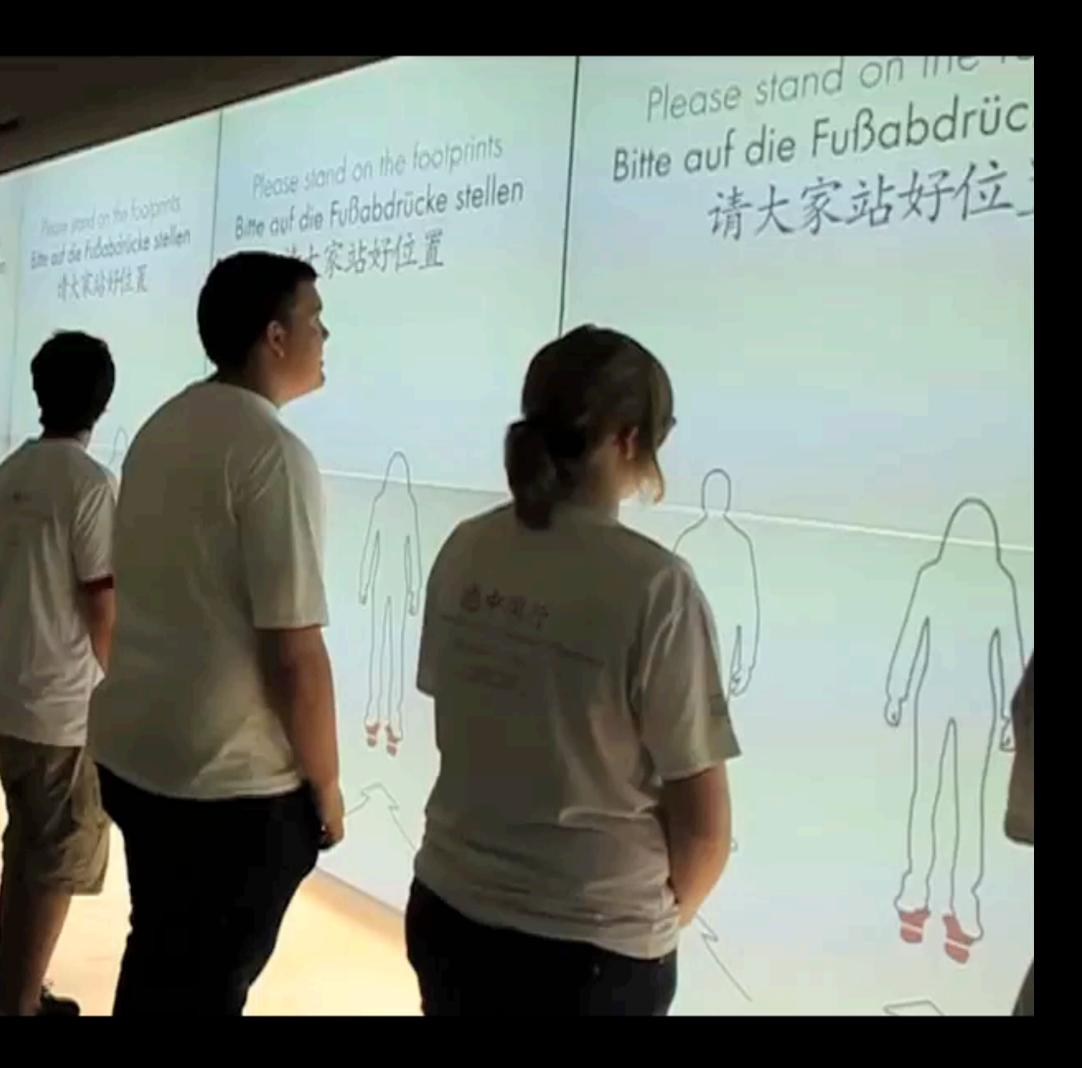

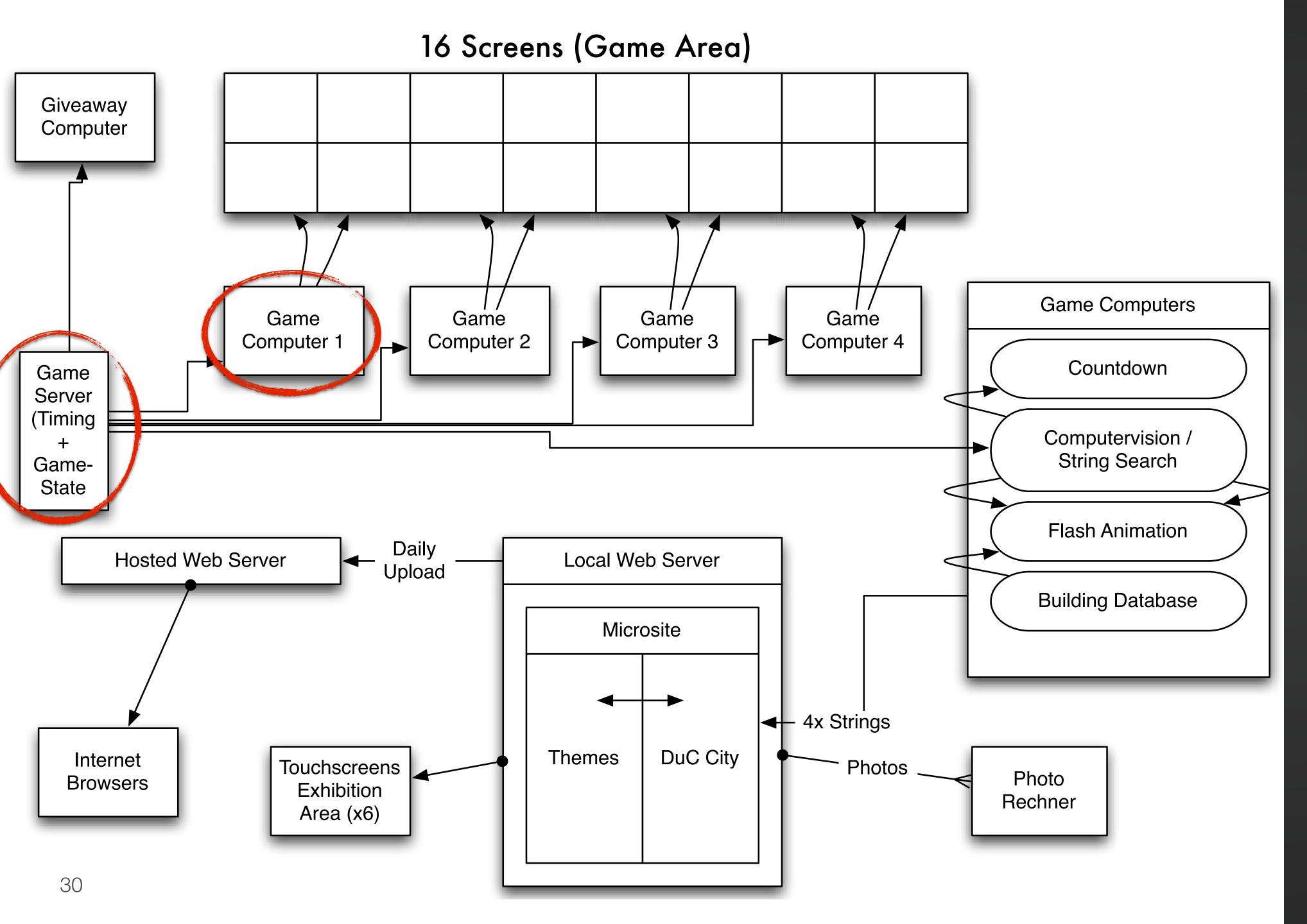

#### Silhouettes Components

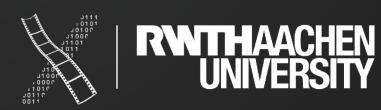

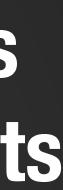

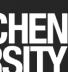

# Silhouettes: Server STN

Unconventional notation (agreed upon in the team)

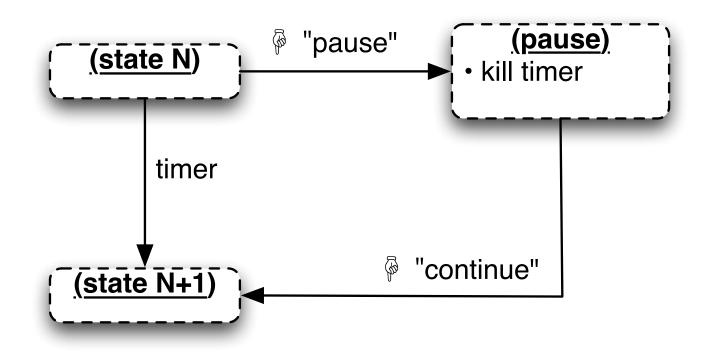

Legend:

 $\mathbb{P}$  : operator pushes button

Note:

• server is responsible to fade sound in each state

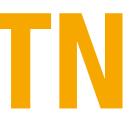

#### timer timer **ElectricityPosing WaterPosing** Init (maintenance) • collect features (• collect features • spotlight on broadcast score i • broadcast score booth light on timer , timer finish init **ElectricityCountdown** WaterCountdown PleaseMoveUp AndResult AndResult • generate game ID • collect features collect features spotlight on broadcast score • broadcast score play sound (operator fills backseats) timer "start game" **TreePosing** <u>MyCity</u> Welcome timer TreeCountdown timer AndResult FullResult **BuildingPosing** • spotlight off booth light off timer PleaseLeave assign Player IDs to BuildingCountdown Game ID **AndResult** • send this to server

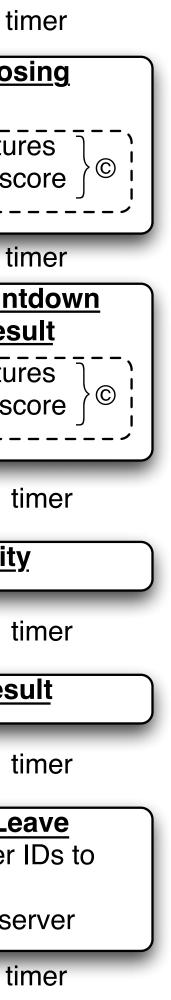

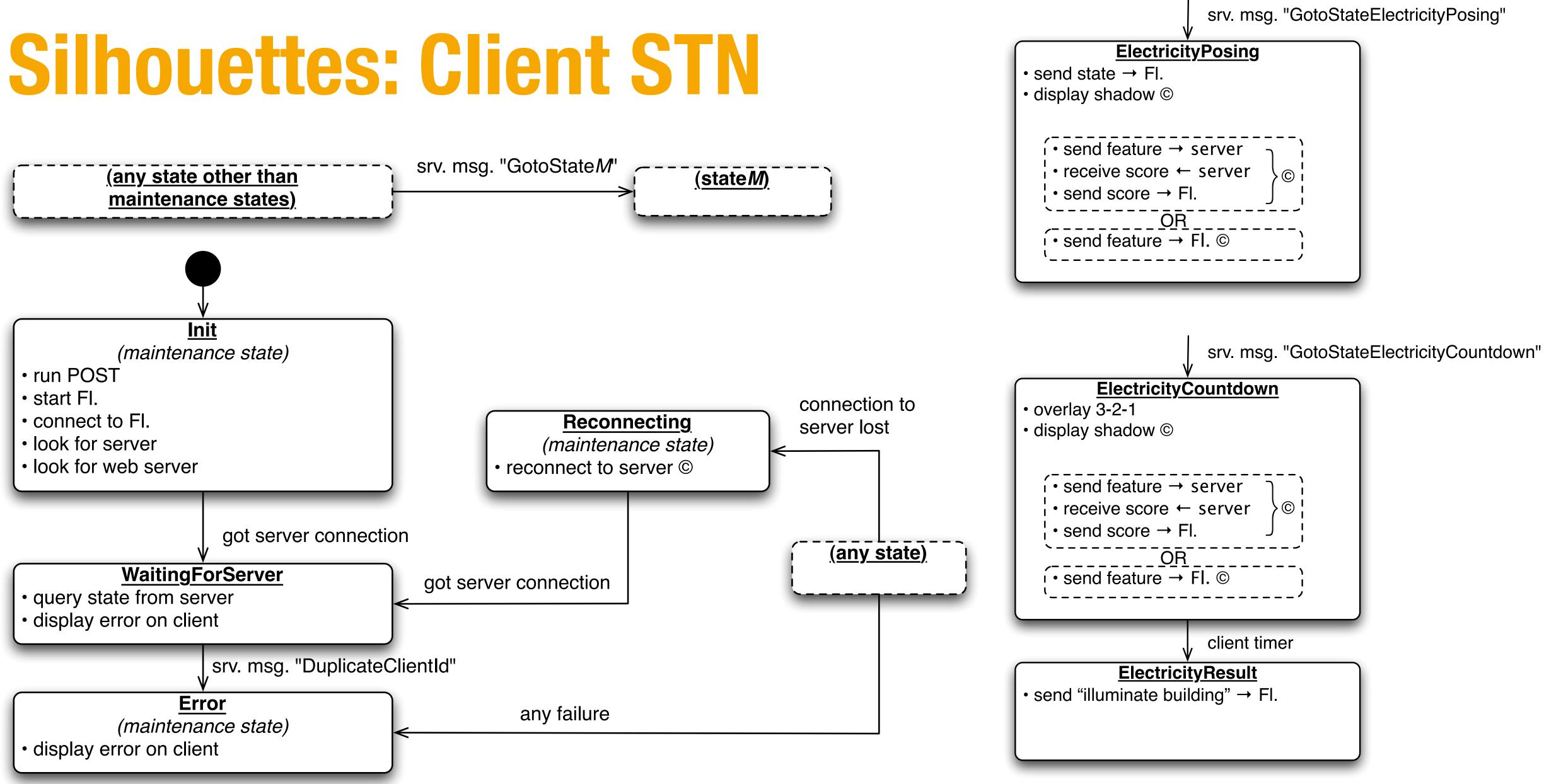

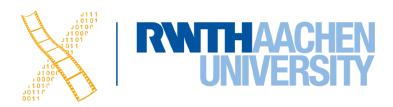

#### Game Storyboard

#### Visuals

#### Description

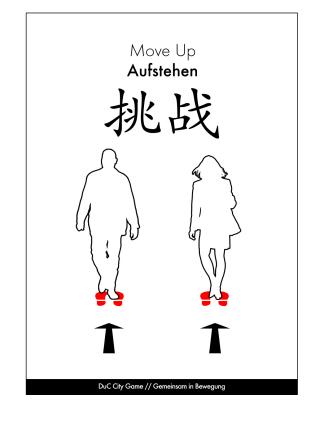

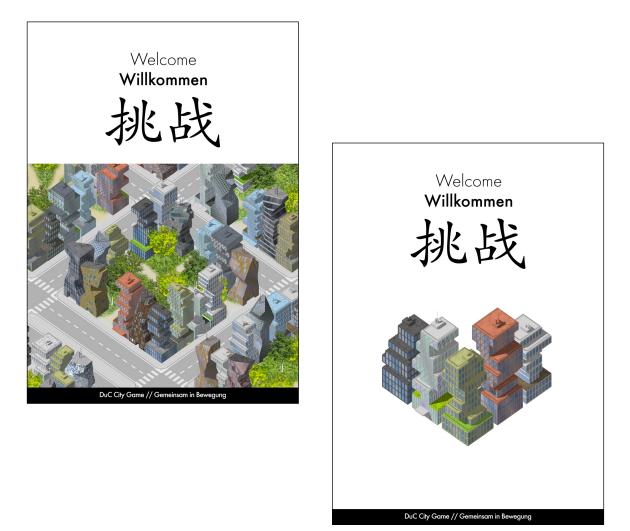

a welcome screen.

inside waiting booths.

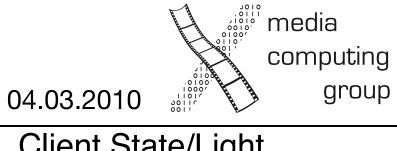

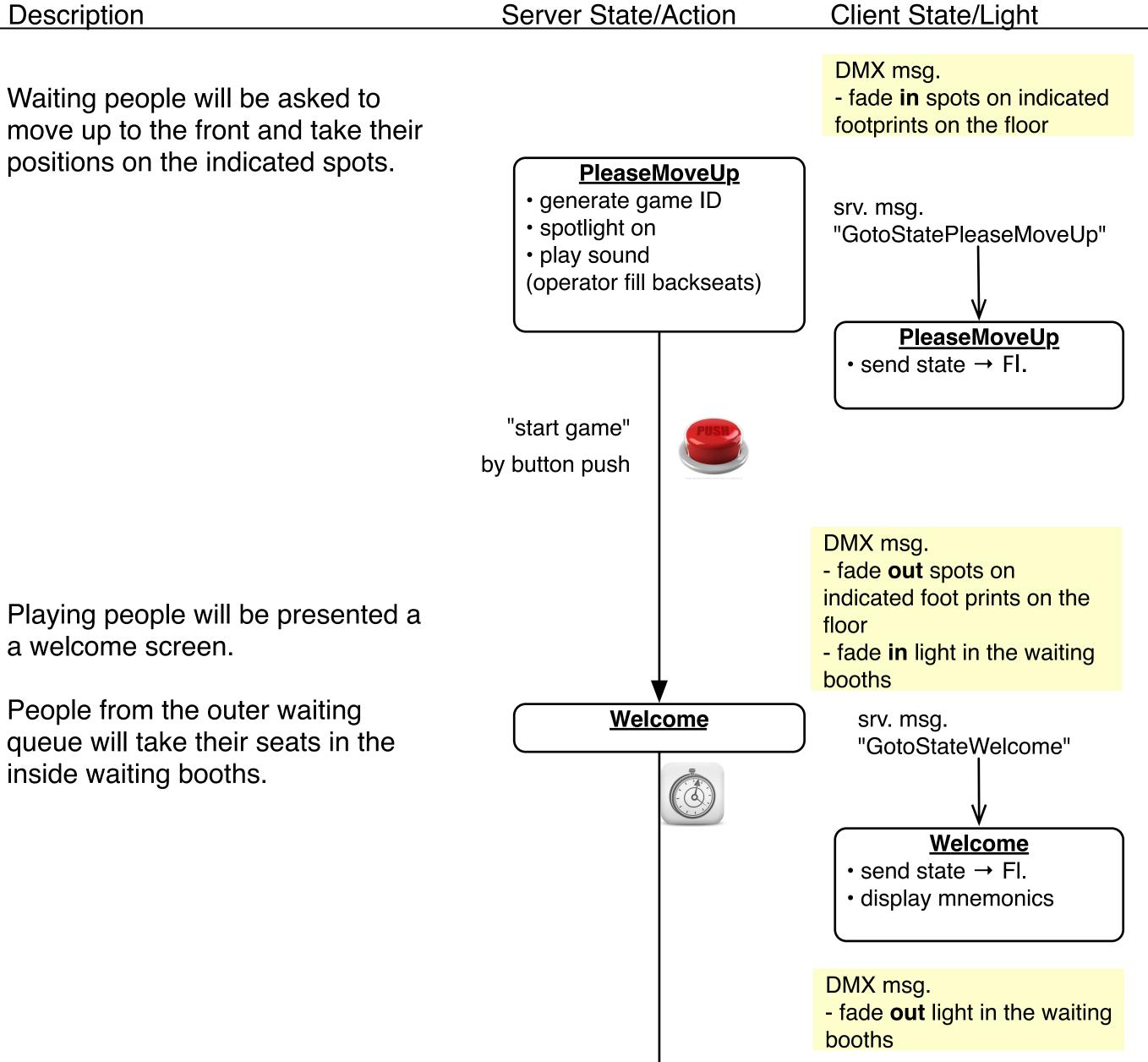

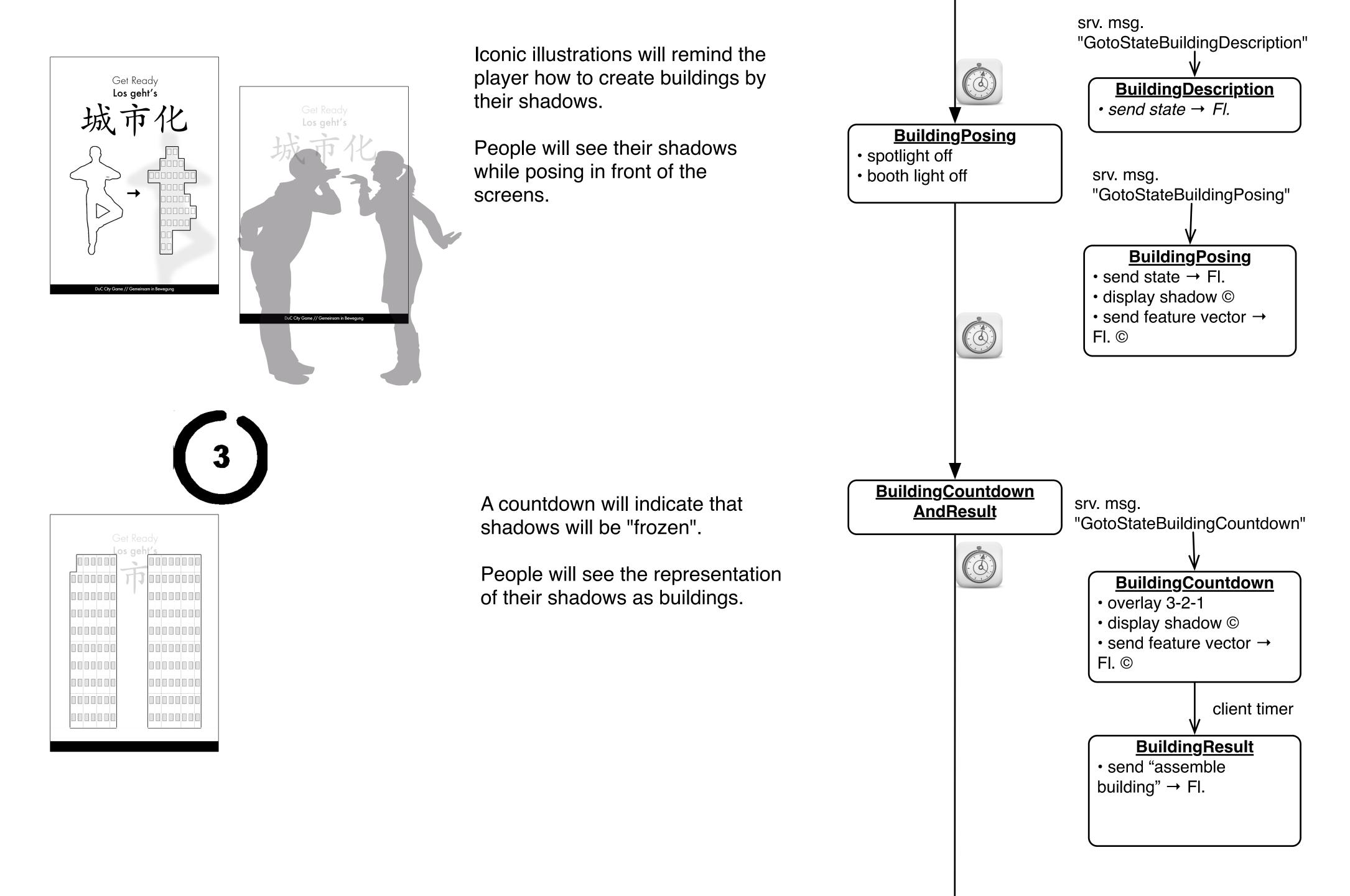

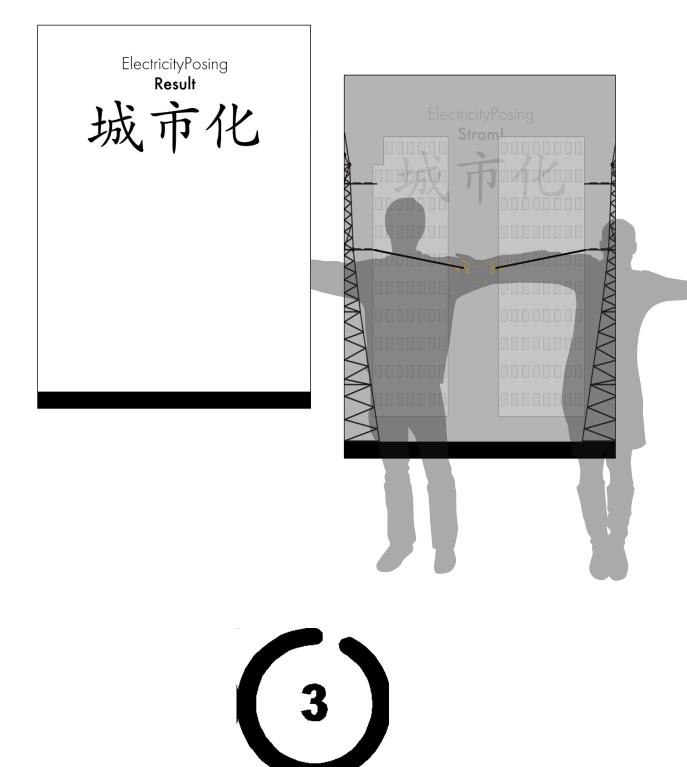

Iconic illustrations will remind the player how to pose in order to have their shadows overlap and thus create a power line.

People will see their shadows while posing in front of the screens.

A countdown will indicate that shadows will be "frozen".

People will see illuminated buildings in 4 different versions??

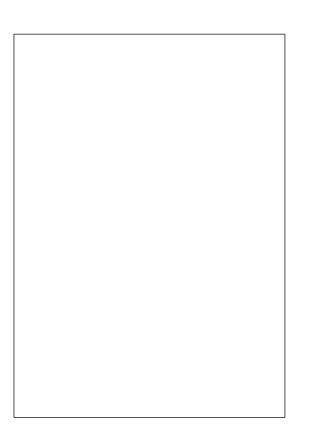

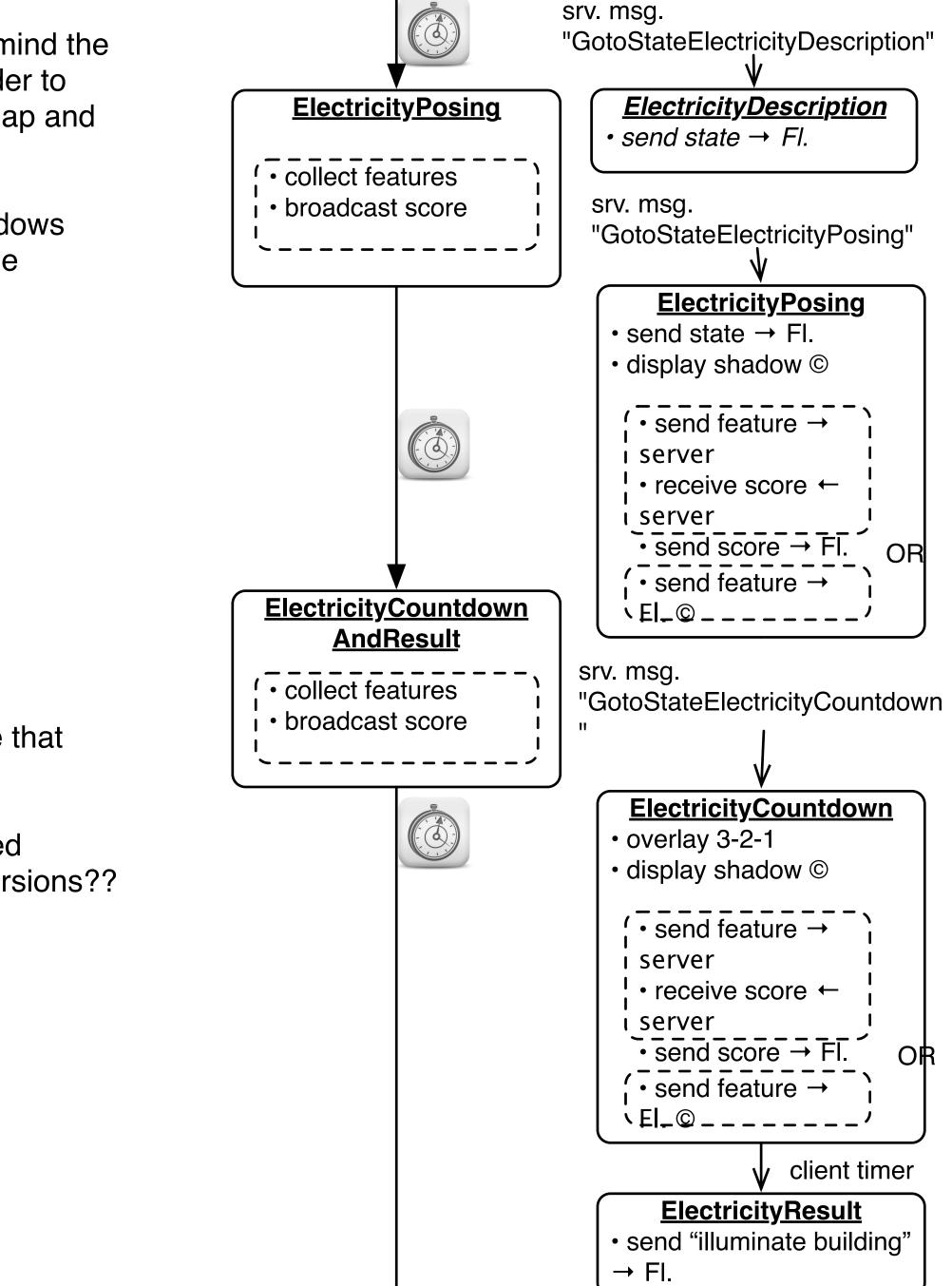

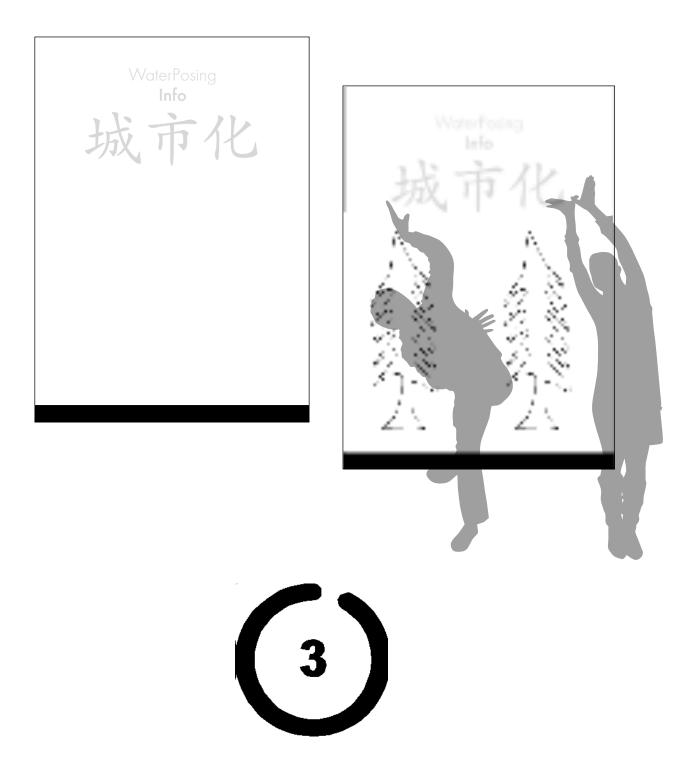

shadows.

while posing in front of the screens.

shadows will be "frozen".

of their shadows as trees.

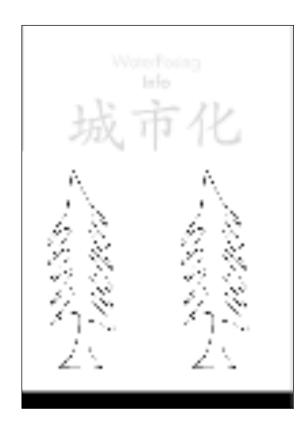

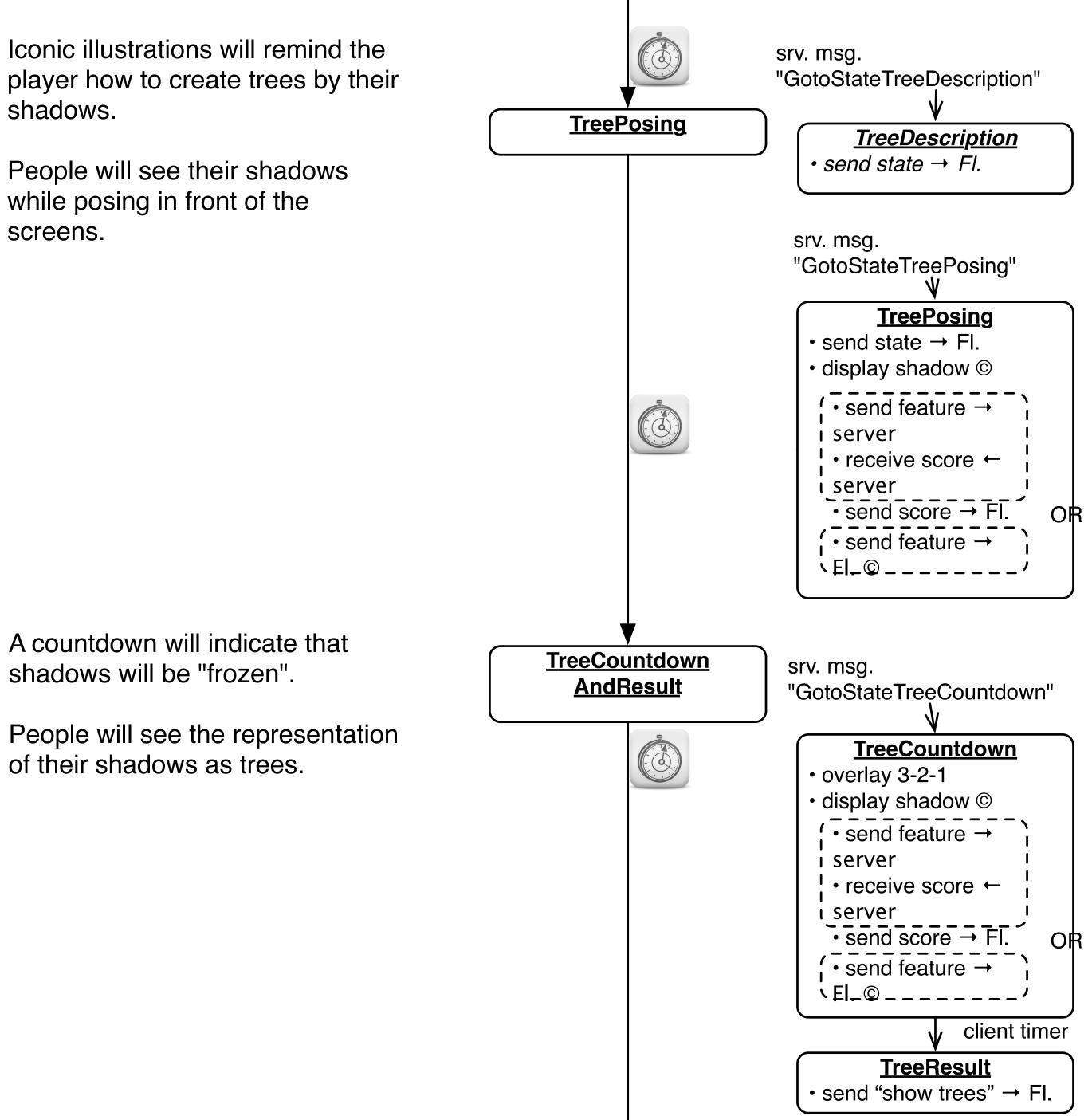

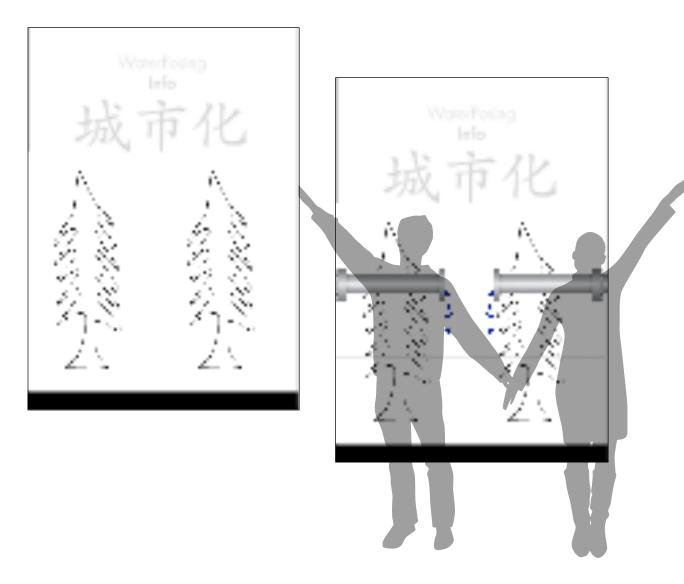

thus create a water line.

People will see their shadows while posing in front of the screens.

3

17 Ź٨,

A countdown will indicate that shadows will be "frozen".

People will see the trees that they created with different green colours/trees with leaves?

Iconic illustrations will remind the player how to pose in order to have their shadows overlap and

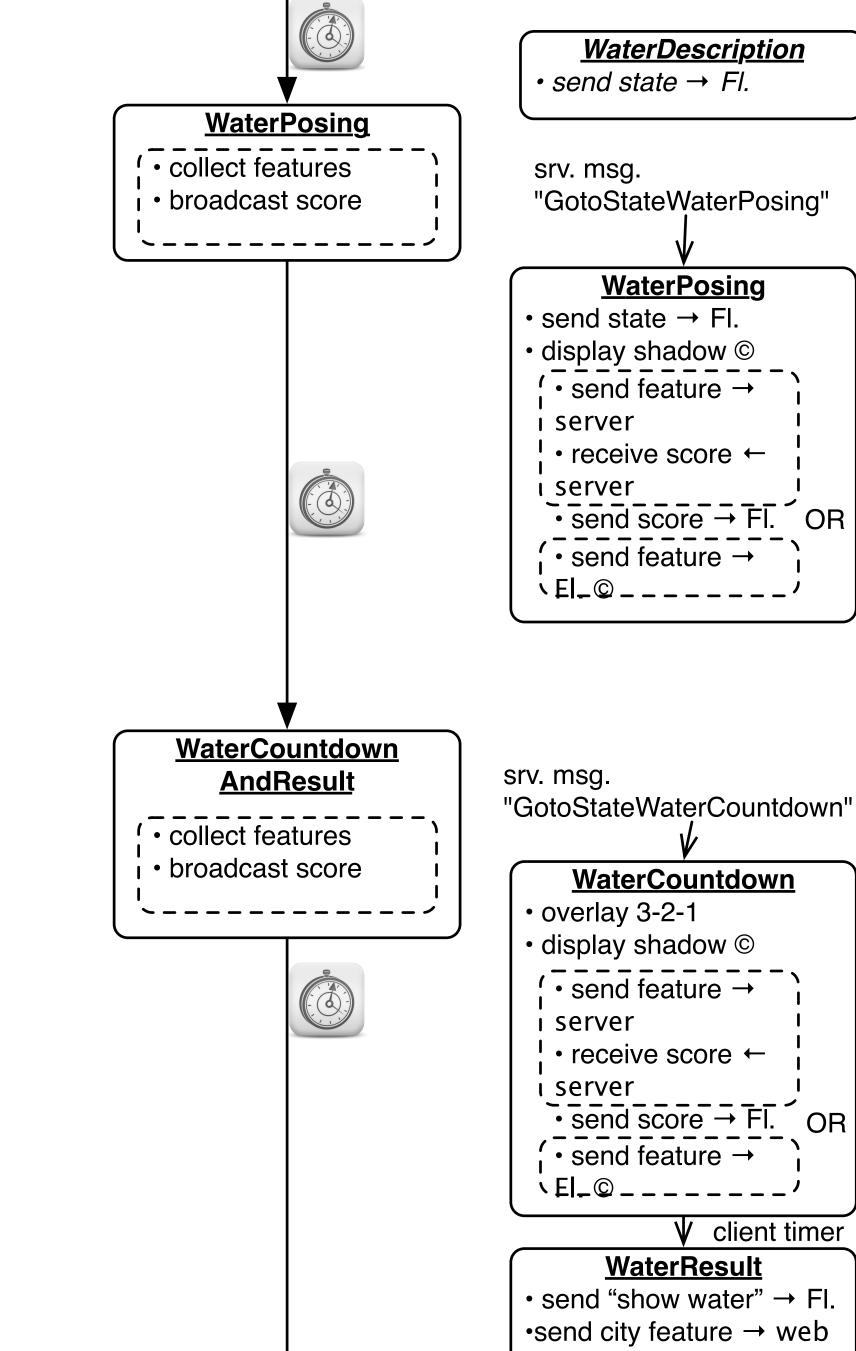

server

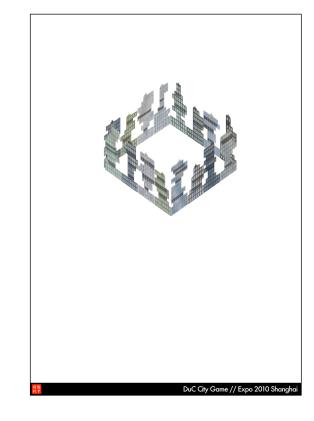

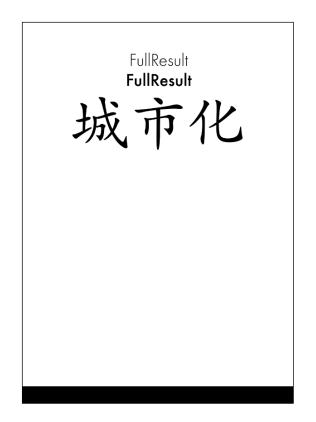

the DuC Website.

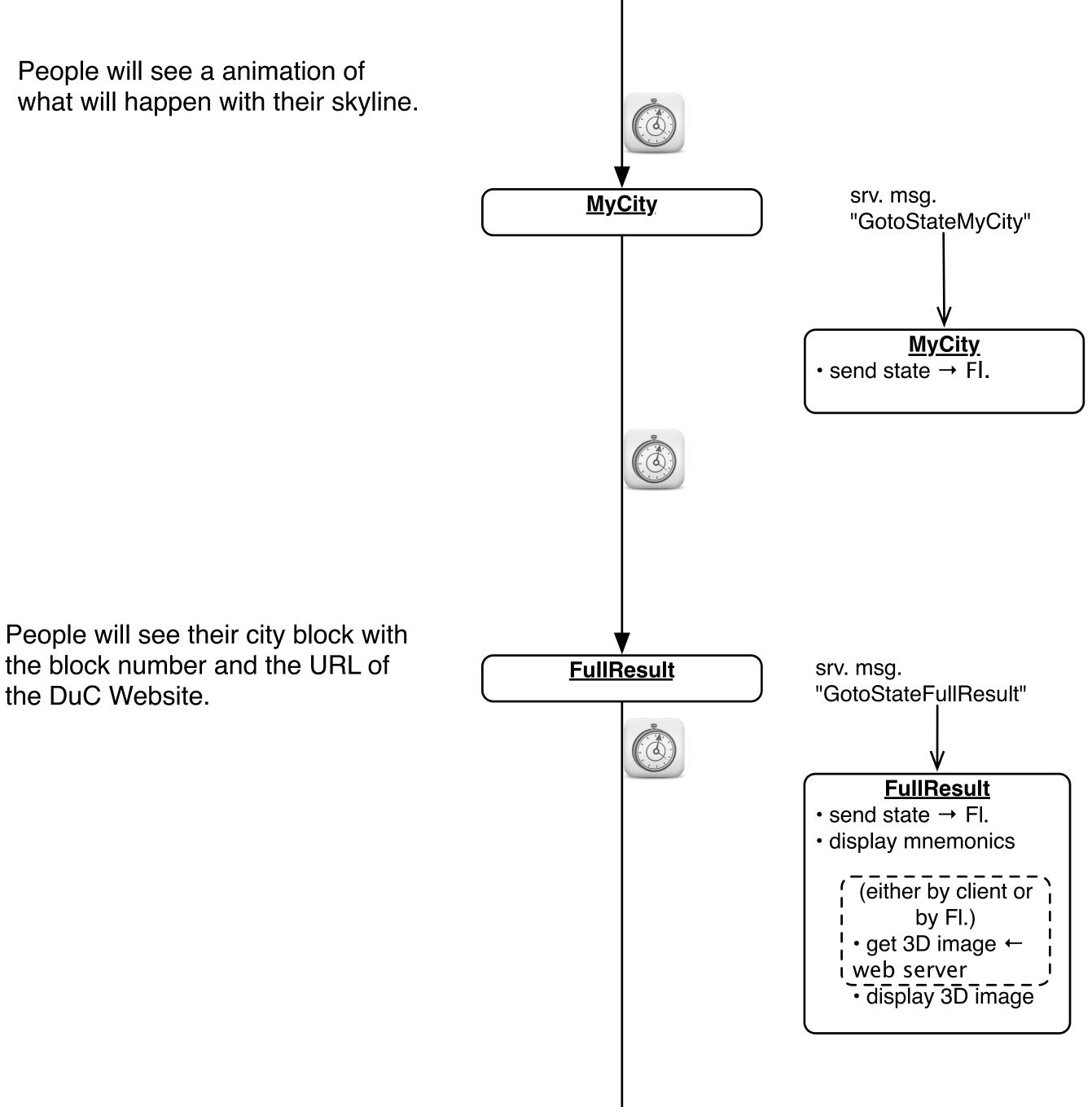

Beyond the playing area, visitors can deepen their understanding of city concepts at individual interactive stations before leaving the pavilion.

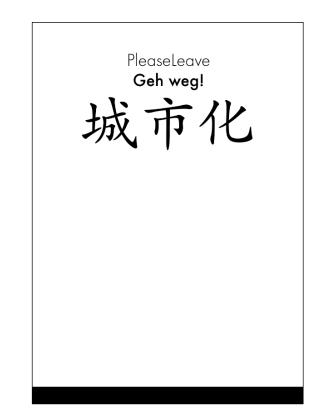

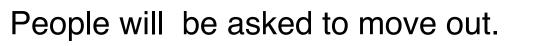

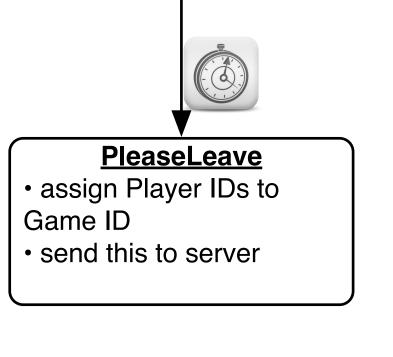

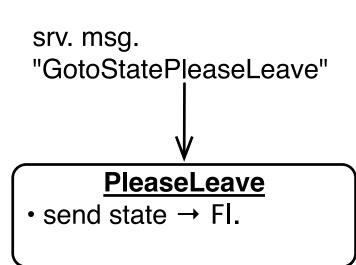

# **Hierarchical STNs**

- Start and Finish states serve to glue an STN for a sub dialog (e.g., a certain menu selection) into a larger dialog (e.g., operating the application in general)
- Same expressive power as STNs, just more convenient
- The dialog structure of an entire system can be specified this way

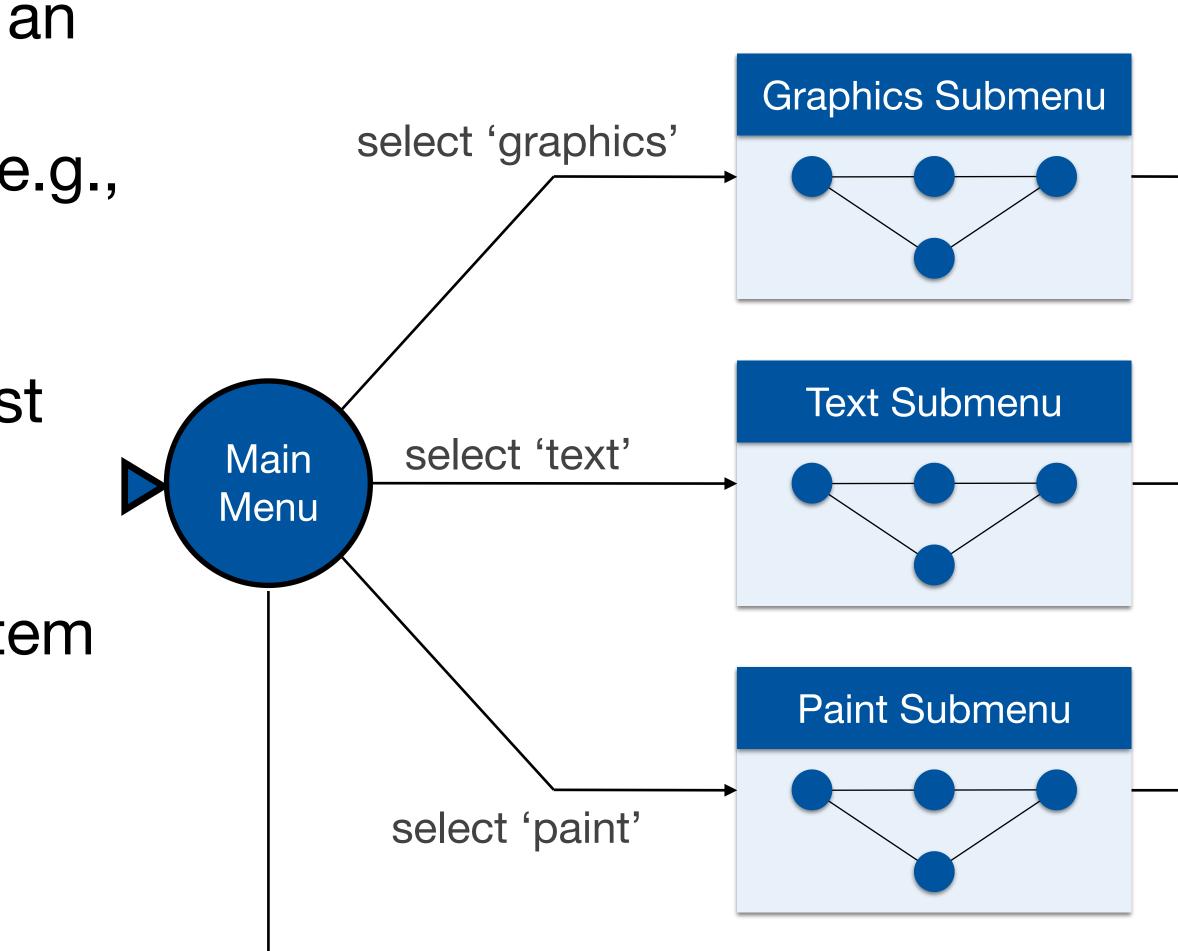

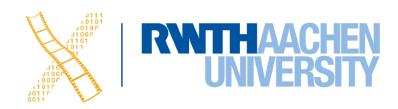

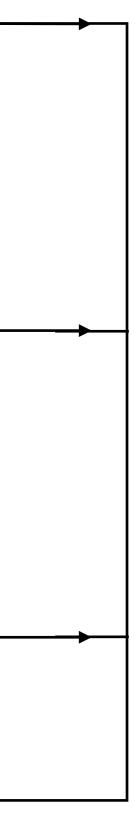

- Create a simple STN for the dialogs envisioned
- Create one UI snapshot (sketch if paper prototype) per state (label it with the state name)
- Include offscreen area for annotations and to include extra buttons simulating user actions that do not correspond to simple clicks on the current screen
- When walking the user through your paper prototype, consult the STN to find out how to respond to each user action

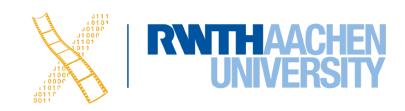

- Alternative: Let the computer "execute" the STN to run the prototype
- Use tools such as Keynote, PowerPoint

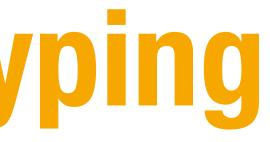

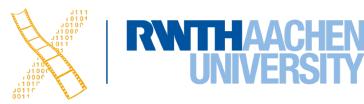

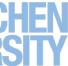

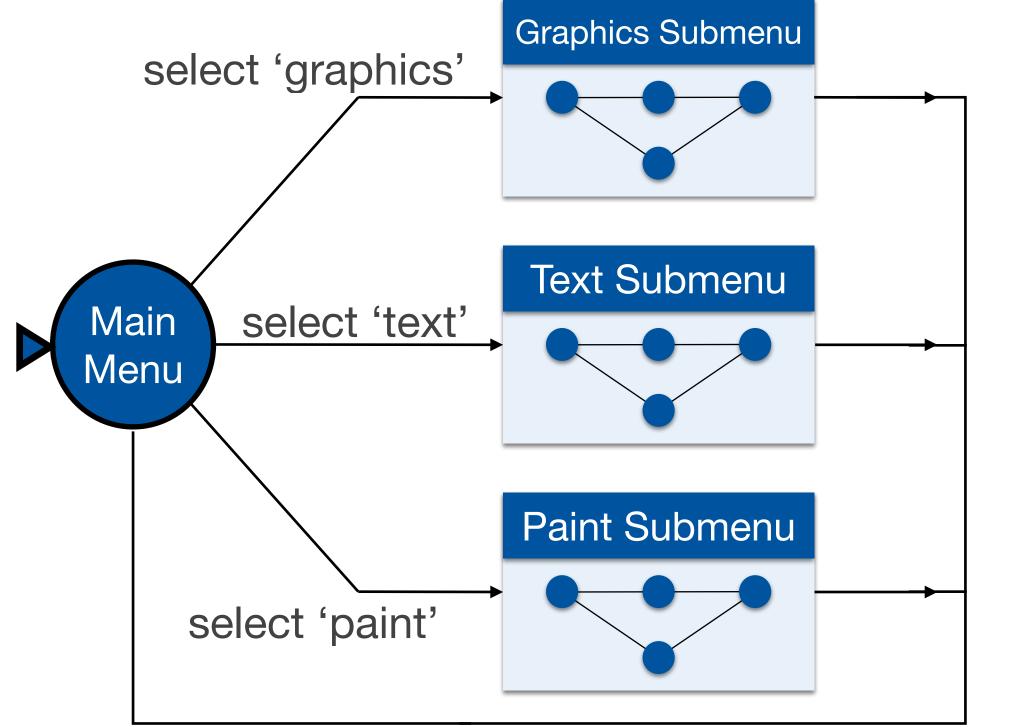

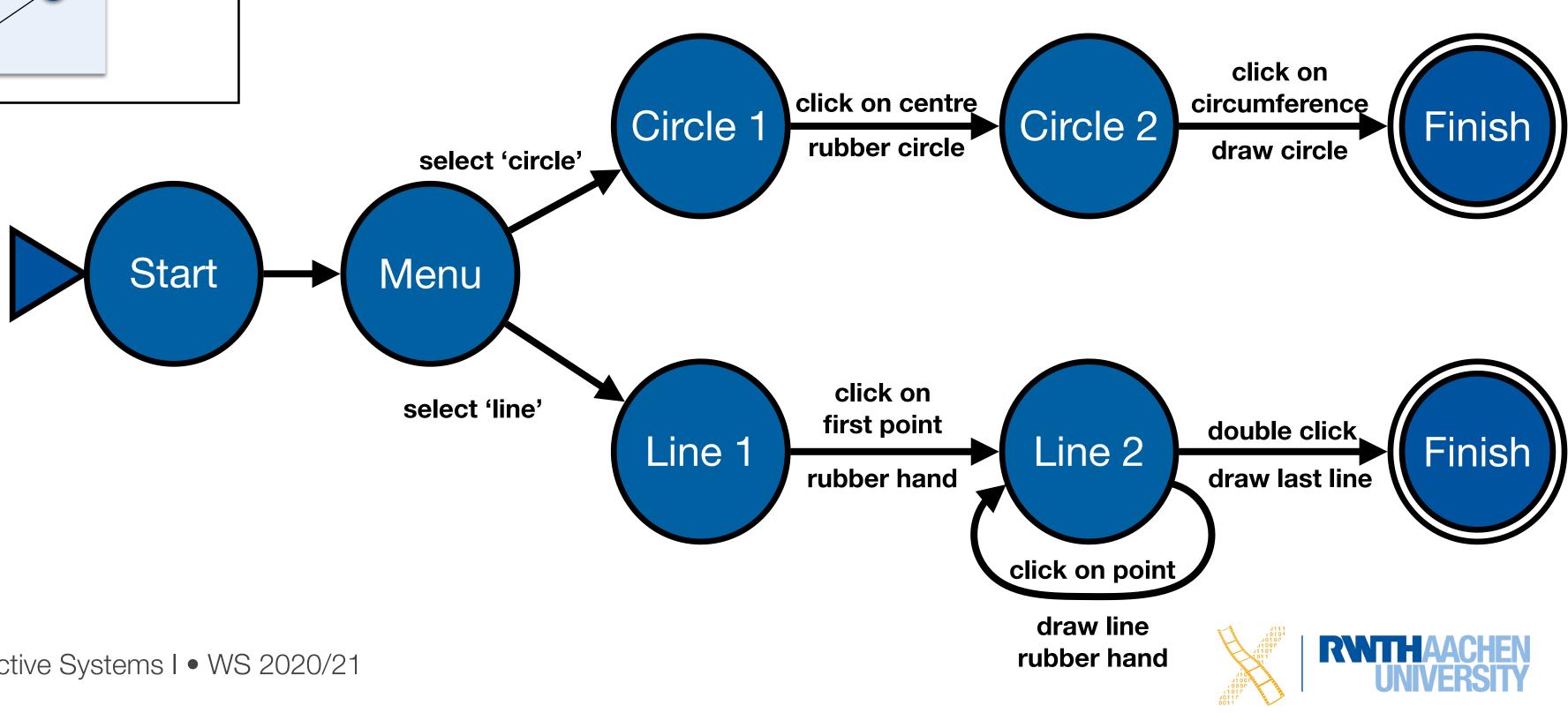

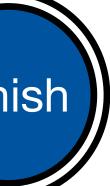

Adapted from "Human–Computer Interaction" by Dix, Finlay, Abowd, and Beale, Chapter 8

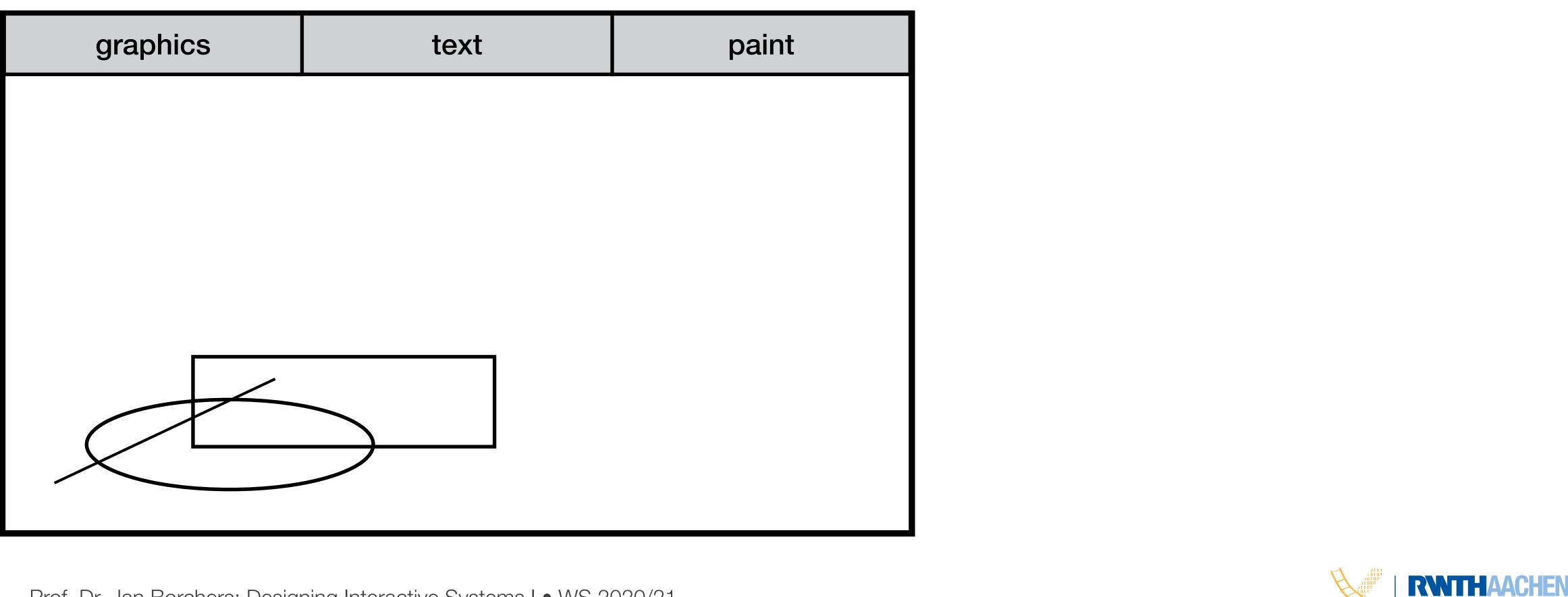

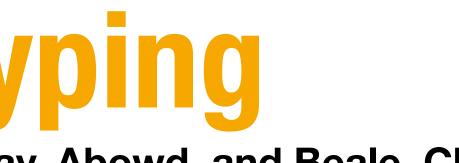

**Current state:** 

Main Menu

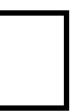

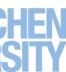

Adapted from "Human–Computer Interaction" by Dix, Finlay, Abowd, and Beale, Chapter 8

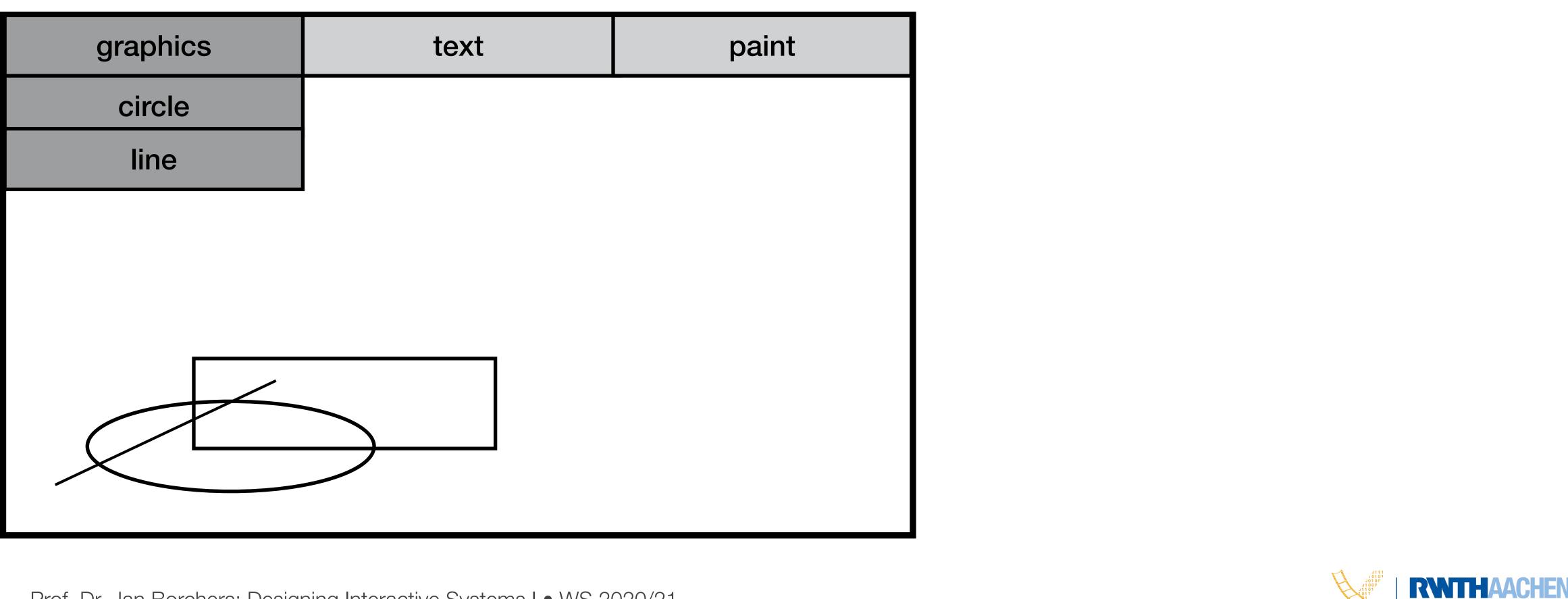

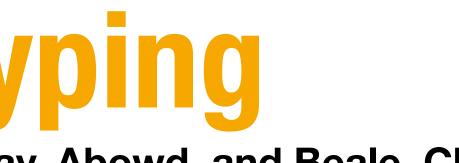

**Current state:** 

Main Menu

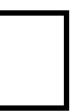

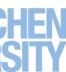

#### **Using STNs in Prototyping** Adapted from "Human–Computer Interaction" by Dix, Finlay, Abowd, and Beale, Chapter 8

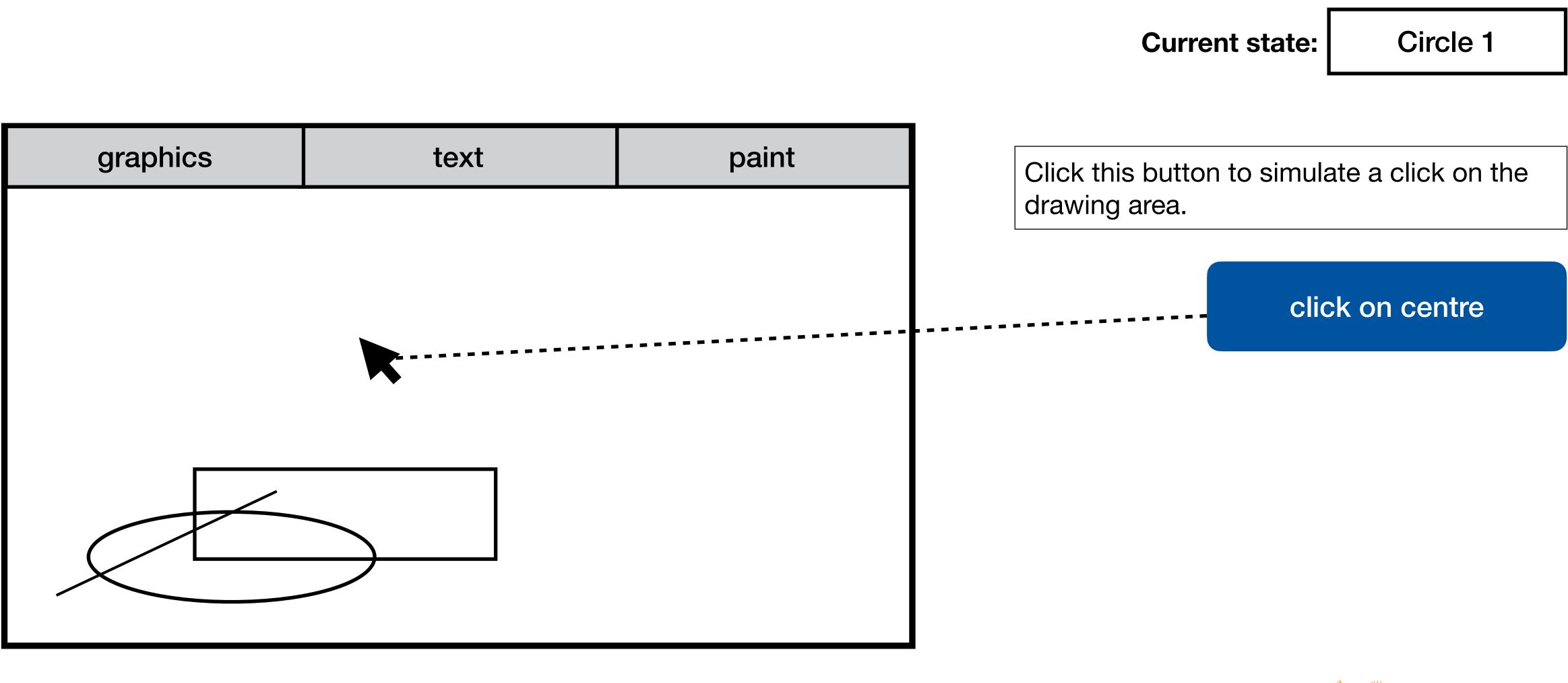

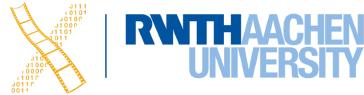

#### **Using STNs in Prototyping** Adapted from "Human–Computer Interaction" by Dix, Finlay, Abowd, and Beale, Chapter 8

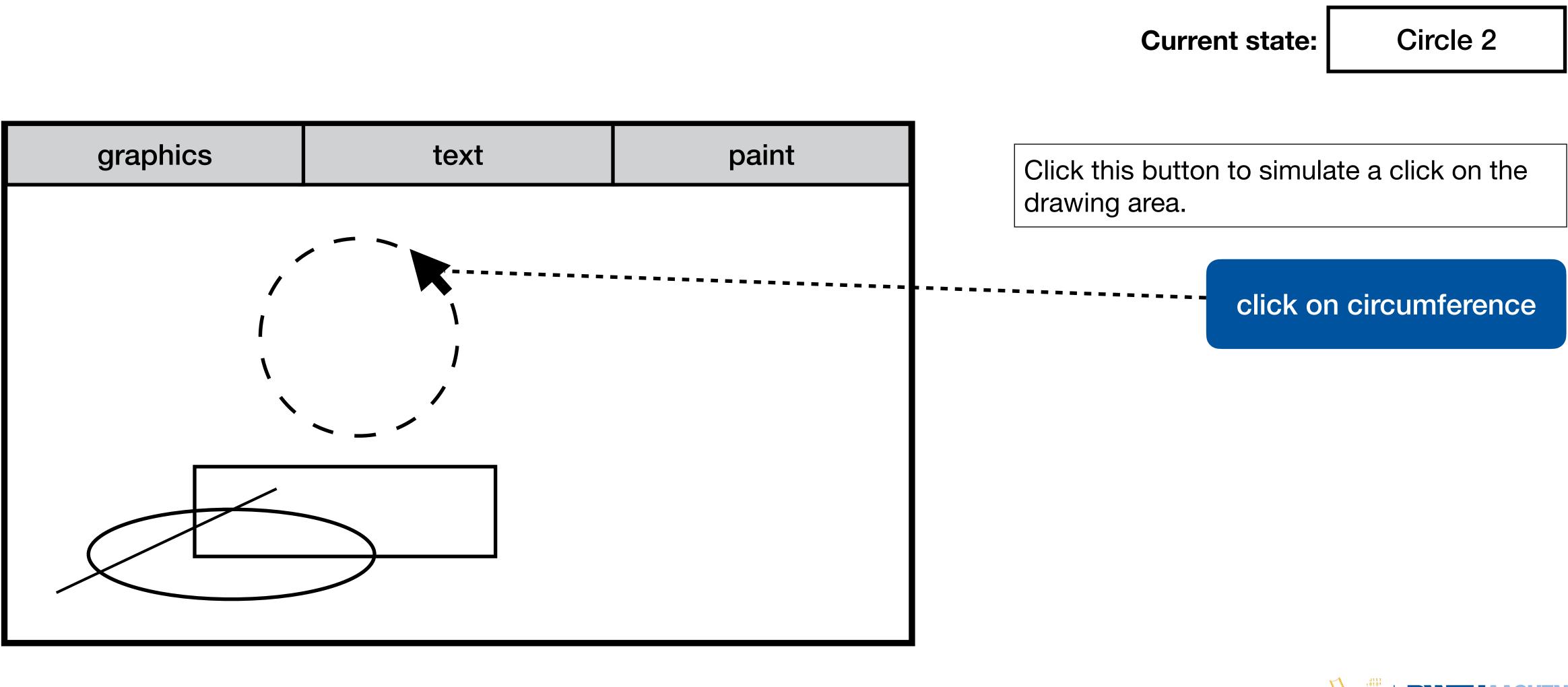

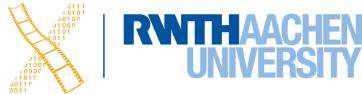

#### **Using STNs in Prototyping** Adapted from "Human–Computer Interaction" by Dix, Finlay, Abowd, and Beale, Chapter 8

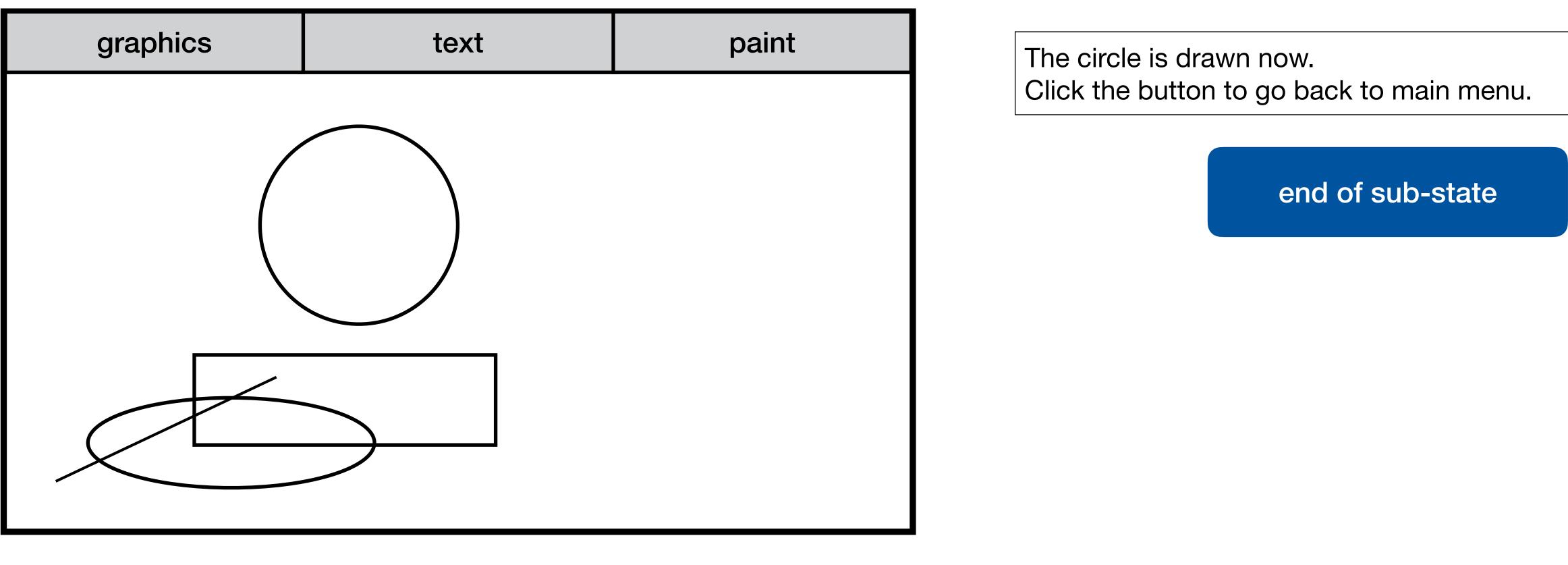

**Current state:** 

End of drawing

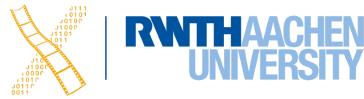

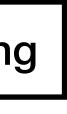

# **Using STNs in Prototyping**

Adapted from "Human–Computer Interaction" by Dix, Finlay, Abowd, and Beale, Chapter 8

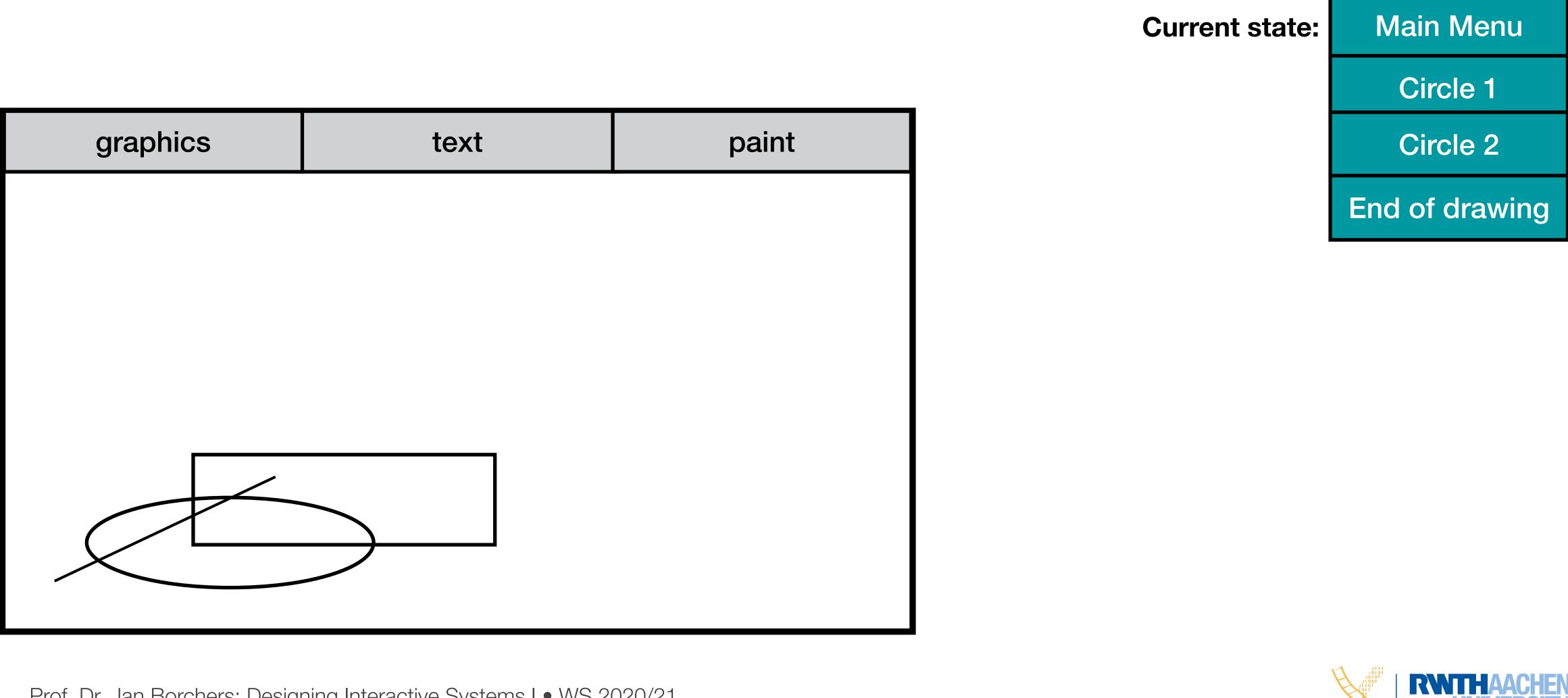

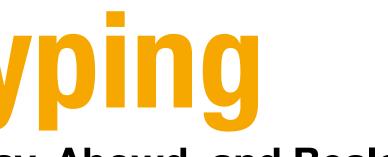

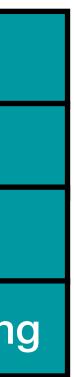

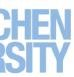

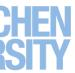

- Completeness  $\bullet$ 
  - Can you get anywhere from anywhere?
  - Are all possible actions covered in every state?
  - How easily?

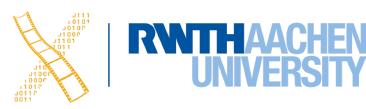

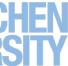

- Completeness
  - Can you get anywhere from anywhere?
  - Are all possible actions covered in every state?
  - How easily?
- Reversibility
  - Can you get to the previous state?
  - But NOT undo

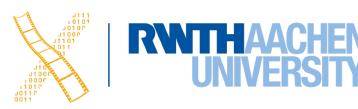

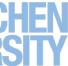

- Completeness
  - Can you get anywhere from anywhere?
  - Are all possible actions covered in every state?
  - How easily?
- Reversibility
  - Can you get to the previous state?
  - But NOT undo
- Dangerous states
  - Some states you don't want to get to

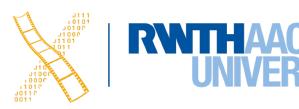

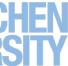

# **Checking Transition Properties: Completeness**

- Missing arcs indicate unspecified user input
  - What happens when the user double-clicks in the circle states?

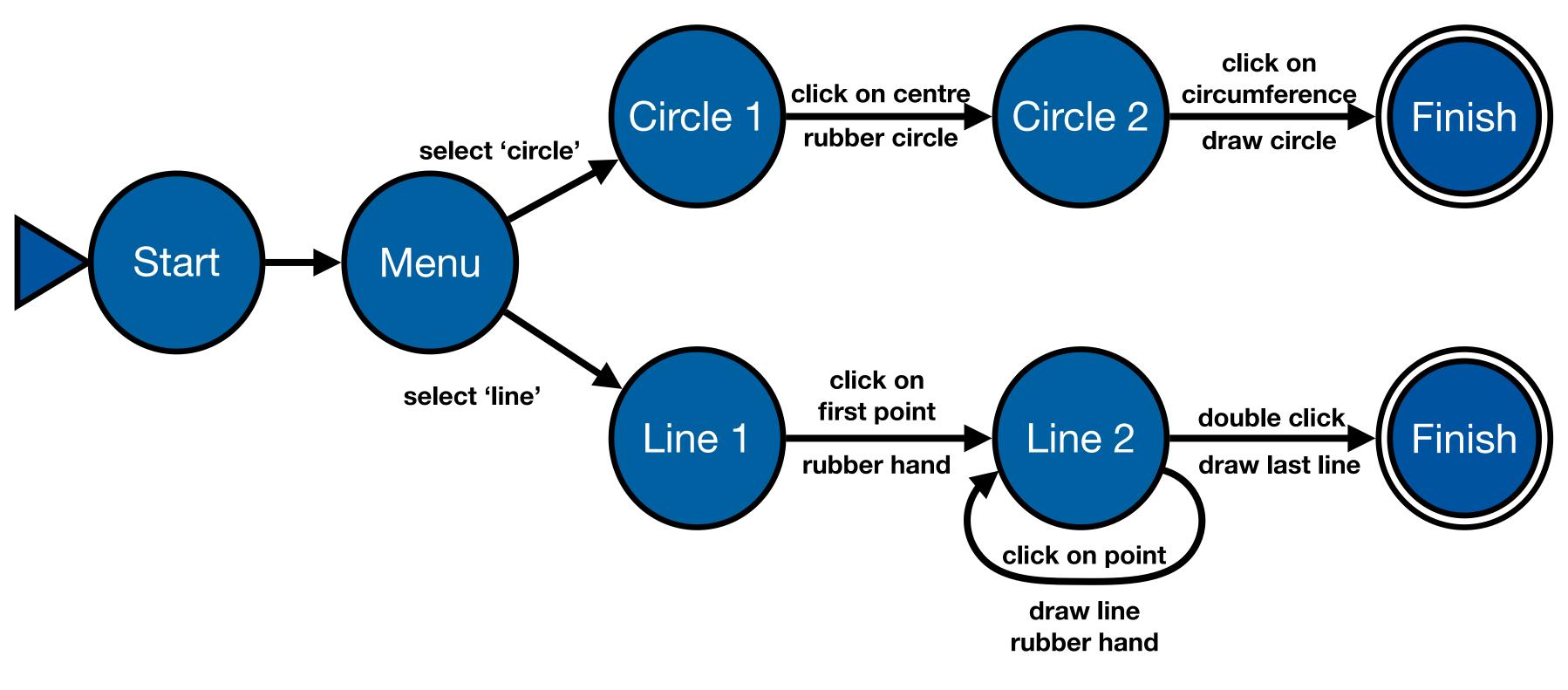

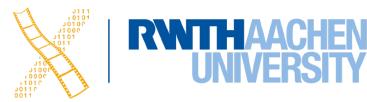

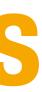

# **Checking Transition Properties: Completeness**

- Missing arcs indicate unspecified user input
  - What happens when the user double-clicks in the circle states?

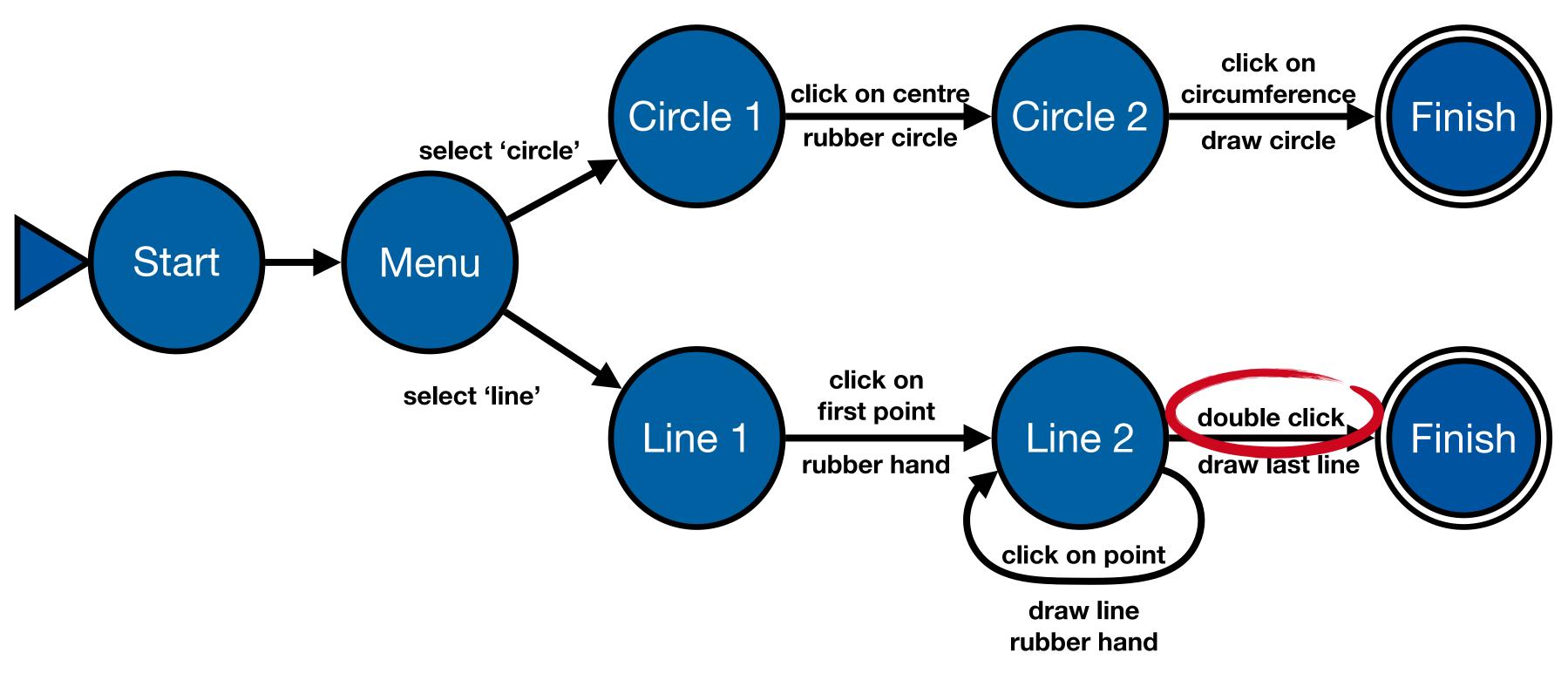

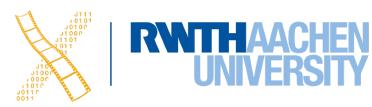

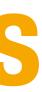

# **Checking Transition Properties: Completeness**

- Missing arcs indicate unspecified user input
  - What happens when the user double-clicks in the circle states?

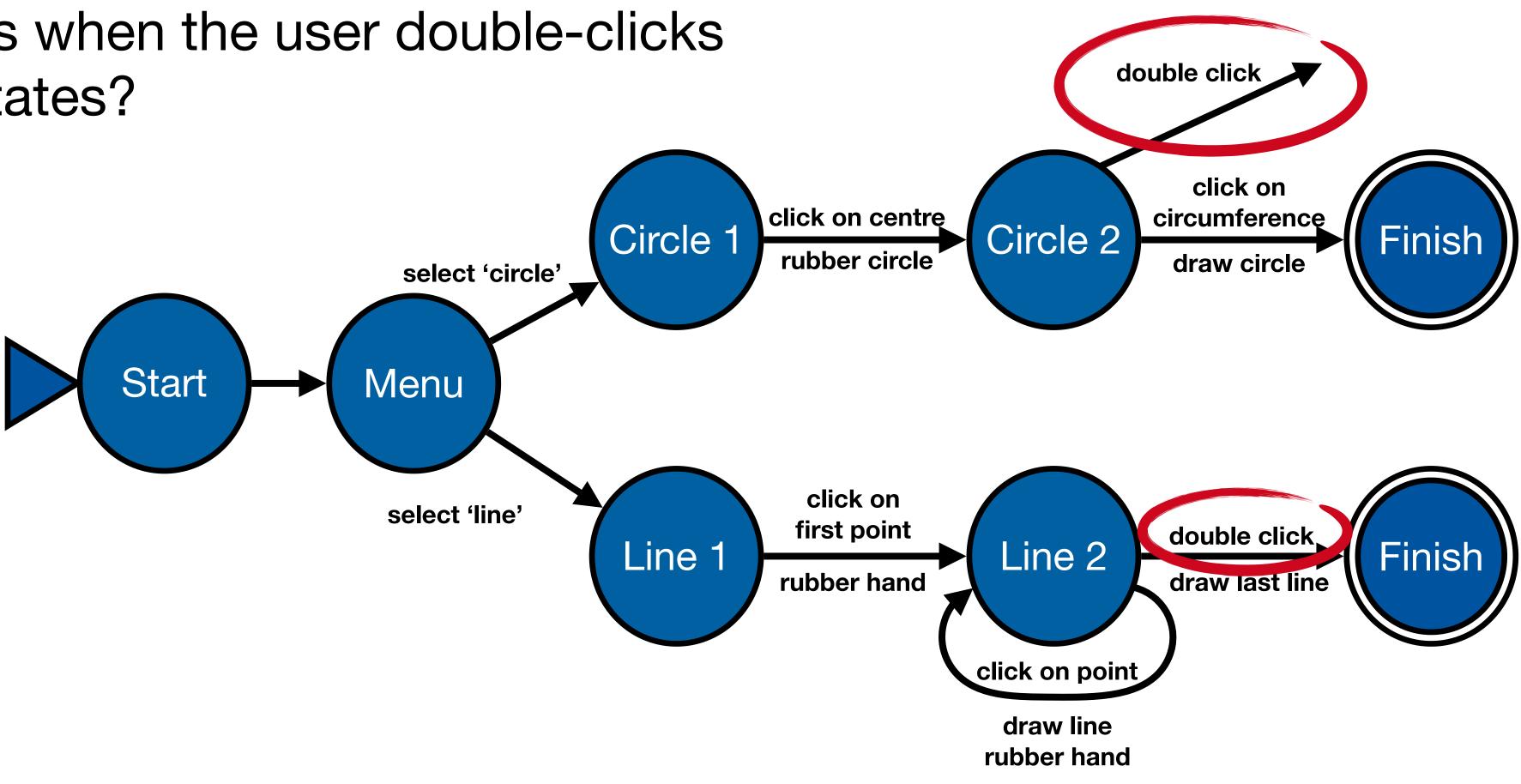

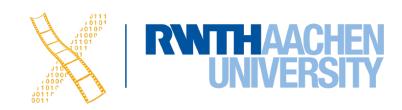

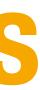

- E.g., reversing select 'line' requires Click - double click - select 'graphics' (3 actions)
- Note: Reverse means just getting back to a state, not to "undo" its effect

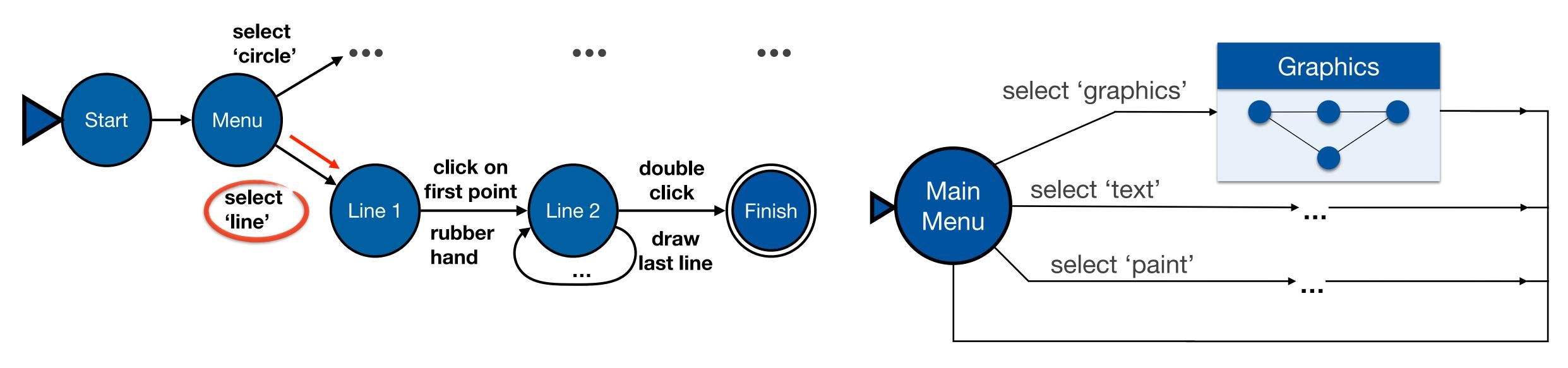

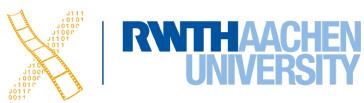

- E.g., reversing select 'line' requires Click - double click - select 'graphics' (3 actions)
- Note: Reverse means just getting back to a state, not to "undo" its effect

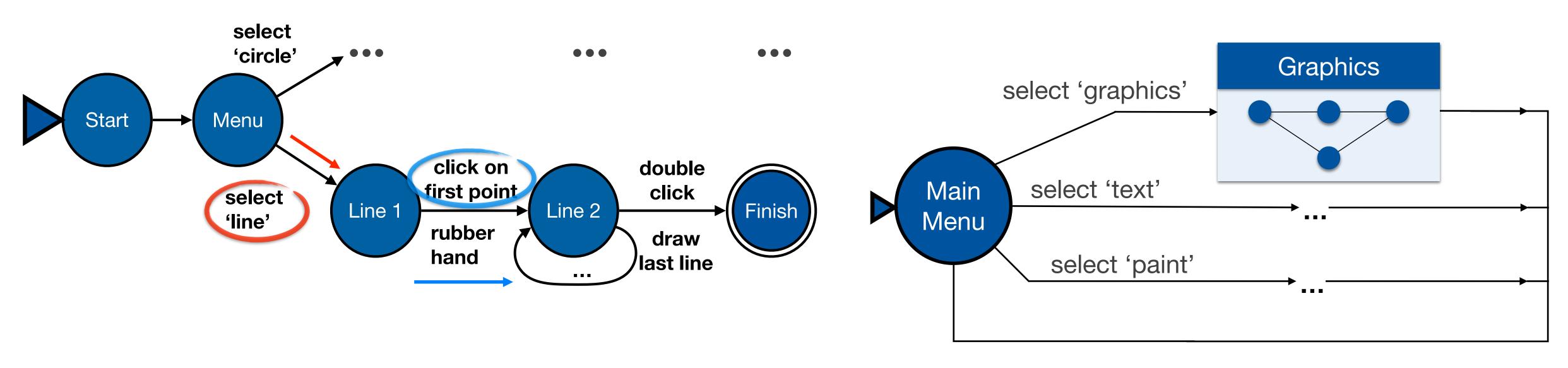

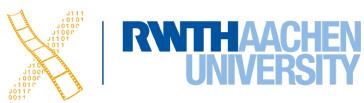

- E.g., reversing select 'line' requires Click - double click - select 'graphics' (3 actions)
- Note: Reverse means just getting back to a state, not to "undo" its effect

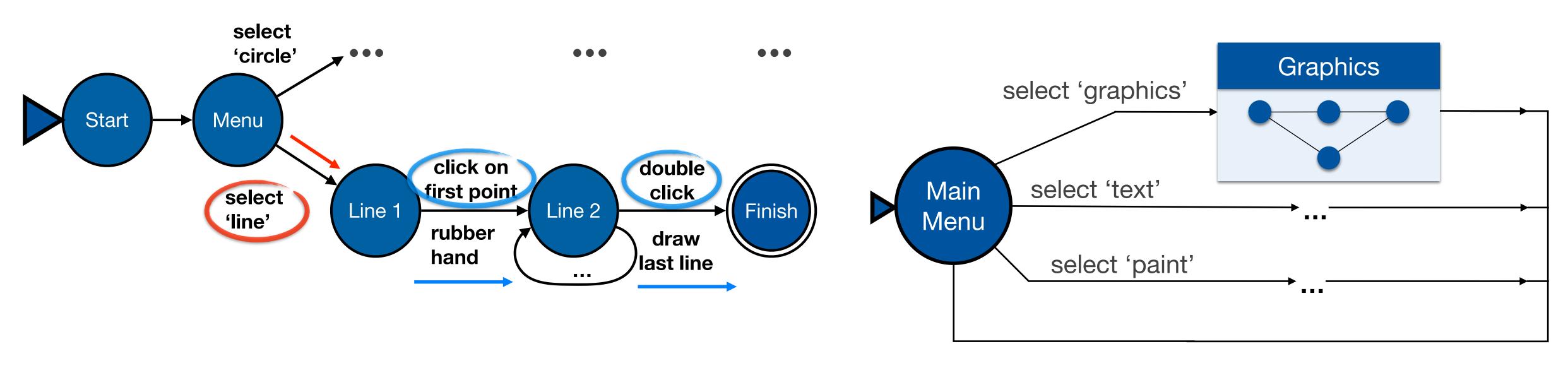

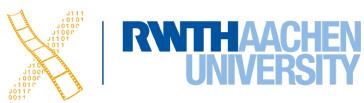

- E.g., reversing select 'line' requires Click - double click - select 'graphics' (3 actions)
- Note: Reverse means just getting back to a state, not to "undo" its effect

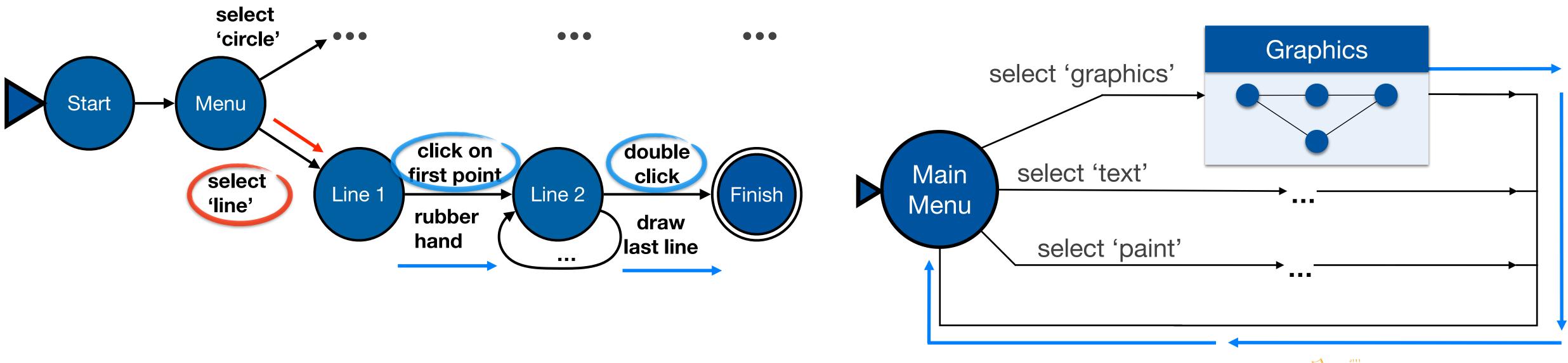

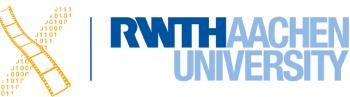

- E.g., reversing select 'line' requires Click - double click - select 'graphics' (3 actions)
- Note: Reverse means just getting back to a state, not to "undo" its effect

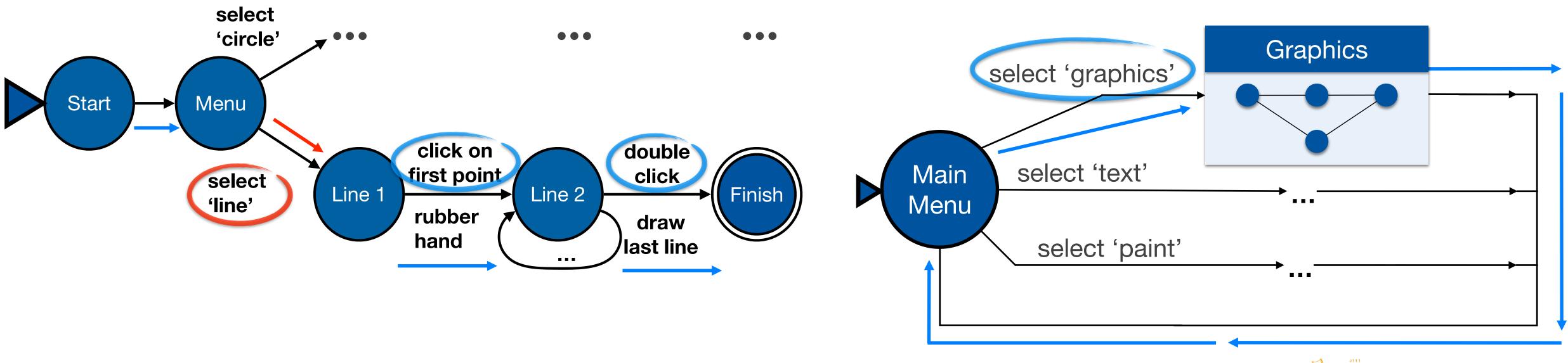

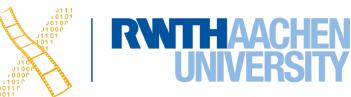

## **Dangerous States Example**

- Word processor: two modes and exit
  - F1 changes mode
  - F2 exit (and save)
  - Esc no mode change

• But ... Esc resets autosave

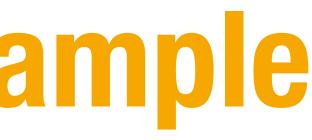

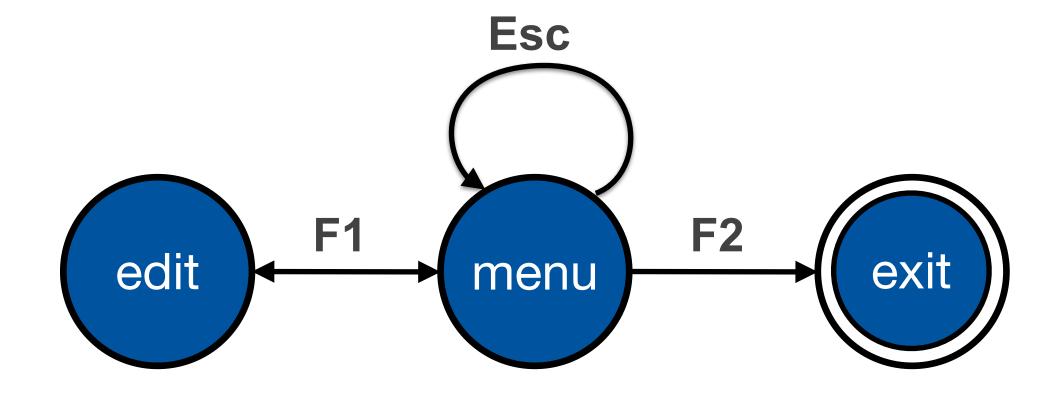

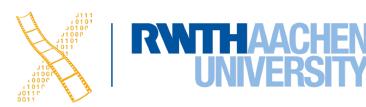

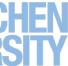

# **Dangerous States Example**

- Exit with/without save  $\Rightarrow$  dangerous states
- Duplicate states semantic distinction  $\bullet$

- F1-F2 exit with save
- F1-Esc-F2 exit with no save

Prof. Dr. Jan Borchers: Designing Interactive Systems I • WS 2020/21 54

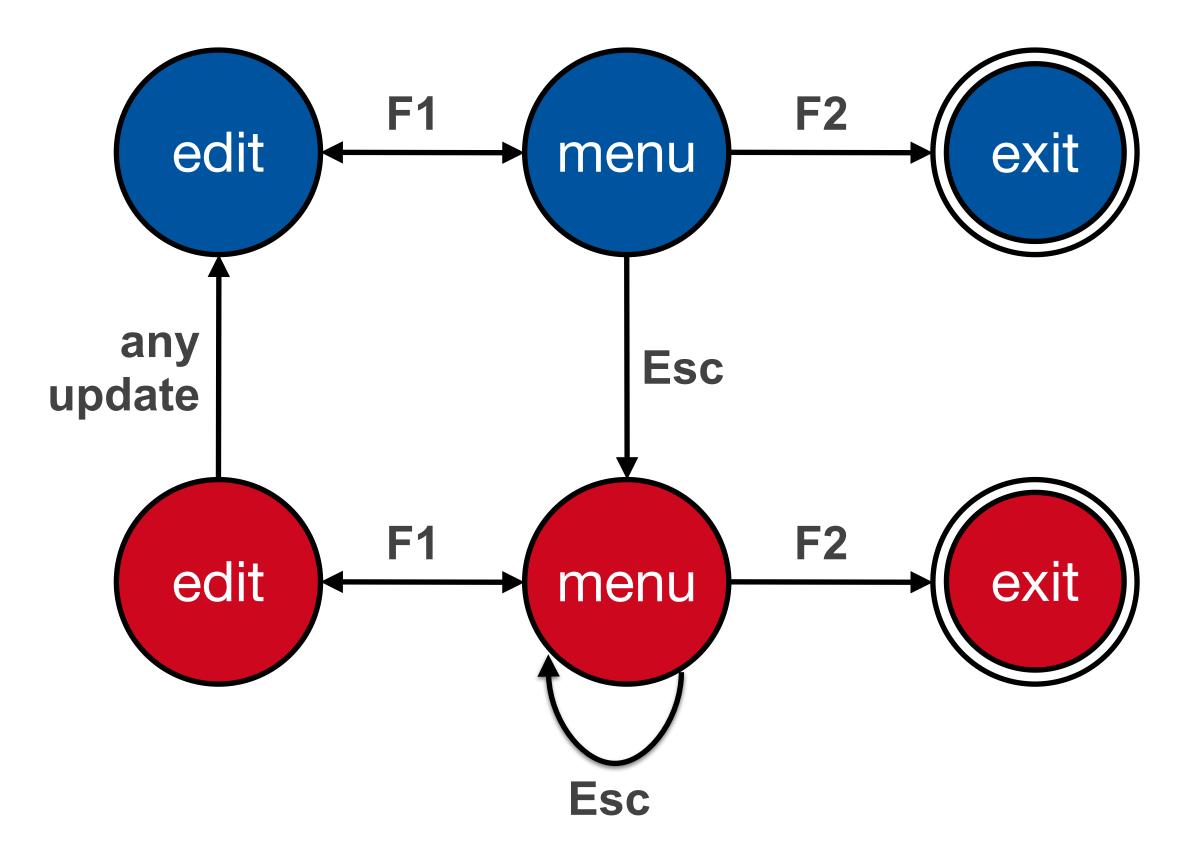

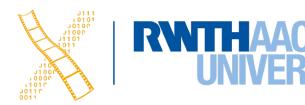

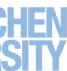

# **Dangerous States Example: Layout Matters**

### old keyboard - OK

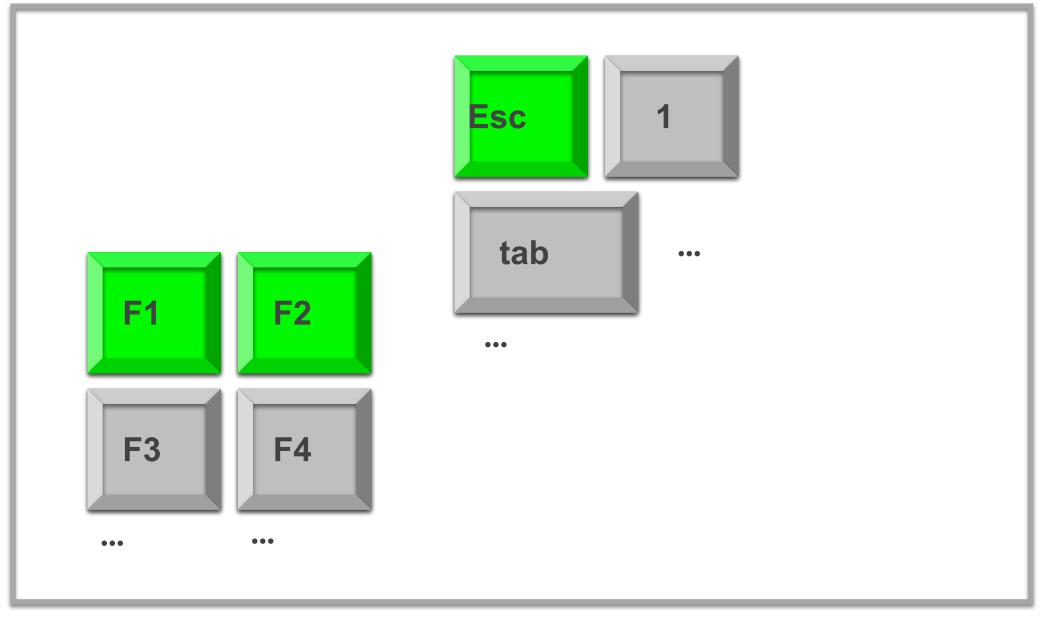

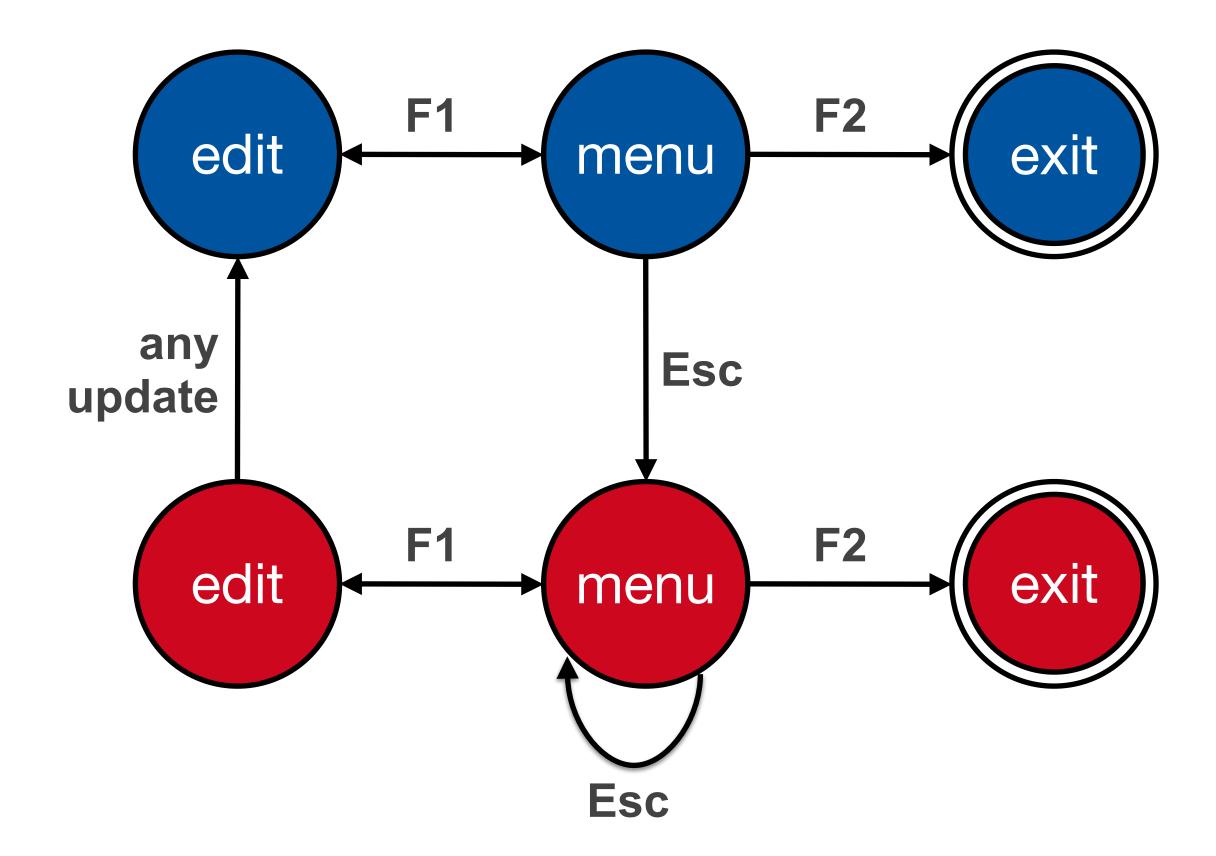

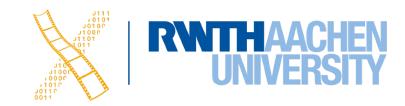

# **Dangerous States Example: Layout Matters**

### new keyboard layout

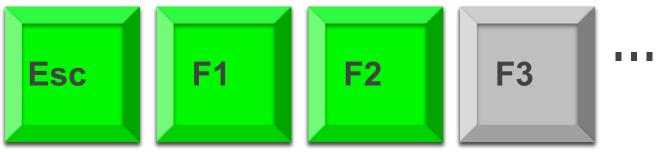

Intend F1-F2 (save)

Finger catches Esc

### F1-Esc-F2 - disaster!

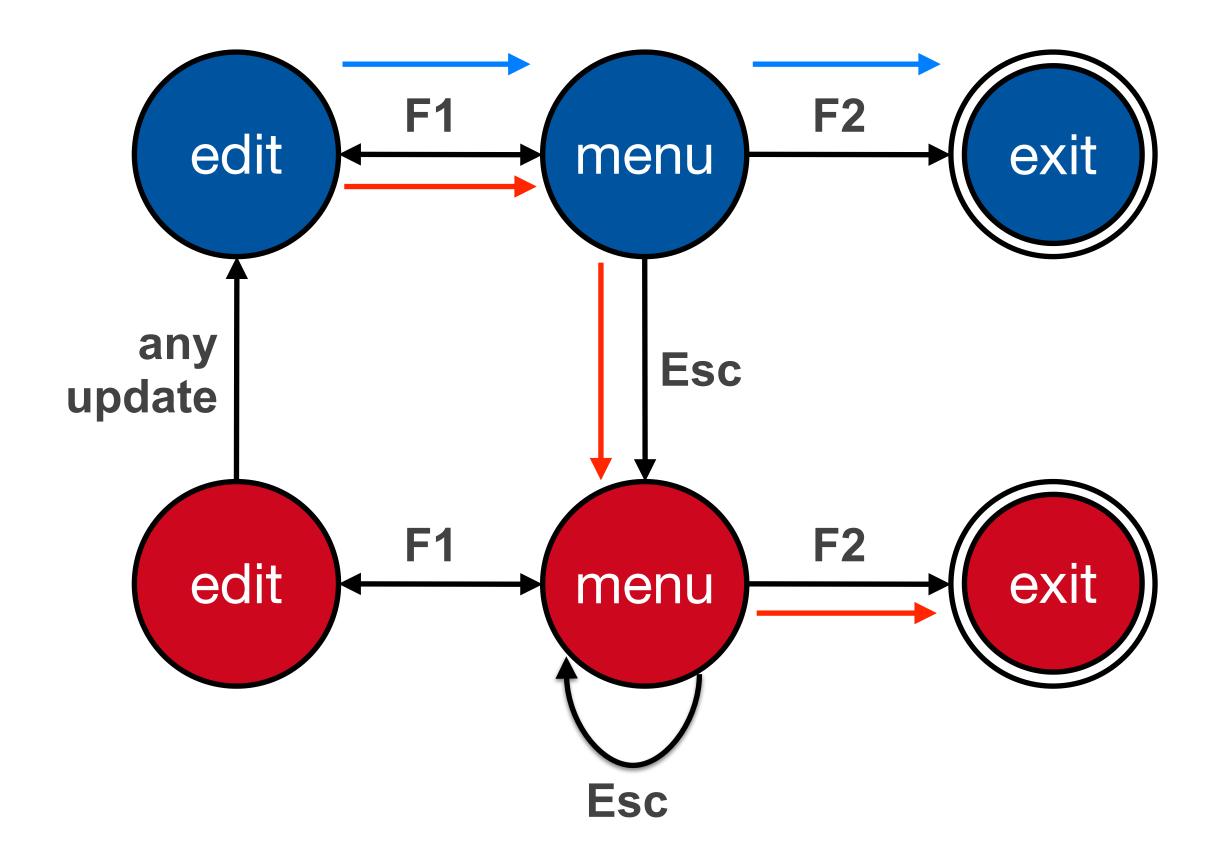

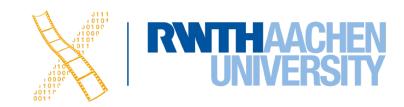

### **Checking STN Properties: Other Transition Properties**

- Determinism
  - Several arcs for one action
    - Deliberate: application decides
    - Accidental: production rules
- Nested escapes
- Consistency
  - Same action, same effect?
  - Modes and visibility

RNTHAACHE

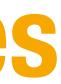

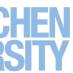

## **In-Class Exercise: STN**

- Simple dialog to select bold, italics, and/or underline
- Draw the state diagram for:  $\bullet$ 
  - Only Bold checkbox
  - Bold and italics checkboxes
  - All three checkboxes

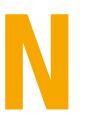

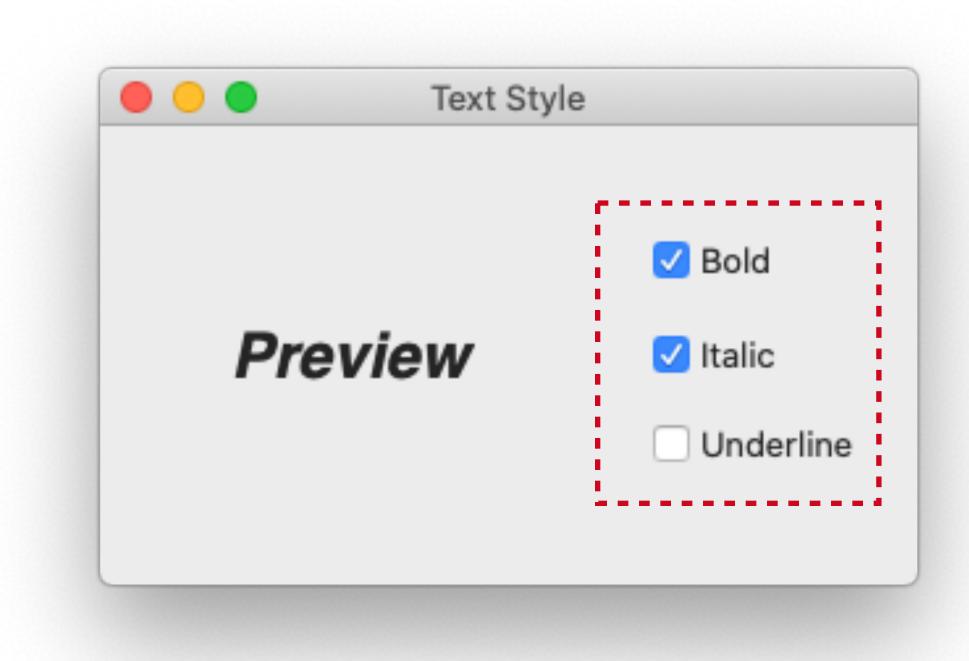

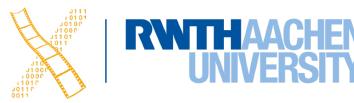

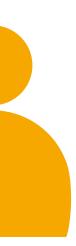

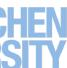

### **Bold Checkbox**

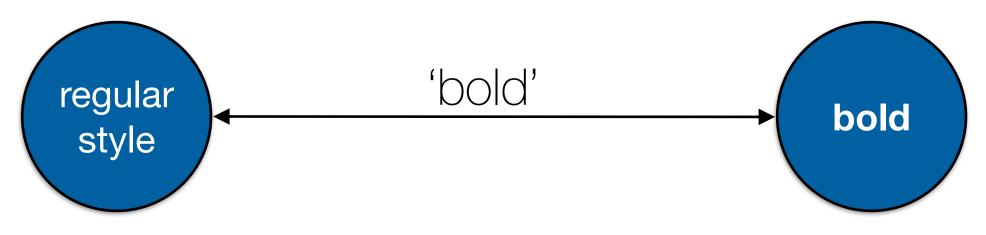

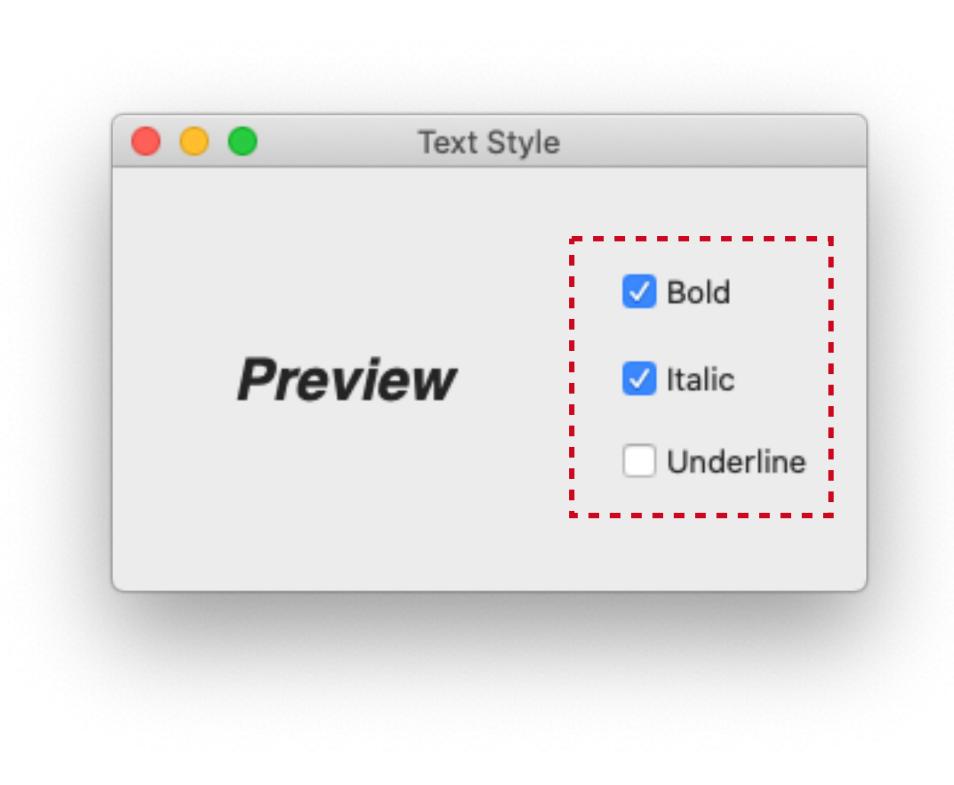

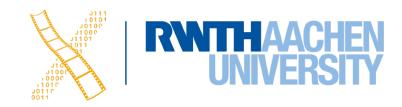

# **Bold & Italic Combined**

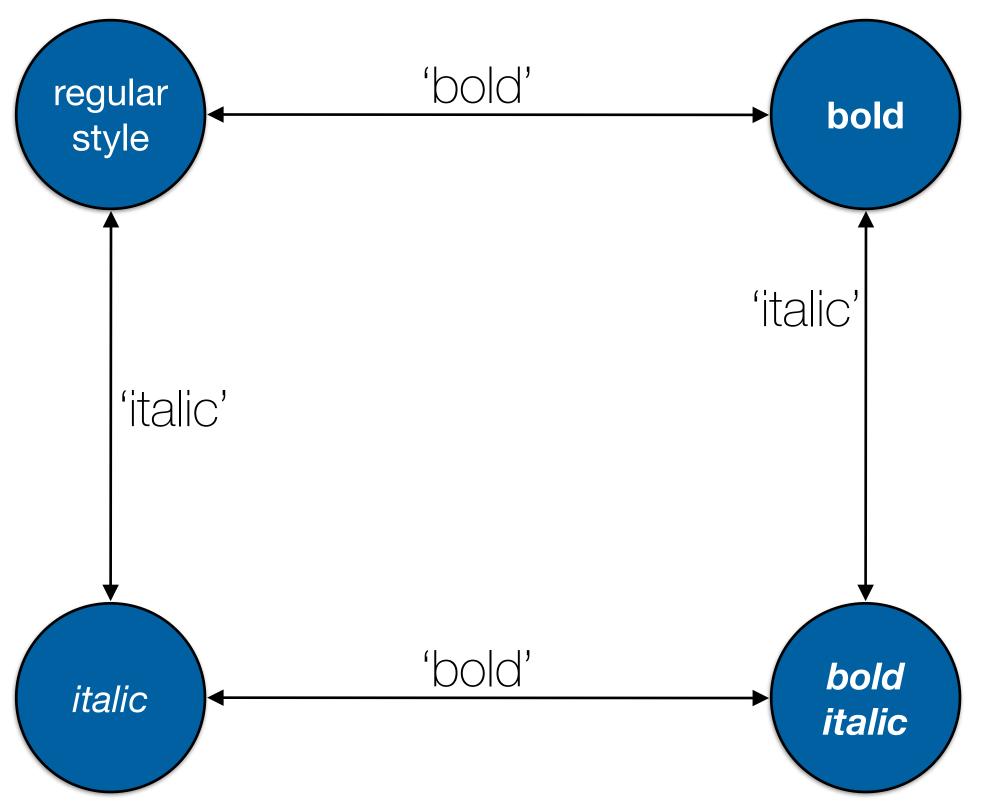

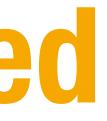

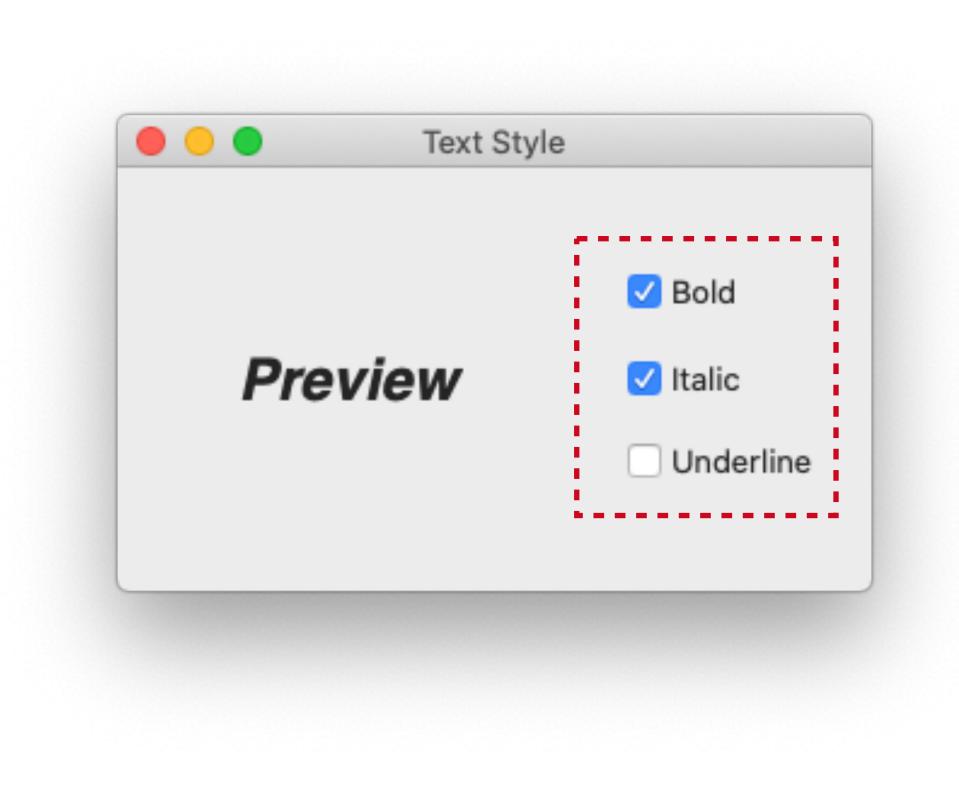

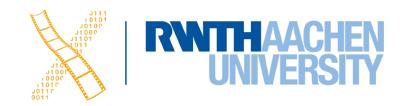

## All Three Options

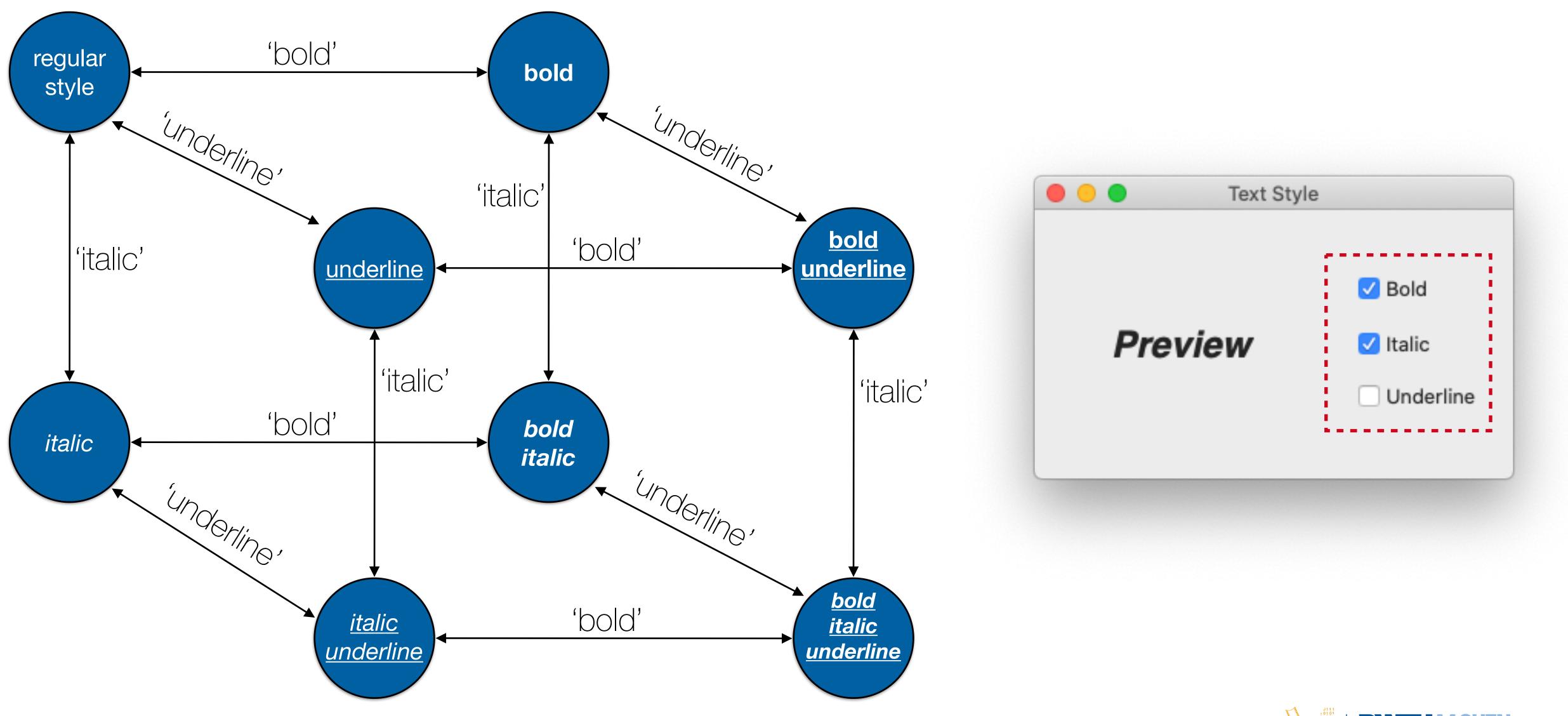

61 Prof. Dr. Jan Borchers: Designing Interactive Systems I • WS 2020/21

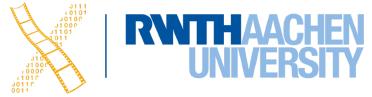

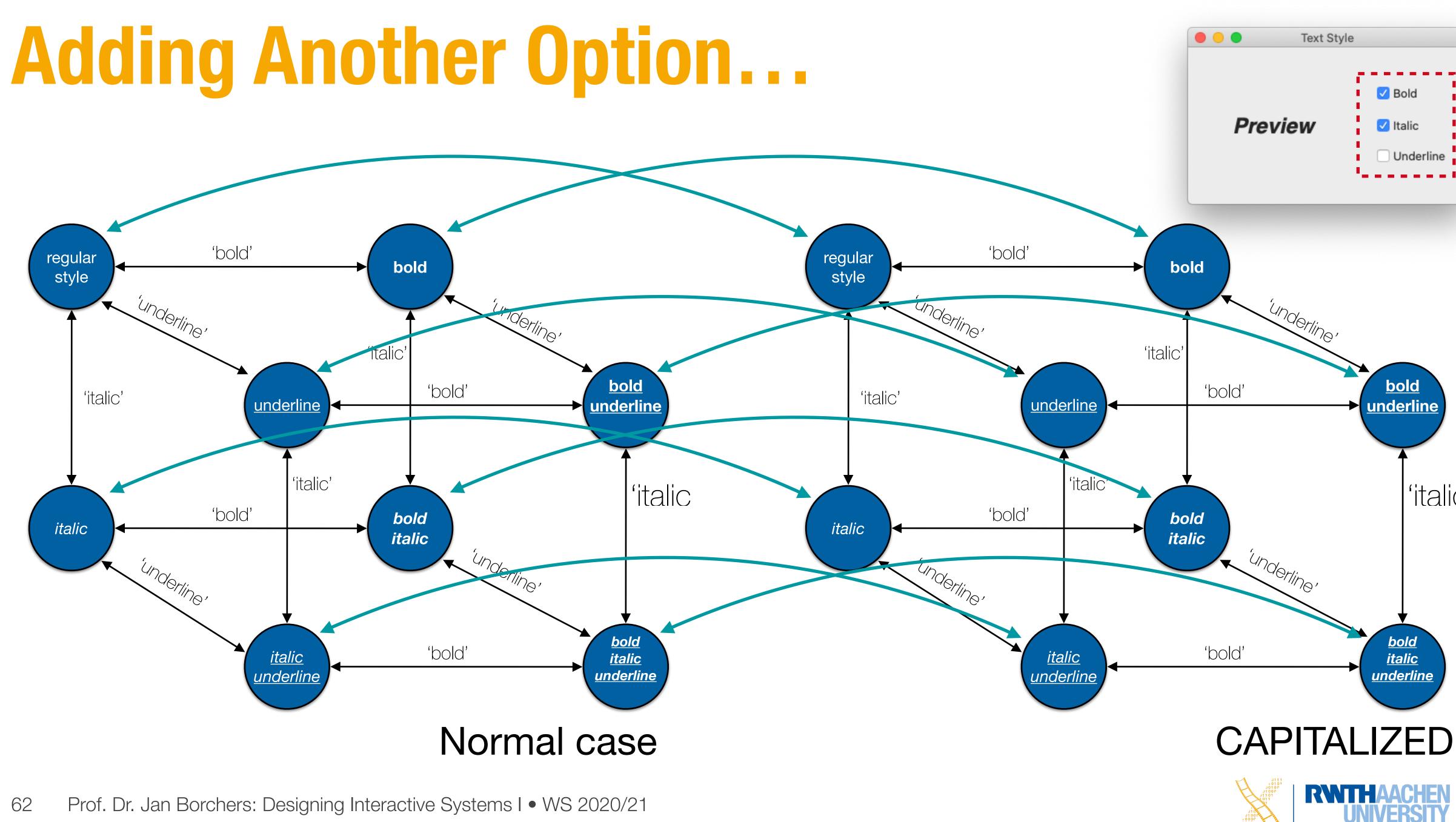

62

| 1      |  |  |
|--------|--|--|
|        |  |  |
| -      |  |  |
| erline |  |  |
|        |  |  |
|        |  |  |
|        |  |  |
|        |  |  |

### 'italic

# **STNS: State Explosion**

- Problem: Combining two concurrent STNs with N and M states leads to new STN with N × M states
- STN hides clear structure of the dialog
- Especially problematic with modern GUIs
- Similar problems with "Escape" and "Help" options
  - ESC can be modeled as special second "Finish" exit active throughout subdialog
  - Help can be modeled as little subdialog hanging off every single state in the STN
  - Gets messy

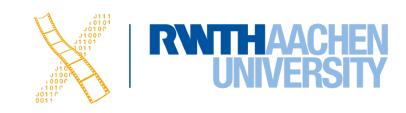

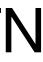

### **Example: ESC & Help in STNs** Finish click on draw circle circumference click on centre from Circle 1 Circle 2 Menu rubber band press HELP button button Help Subsystem Help Subsystem

Prof. Dr. Jan Borchers: Designing Interactive Systems I • WS 2020/21 64

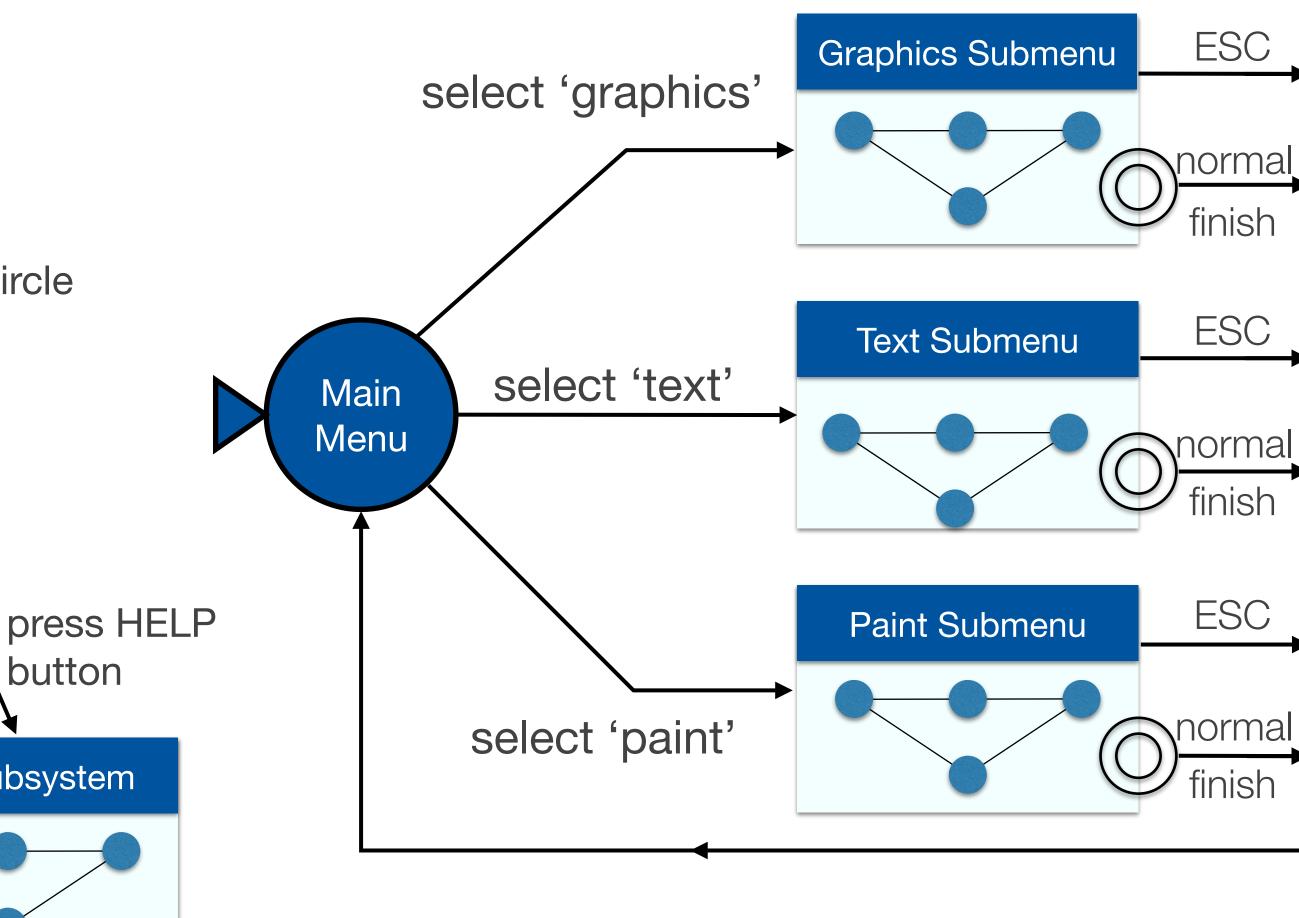

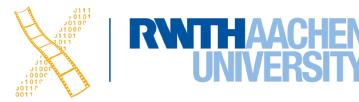

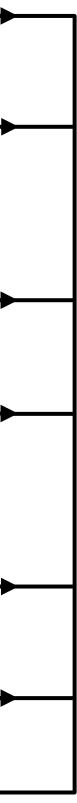

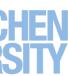

- Better approach to dialogs that have several states at once
- But not better for sequential dialogs and mutually exclusive UI elements (radio buttons)
- Relatively old formalism to model concurrency

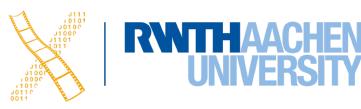

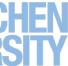

- Transition fires when all input places have one or more token
  - A token is produced in each output place
- Positions of all tokens represent the current state
  - NOTE: This is different from state machines

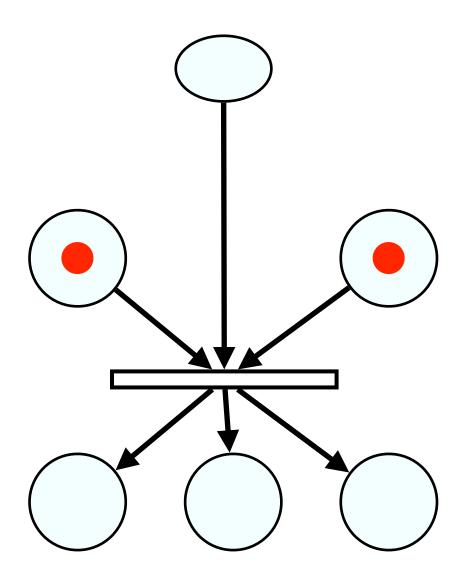

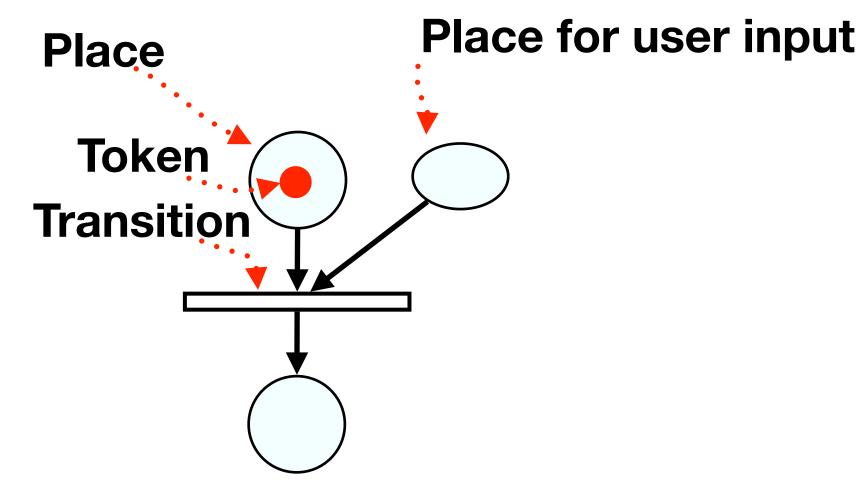

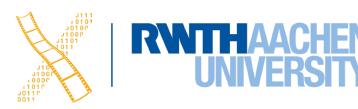

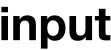

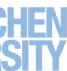

- Transition fires when all input places have one or more token
  - A token is produced in each output place
- Positions of all tokens represent the current state
  - NOTE: This is different from state machines

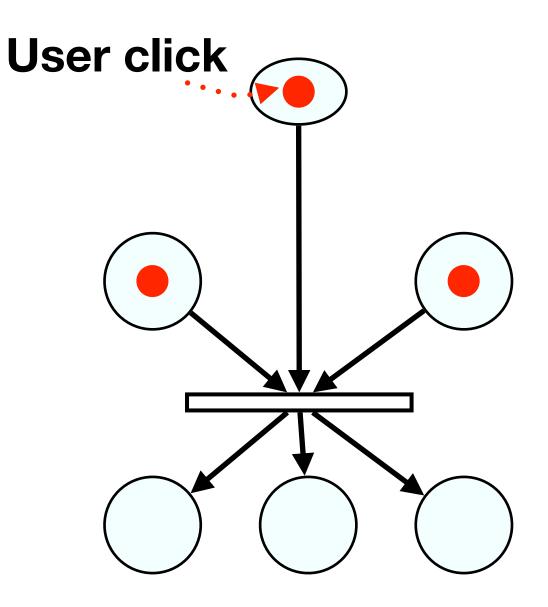

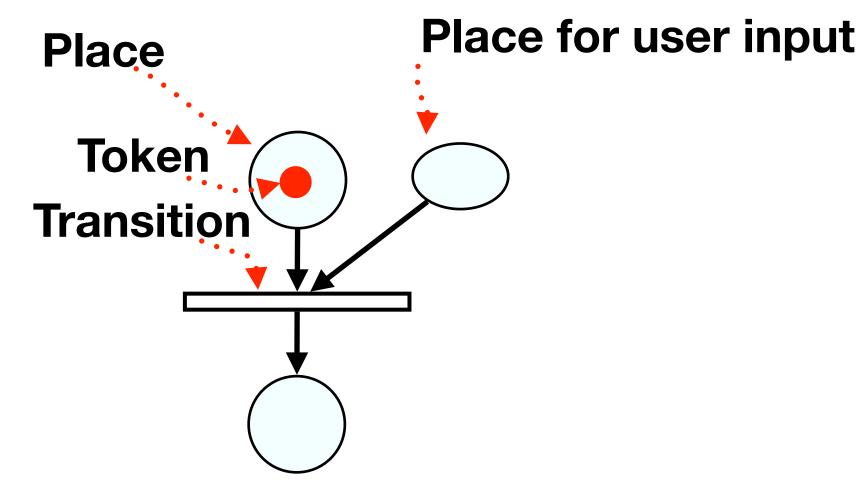

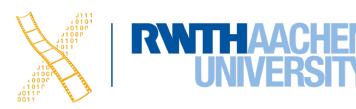

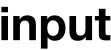

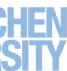

- Transition fires when all input places have one or more token
  - A token is produced in each output place
- Positions of all tokens represent the current state
  - NOTE: This is different from state machines

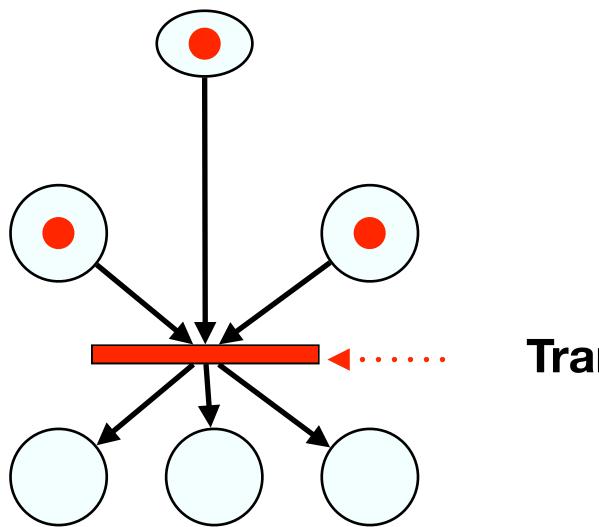

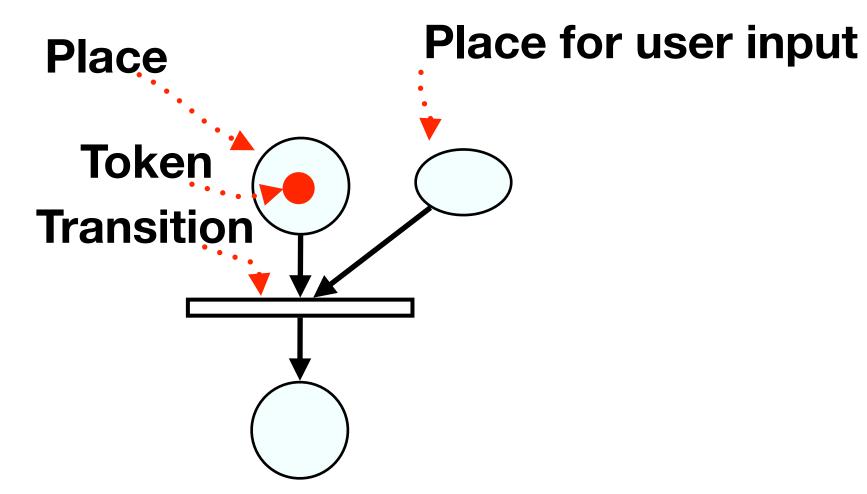

**Transition fires** 

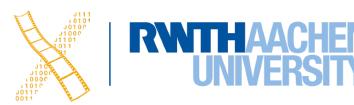

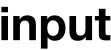

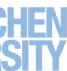

- Transition fires when all input places have one or more token
  - A token is produced in each output place
- Positions of all tokens represent the current state
  - NOTE: This is different from state machines

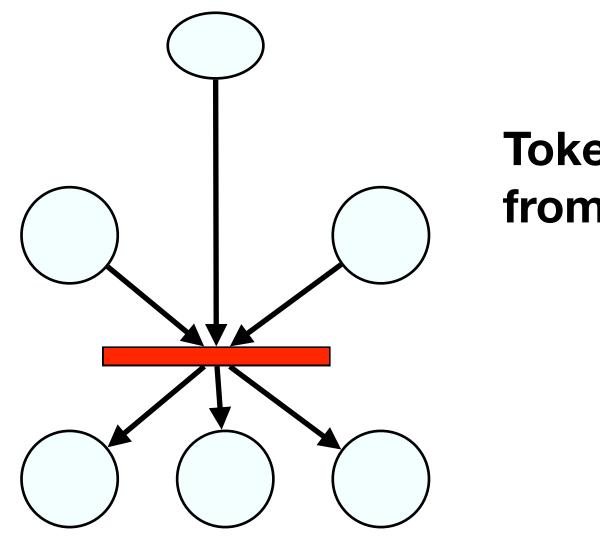

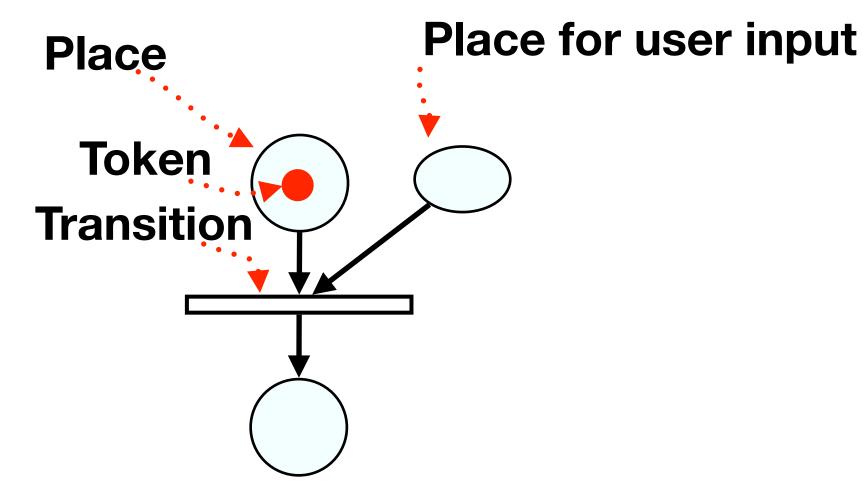

**Tokens disappear** from input places

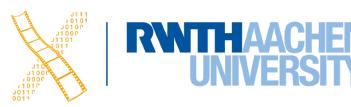

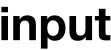

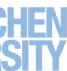

- Transition fires when all input places have one or more token
  - A token is produced in each output place
- Positions of all tokens represent the current state
  - NOTE: This is different from state machines

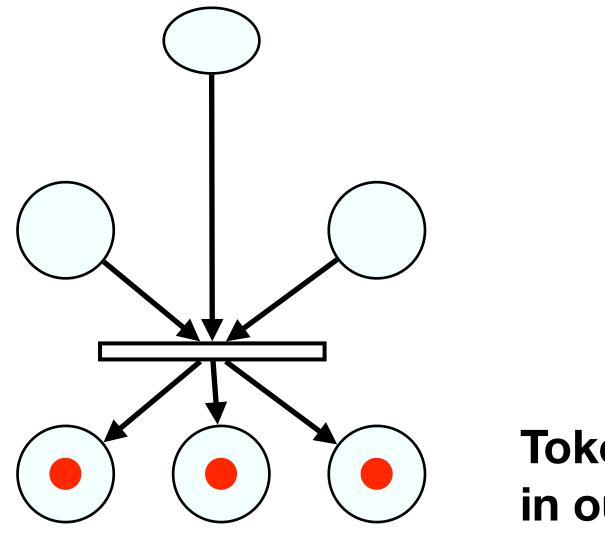

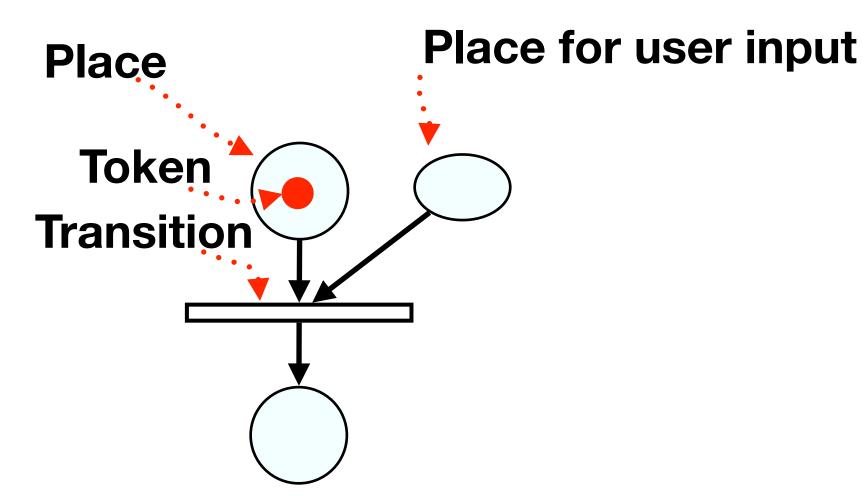

**Tokens** appear in output places

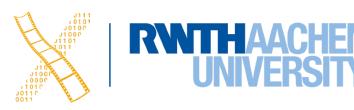

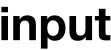

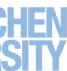

## **In-Class Exercise**

Draw the Petri net for our dialog box with concurrent "Bold" and "Italic" options (ignore "Underline" for now)

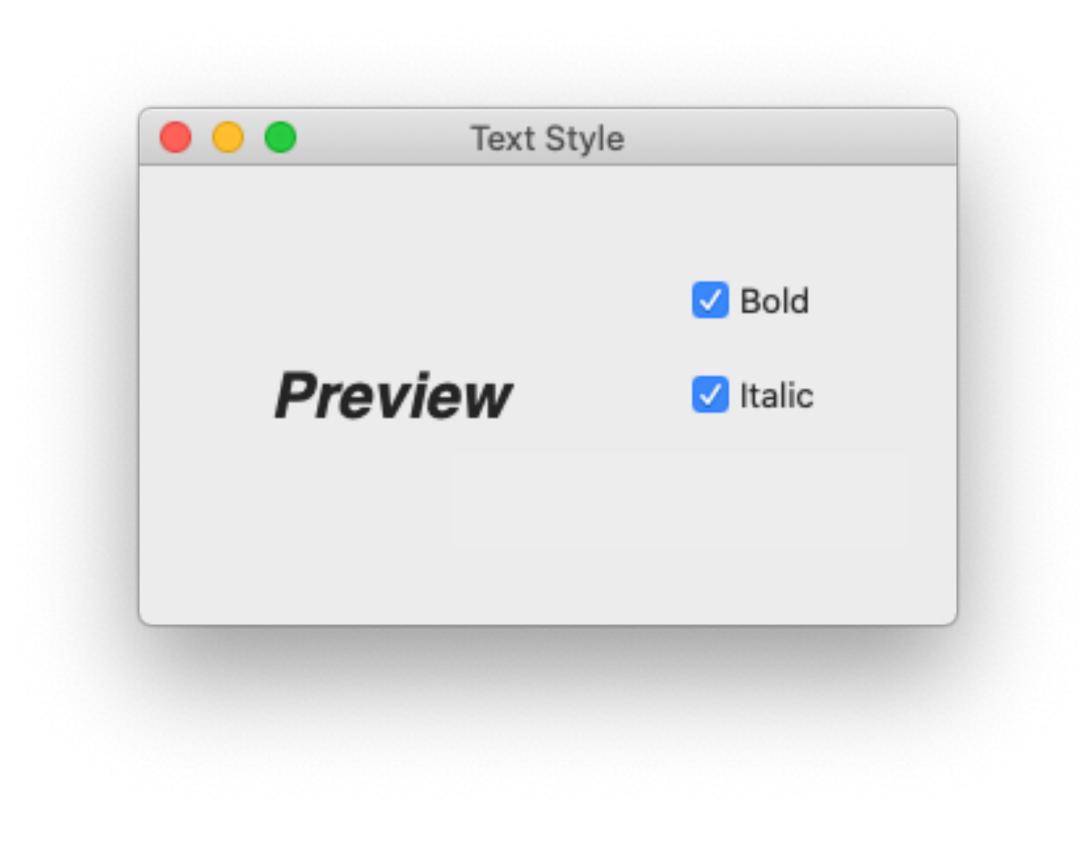

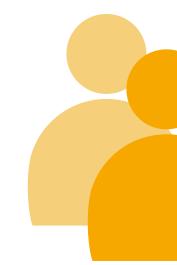

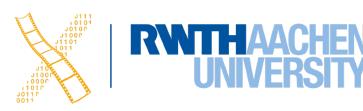

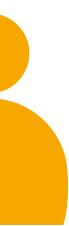

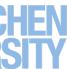

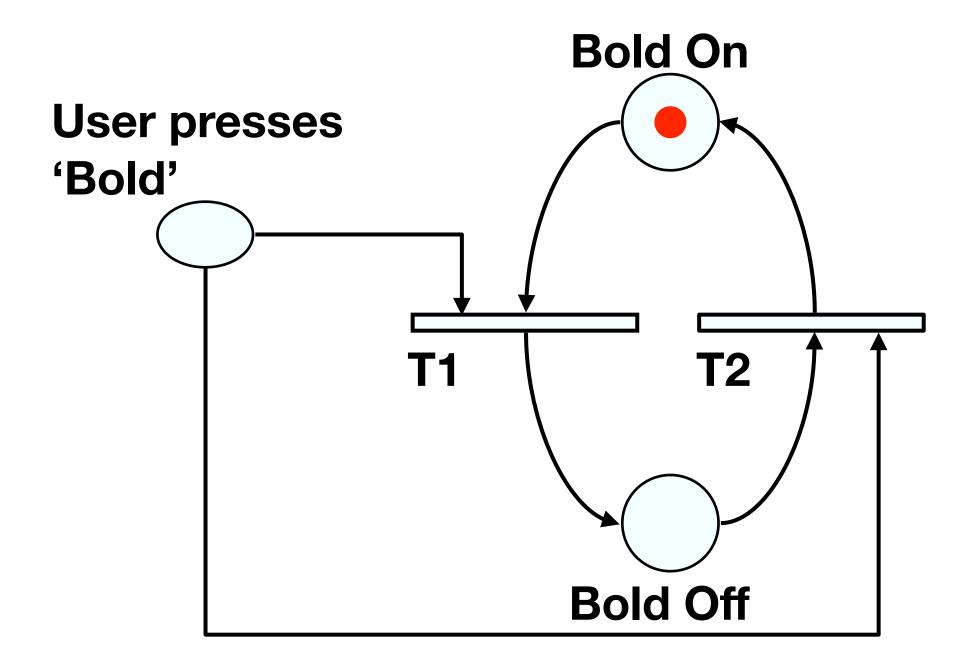

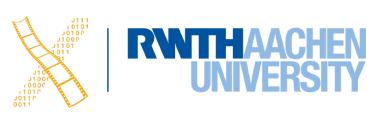

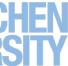

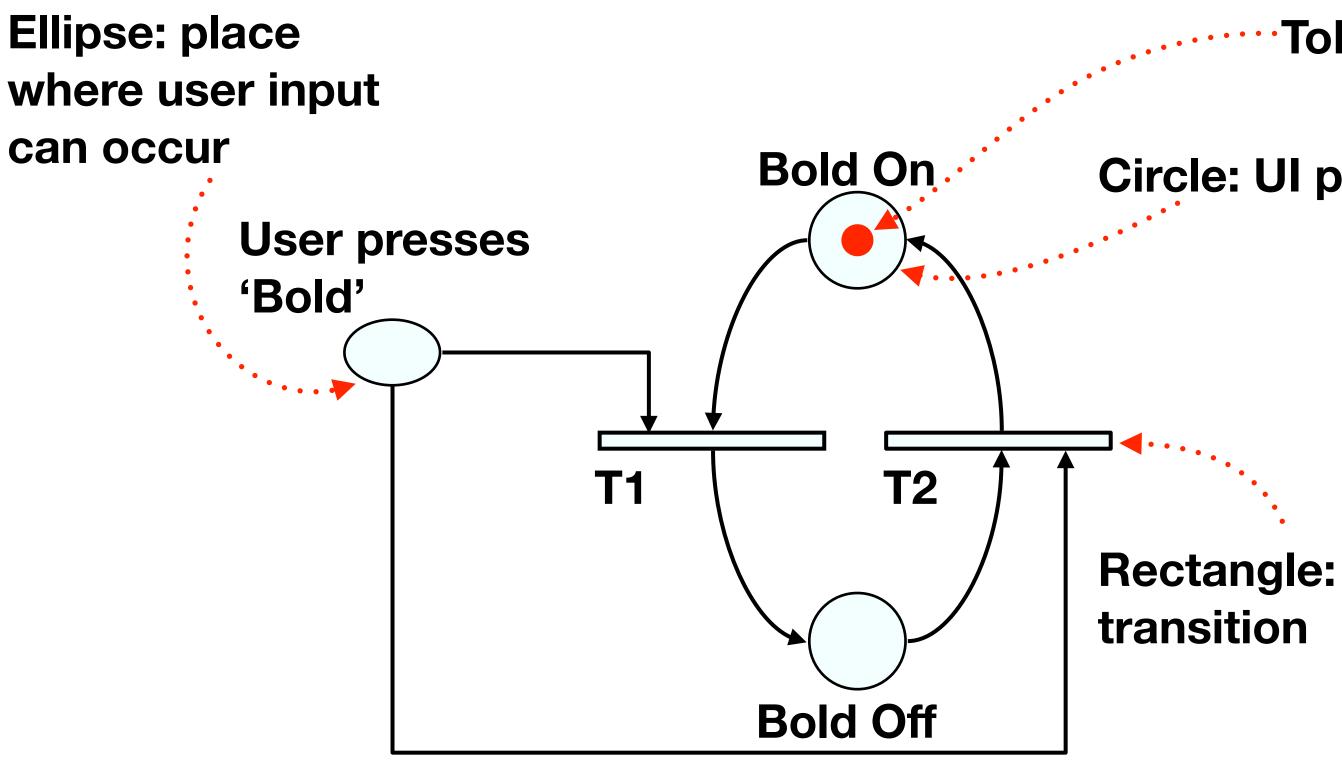

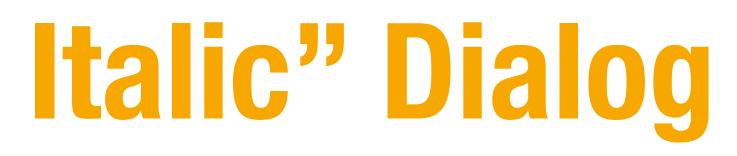

Token

**Circle: UI place** 

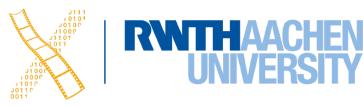

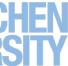

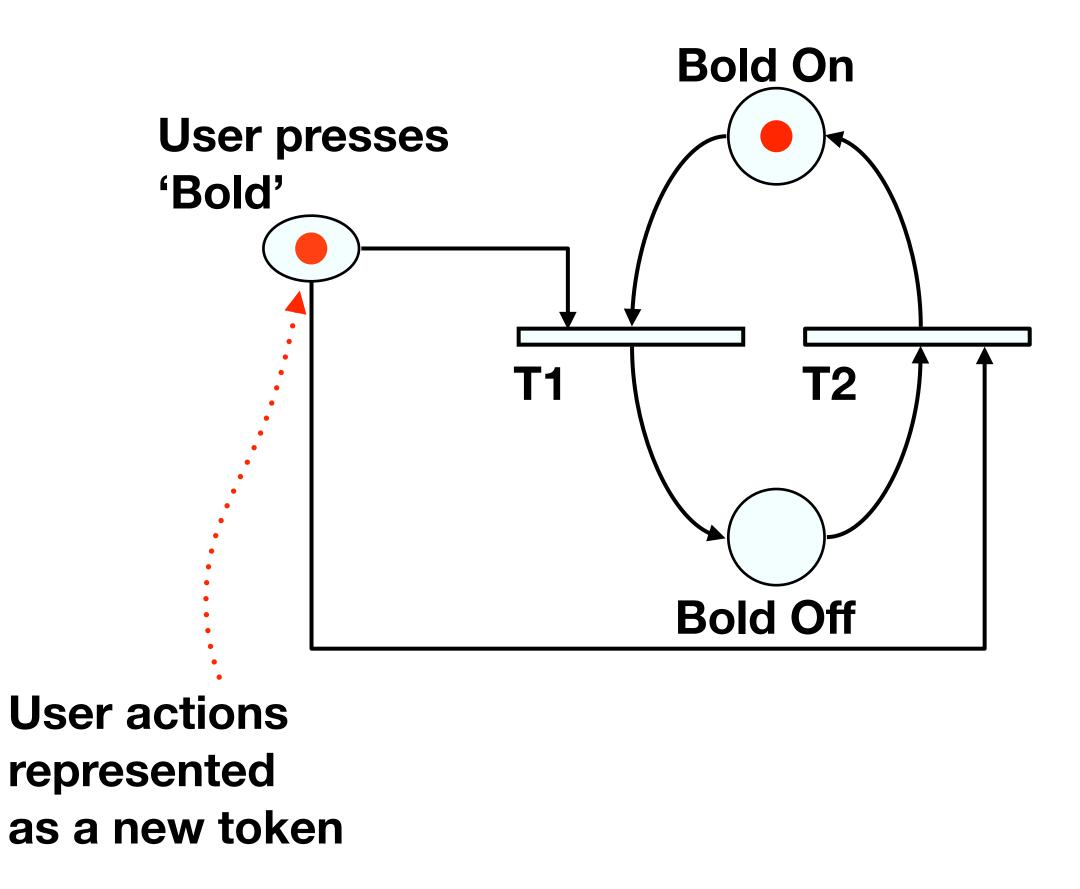

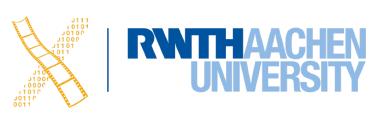

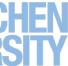

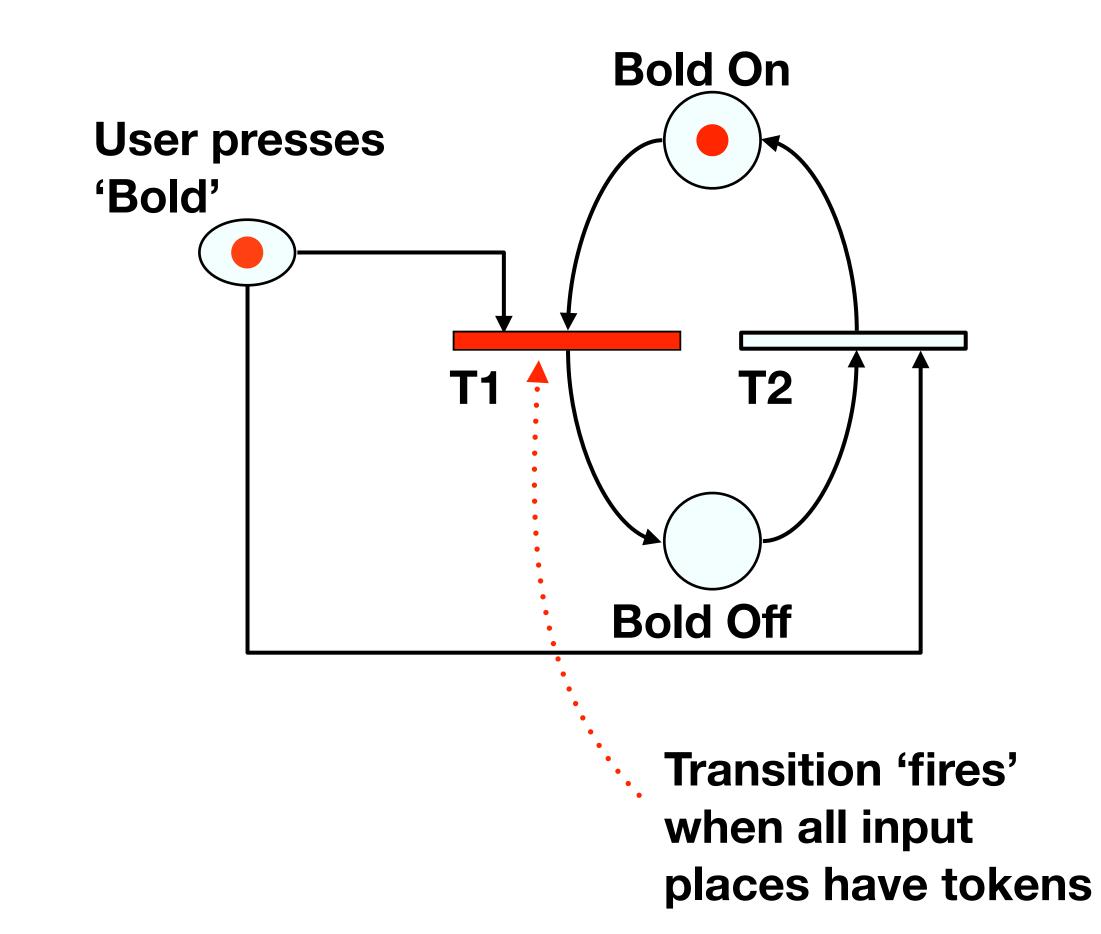

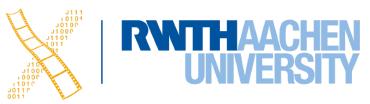

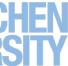

### Petri Net For "Bold & Italic" Dialog

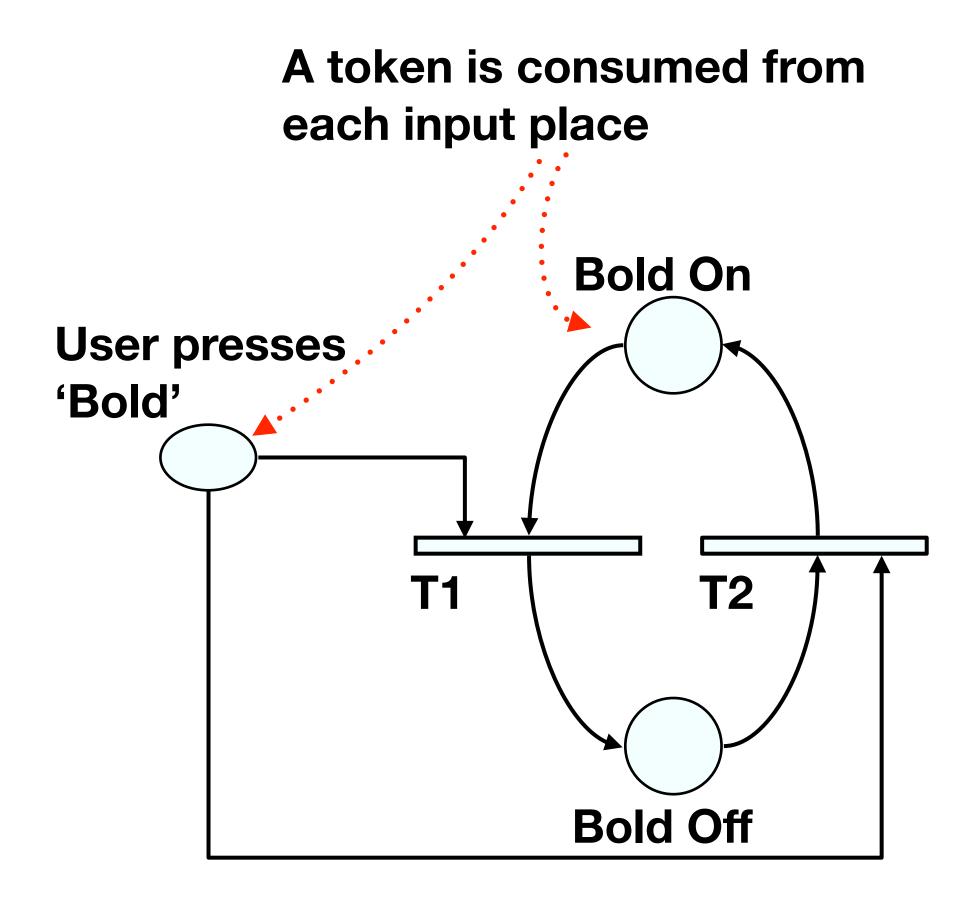

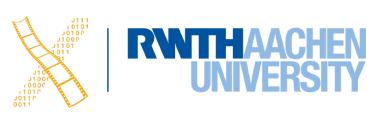

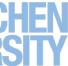

## Petri Net For "Bold & Italic" Dialog

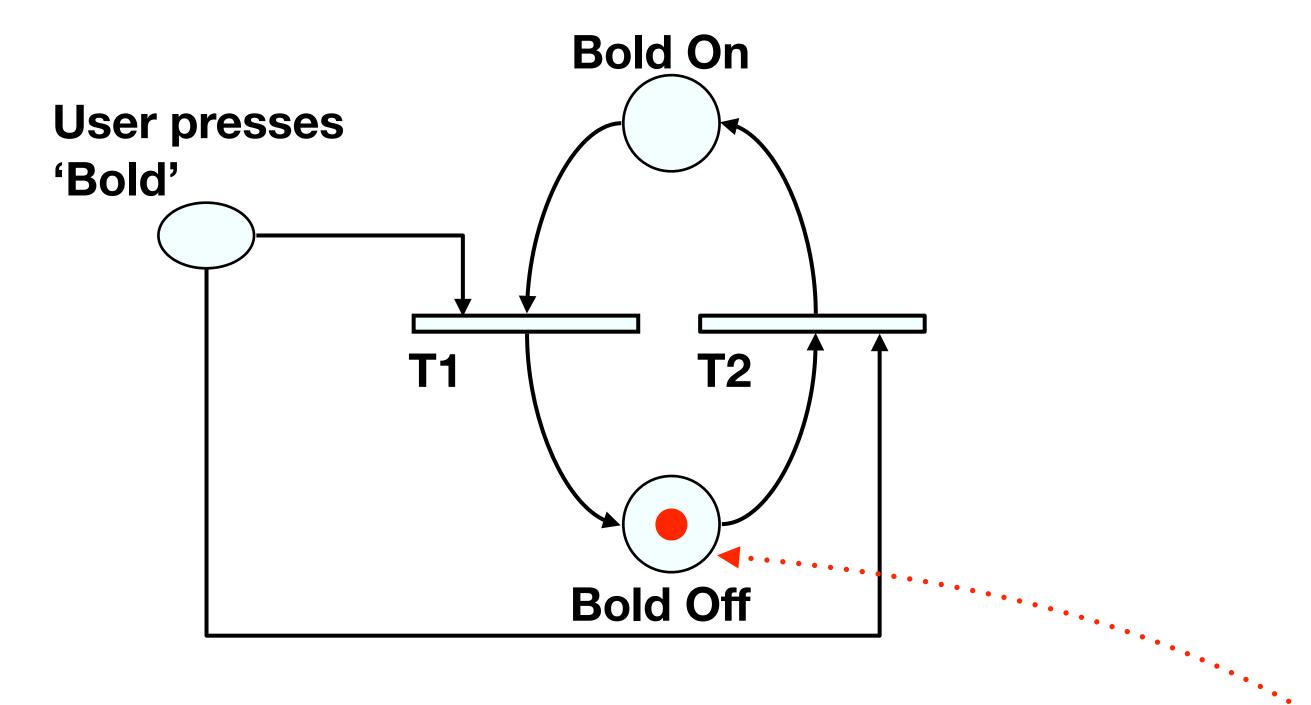

A token is produced in each output place

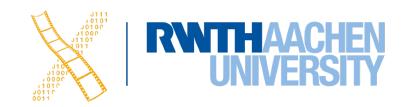

## Petri Net For "Bold & Italic" Dialog

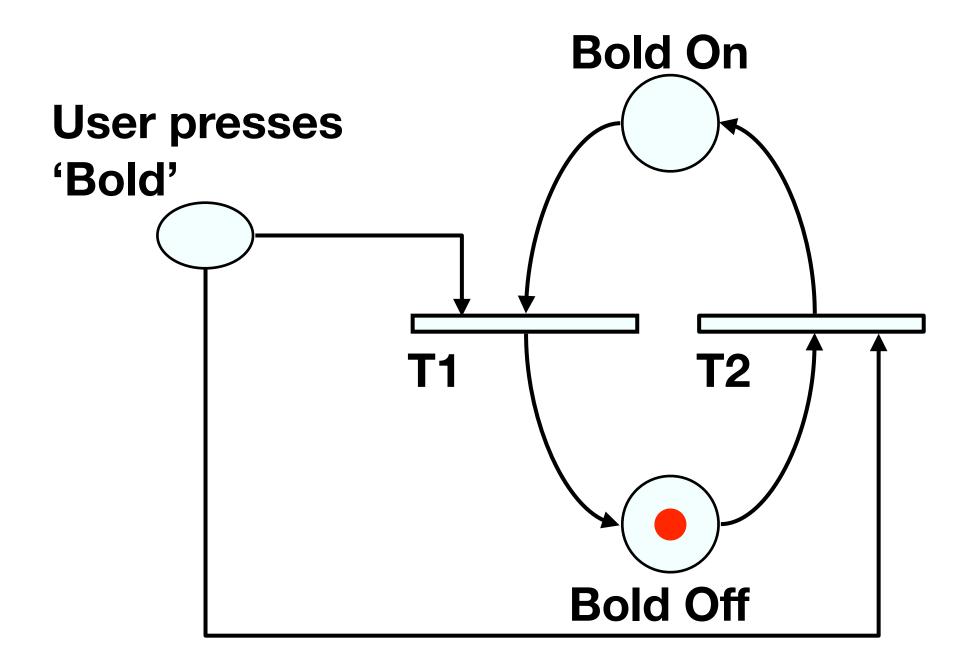

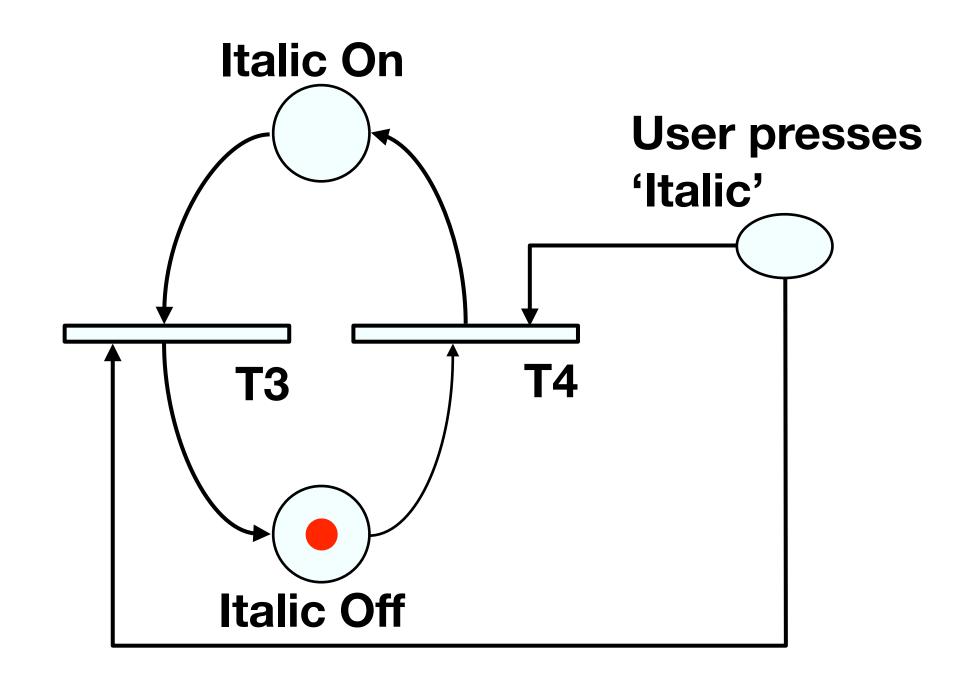

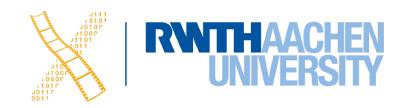

### **State Charts**

- By Harel; used in UML
- Example: TV Control Panel
- State Charts extend STNs
  - Hierarchy
  - Concurrent sub-nets
    - ON resumes both state machines
  - Escapes
    - OFF always active
  - History
    - Link marked "H" goes back to last state on re-entering subdialog

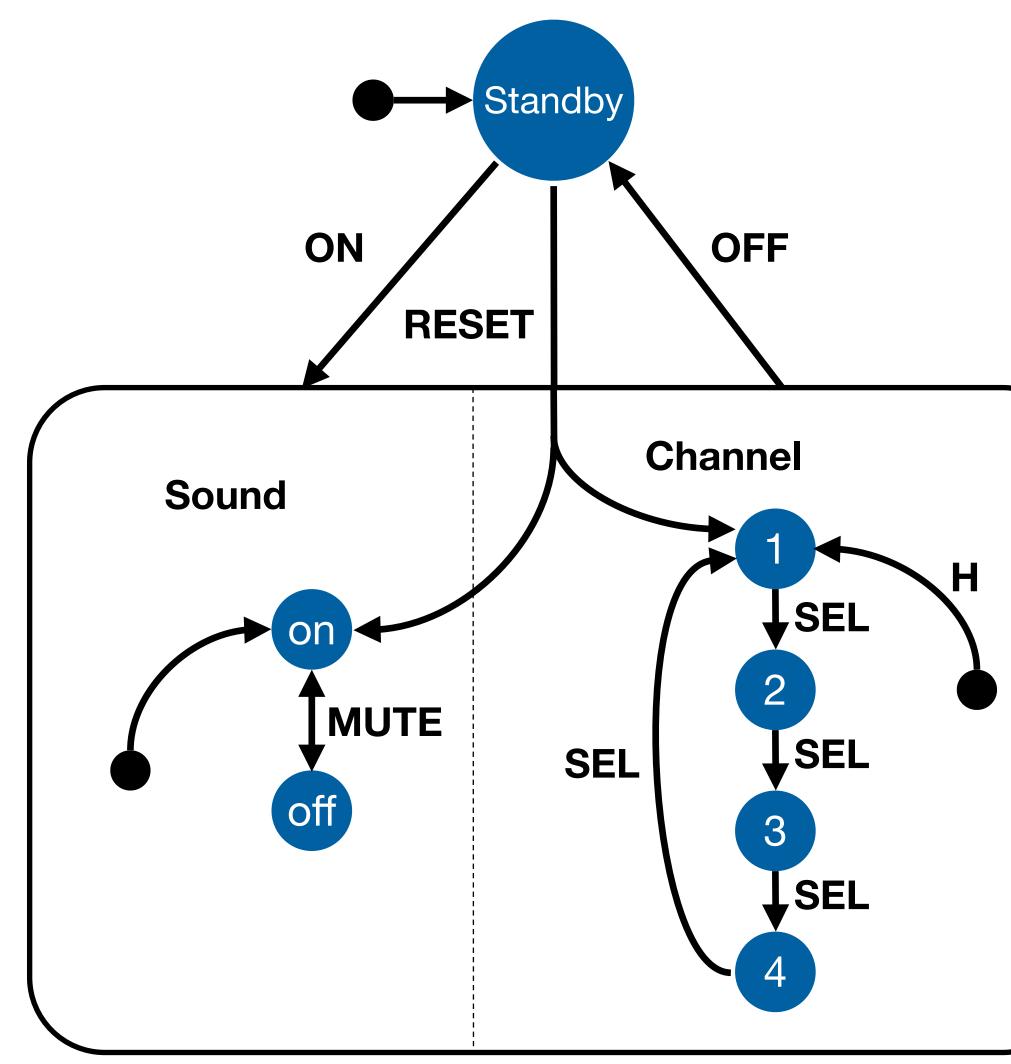

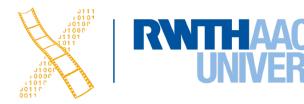

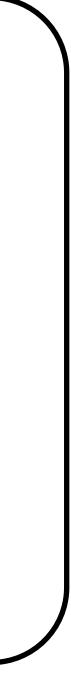

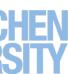

## **Diagrams For User Documentation**

- Some dialog descriptions are clear enough to serve as user documentation (similar to GOMS)
- Especially if description uses screen shots and is semi-formal

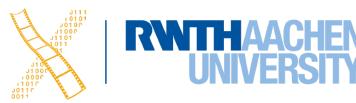

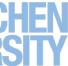

# **Digital Watch – User Instructions**

- Two main modes
- Limited interface
  - 3 buttons
- Button A changes mode

Time display

Stop watch

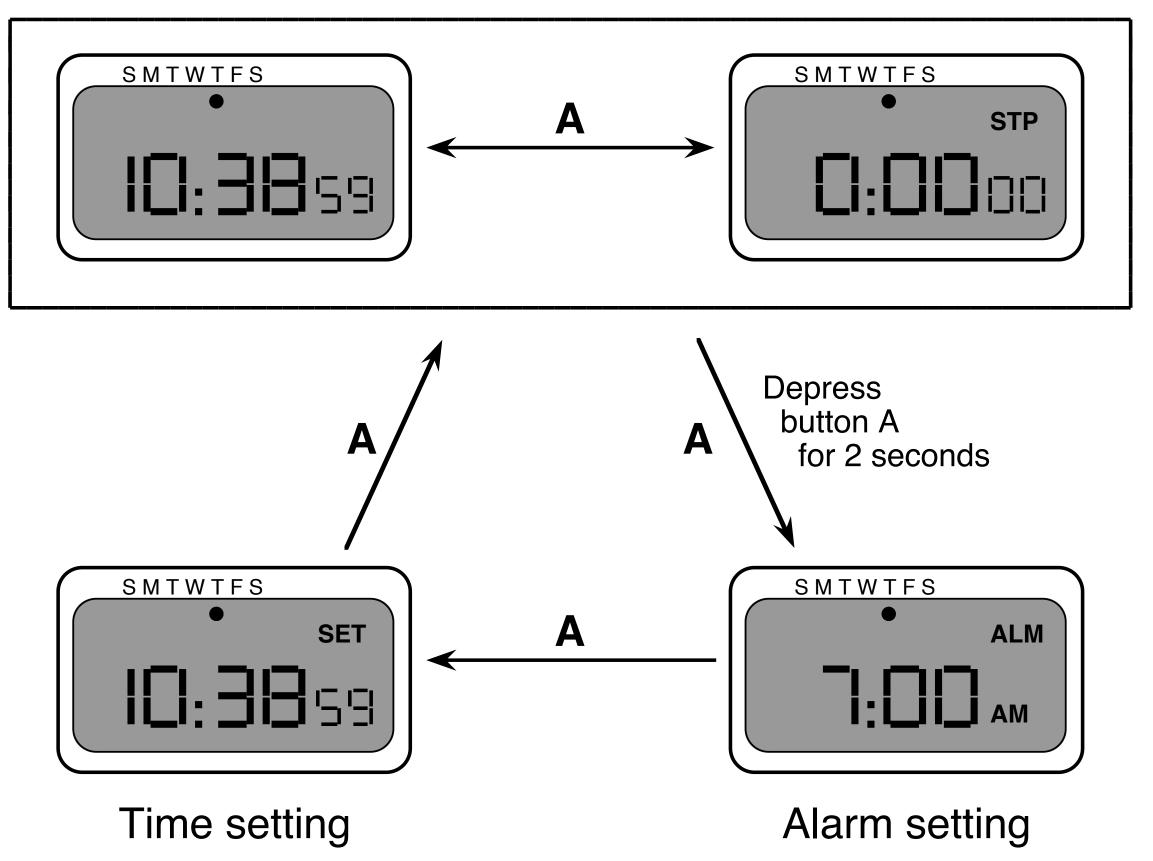

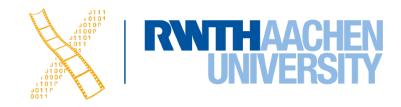

# **Digital Watch – User Instructions**

- Dangerous states
- Completeness
  - Distinguish depress A and release A  $\bullet$
  - What do they do in all modes?

Time display

Stop watch

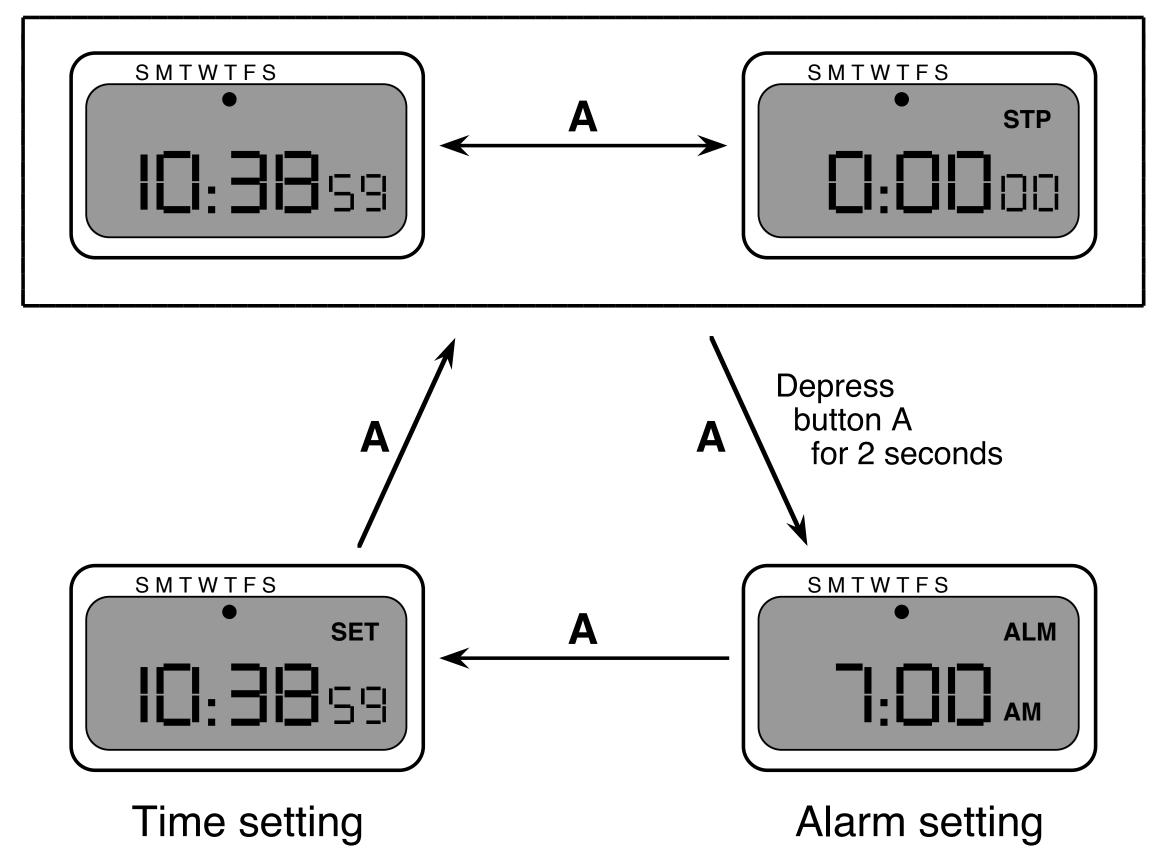

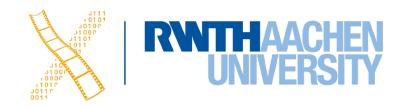

### **Digital Watch – User Instructions**

#### and... that's just one button

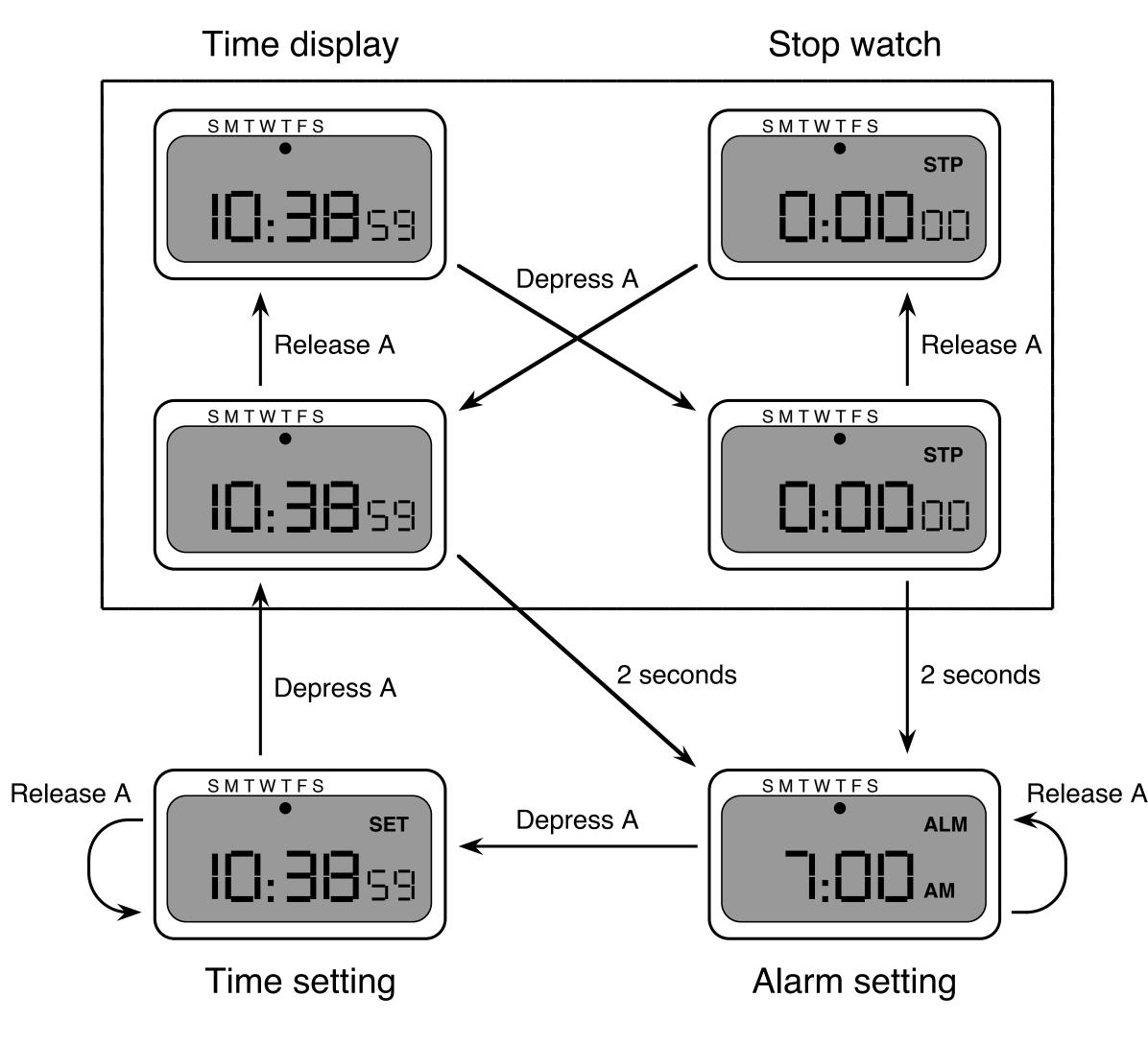

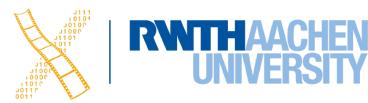

### Semantics - Raw Code

- Event loop for word processor
- Dialogue description: very distributed
- Syntactic/semantic trade-off: terrible!

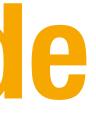

```
switch ( ev.type ) {
 case button down:
   if ( in_text ( ev.pos ) ) {
       mode = selecting;
       mark_selection_start(ev.pos);
   • • •
 case button up:
   if ( in_text ( ev.pos )
             && mode == selecting ) {
       mode = normal;
       mark_selection_end(ev.pos);
case mouse_move:
   if (mode == selecting ) {
       extend_selection(ev.pos);
 /* end of switch */
```

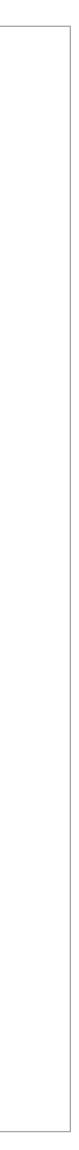

## **Further Reading**

• Alan Dix et al.: Human-Computer Interaction, 3rd ed. (2003), Chapter 16

• Ben Shneiderman: Designing The User Interface, 5th ed. (2009), esp. Chapter 5

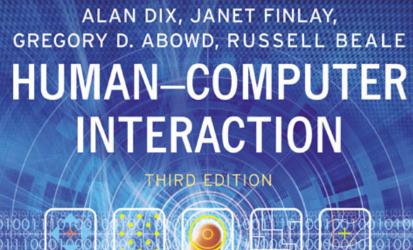

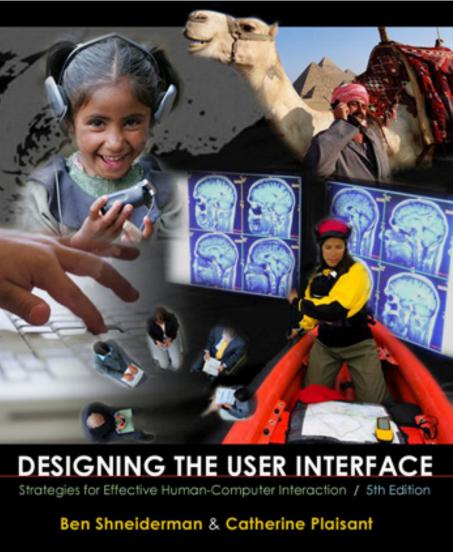

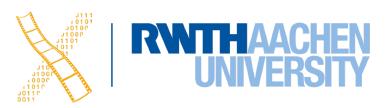

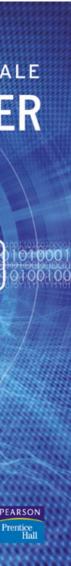

# Roadmap

#### Human

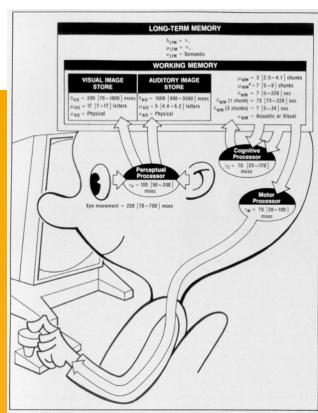

Compare

Interpret

Perceive

World

• Performance

Models of interaction

- Affordances
- Mappings
- Constraints
- Types of knowledge Goal
- Errors
- Visual Design

- History of HCI
- Visions
- Phases of Technology

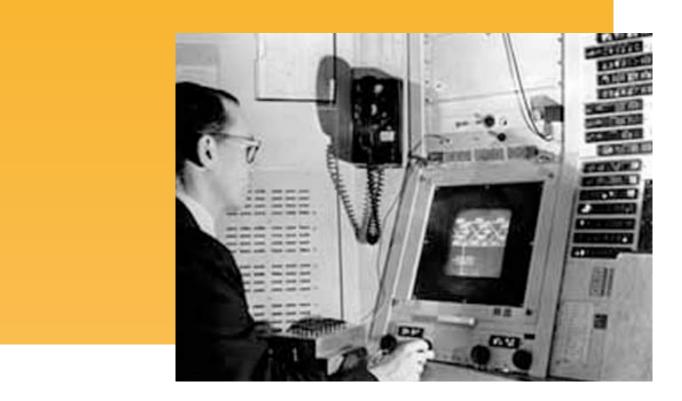

Plan

Specify

Perform

#### **Case Studies**

#### Development Process

- Iterative design
- User observation
- Ideation
- Prototyping
- User studies and evaluation
- Interaction design notation

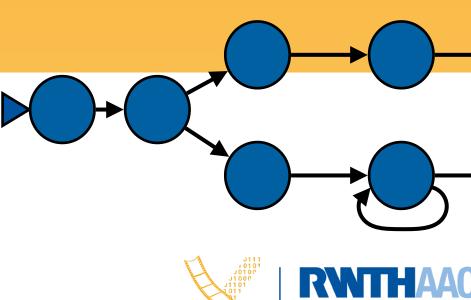

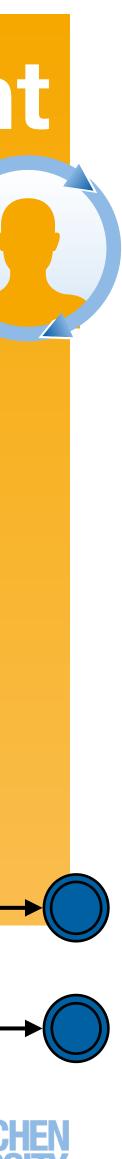

## What's Next?

- **Designing Interactive Systems 2** (6 ECTS) https://hci.rwth-aachen.de/dis2
  - What makes a UI tick?
  - interface development
- Current Topics in HCI (6 ECTS) https://hci.rwth-aachen.de/cthci
  - Understand & practice ways to do research in HCI
  - books and recent conference/journal articles
- Self-study in Summer 2021!

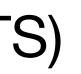

#### Technical concepts, software paradigms and technologies behind HCI and user

Learn about up-to-date developments in HCI and interactive multimedia from new

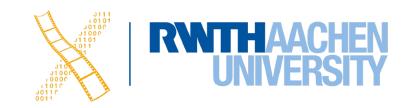

## What's Next?

- Designing Interactive Systems 2 (6 ECTS) https://hci.rwth-aachen.de/dis2
  - What makes a UI tick?
  - Technical concepts, software paradigm interface development
- Current Topics in HCI (6 ECTS)
   https://hci.rwth-aachen.de/cthci
  - Understand & practice ways to do research in HCI
  - Learn about up-to-date developments in HCI and interactive multimedia from new books and recent conference/journal articles
- Self-study in Summer 2021!

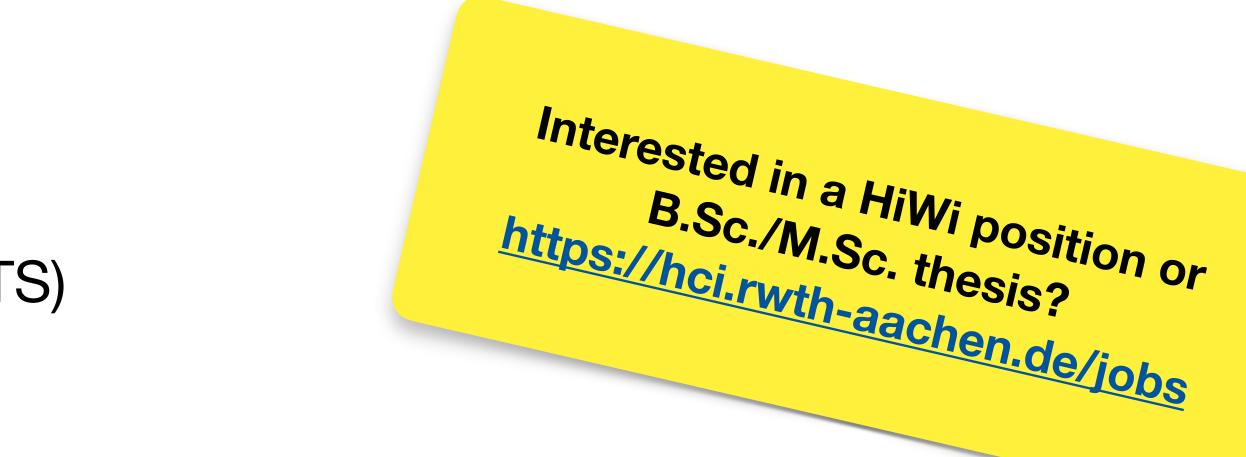

#### Technical concepts, software paradigms and technologies behind HCI and user

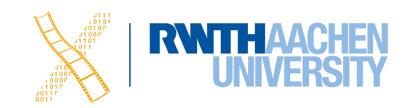

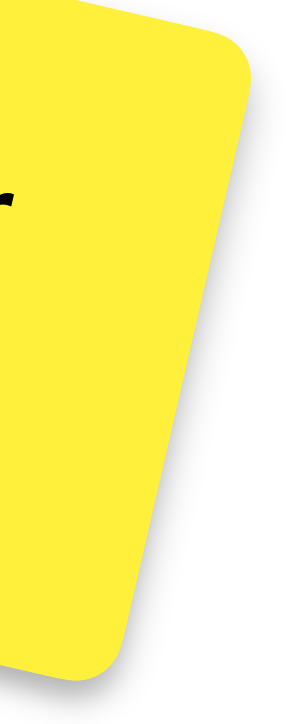